# **SONY**

# Blu-ray Disc™/ DVD Home Entertainment-System

Bedienungsanleitung

## ACHTUNG

Stellen Sie das Gerät nicht in einer geschlossenen Umgebung wie in einem Bücherregal oder einem Einbauschrank auf, wo keine ausreichende Belüftung gegeben ist.

Um Feuergefahr zu verringern, decken Sie die Lüftungsöffnungen des Geräts nicht mit Zeitungen, Tischdecken, Vorhängen usw. ab. Stellen Sie keine Gegenstände mit offenen Flammen, wie z. B. brennende Kerzen, auf das Gerät. Um Feuergefahr und die Gefahr eines elektrischen Schlags zu verringern, schützen Sie das Gerät vor Tropf- oder Spritzwasser und stellen Sie keine Gefäße mit Flüssigkeiten darin, wie z. B. Vasen, auf das Gerät.

Schützen Sie Akkus und Batterien bzw. Geräte mit eingelegten Akkus und Batterien vor übermäßiger Hitze, wie z. B. direktem Sonnenlicht, Feuer o. Ä. Um Verletzungen zu vermeiden, muss das Gerät gemäß den

Montageanweisungen sicher am Boden bzw. an der Wand angebracht werden. Nur für die Verwendung in Innenräumen bestimmt.

#### VORSICHT

Bei Verwendung von optischen Instrumenten mit diesem Produkt erhöht sich die Gefahr einer Augenverletzung. Der Laserstrahl, den dieses Blu-ray Disc/DVD Home Entertainment-System generiert, kann die Augen schädigen. Versuchen Sie daher nicht, das Gerät zu zerlegen. Überlassen Sie Wartungsarbeiten stets qualifiziertem Fachpersonal.

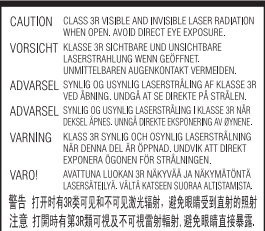

Dieses Gerät wurde als Laser-Gerät der Klasse 3R (CLASS 3R LASER) klassifiziert. Bei geöffnetem Laser-Schutzgehäuse tritt sichtbare und unsichtbare Laserstrahlung aus. Setzen Sie Ihre Augen auf keinen Fall direkt dem Laserstrahl aus. Der entsprechende Hinweis befindet sich auf dem Laser-Schutzgehäuse innerhalb des Gehäuses.

**CLASS 1 LASER PRODUCT LASER KLASSE 1 LUOKAN 1 LASERLAITE KLASS 1 LASERAPPARAT** 

1类激光产品 第1類雷射產品

Dieses Gerät wurde als Laser-Gerät der Klasse 1 (CLASS 1 LASER) klassifiziert. Der entsprechende Hinweis befindet sich außen an der Rückseite des Geräts.

#### Für Kunden in Europa

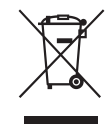

**Entsorgung von gebrauchten elektrischen und elektronischen Geräten** 

**(anzuwenden in den Ländern der Europäischen Union und anderen europäischen Ländern mit einem separaten Sammelsystem für diese Geräte)** 

Das Symbol auf dem Produkt oder seiner Verpackung weist darauf hin, dass dieses Produkt nicht als

normaler Haushaltsabfall zu behandeln ist, sondern an einer Annahmestelle für das Recycling von elektrischen und elektronischen Geräten abgegeben werden muss. Durch Ihren Beitrag zum korrekten Entsorgen dieses Produkts schützen Sie die Umwelt und die Gesundheit Ihrer Mitmenschen. Umwelt und Gesundheit werden durch falsches Entsorgen gefährdet. Materialrecycling hilft, den Verbrauch von Rohstoffen zu verringern. Weitere Informationen zum Recycling dieses Produkts erhalten Sie bei Ihrer Gemeindeverwaltung, den kommunalen Entsorgungsbetrieben oder dem Geschäft, in dem Sie das Produkt gekauft haben.

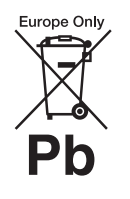

**Entsorgung von gebrauchten Batterien und Akkus (anzuwenden in den Ländern der** 

**Europäischen Union und anderen europäischen Ländern mit einem separaten Sammelsystem für diese Produkte)**

Das Symbol auf der Batterie/dem Akku oder der Verpackung weist darauf hin, dass diese nicht als normaler Haushaltsabfall zu behandeln sind.

Auf einigen Batterien/Akkus wird dieses Symbol möglicherweise zusammen mit einem chemischen Symbol verwendet. Die chemischen Symbole für Quecksilber (Hg) oder Blei (Pb) werden hinzugefügt, wenn die Batterie/der Akku mehr als 0,0005 % Quecksilber oder mehr als 0,004 % Blei enthält. Durch Ihren Beitrag zum korrekten Entsorgen dieser Batterien/Akkus schützen Sie die Umwelt und die Gesundheit Ihrer Mitmenschen.

Umwelt und Gesundheit werden durch falsches Entsorgen gefährdet. Materialrecycling hilft, den Verbrauch von Rohstoffen zu verringern.

Bei Produkten, die aufgrund ihrer Sicherheit, der Funktionalität oder als Sicherung vor Datenverlust eine ständige Verbindung zur eingebauten Batterie benötigen, sollte die Batterie nur durch qualifiziertes Servicepersonal ausgetauscht werden. Um sicherzustellen, dass die Batterie korrekt entsorgt wird, geben Sie das Produkt zwecks Entsorgung an einer Annahmestelle für das Recycling von elektrischen und elektronischen Geräten ab. Bei allen anderen Batterien entfernen Sie die Batterie bitte entsprechend dem Kapitel über die sichere Entfernung der Batterie. Geben Sie die Batterie an einer Annahmestelle für das Recycling von Batterien/Akkus ab. Weitere Informationen über das Recycling dieses Produkts oder der Batterie erhalten Sie von Ihrer Gemeinde, den kommunalen Entsorgungsbetrieben oder dem Geschäft, in dem Sie das Produkt gekauft haben.

Kundenhinweis: Die folgenden Informationen beziehen sich ausschließlich auf Geräte, die in Ländern mit geltendem EU-Recht vertrieben werden.

Der Hersteller dieses Produktes ist Sony Corporation, 1-7-1 Konan Minato-ku Tokio, 108-0075 Japan. Bevollmächtigter für EMV und Produktsicherheit ist Sony Deutschland GmbH, Hedelfinger Straße 61, 70327 Stuttgart, Deutschland. Für Kundendienstoder Garantieangelegenheiten wenden Sie sich bitte an die in Kundendienst- oder Garantiedokumenten genannten Adressen.

#### Hinweis zum Hauptgerät

Das Typenschild befindet sich außen an der Unterseite des Geräts.

#### Sicherheitsmaßnahmen

Die Ausrüstung wurde geprüft und erfüllt bei Verwendung eines Anschlusskabels mit einer Länge von weniger als 3 Metern die in der EMV-Richtlinie festgelegten Grenzwerte. (Nur Modelle für Europa)

#### Stromversorgung

- Das Gerät bleibt auch in ausgeschaltetem Zustand mit dem Stromnetz verbunden, solange das Netzkabel mit der Netzsteckdose verbunden ist.
- Verwenden Sie eine gut zugängliche Netzsteckdose, da das Gerät nur durch Ziehen des Netzsteckers vom Stromnetz getrennt werden kann. Ziehen Sie umgehend den Netzstecker, wenn das Gerät nicht ordnungsgemäß arbeitet.

#### Ansehen von 3D-Videobildern

Beim Ansehen von 3D-Videobildern verspüren manche Menschen Unwohlsein (Überlastung der Augen, Müdigkeit oder Übelkeit). Sony empfiehlt allen Nutzern, beim Ansehen von 3D-Videobildern regelmäßig eine Pause einzulegen. Länge und Häufigkeit erforderlicher Pausen sind von Person zu Person unterschiedlich. Entscheiden Sie selbst, was das Beste für Sie ist. Sollten irgendwelche Beschwerden auftreten, sollten Sie keine 3D-Videobilder mehr ansehen, bis die Beschwerden aufhören. Konsultieren Sie gegebenenfalls einen Arzt. Schlagen Sie auch (i) in der Bedienungsanleitung und/oder den Warnhinweisen zu den mit diesem Produkt verwendeten Geräten bzw. zu den mit diesem Produkt abgespielten Blu-ray Disc-Inhalten nach und

rufen Sie (ii) unsere Website (http://esupport.sony.com/) auf, wo Sie die neuesten Informationen finden. Das Sehvermögen von Kindern (vor allem das von kleineren Kindern im Alter unter sechs Jahren) befindet sich noch in der Entwicklung. Konsultieren Sie Ihren Arzt (beispielsweise einen Kinder- oder Augenarzt), bevor Sie kleine Kinder 3D-Videobilder ansehen lassen.

Erwachsene sollten kleine Kinder beaufsichtigen und darauf achten, dass sie die oben aufgeführten Empfehlungen befolgen.

#### Für das Funkmodul (EZW-RT50) und das Blu-ray Disc/DVD Home Entertainment-System (BDV-N990W/ BDV-N890W)

(Für Kunden in Singapur)

Complies with IDA Standards DR00353

#### Für das Funkmodul (EZW-RT50) und die Blu-ray Disc/den DVD-Receiver (HBD-N790W) (Für Kunden in Europa)

Siehe "Wireless Product Compliance Information" (mitgeliefert).

#### Kopierschutz

• Bei Blu-ray Disc- und DVD-Medien werden hoch entwickelte Inhaltsschutzsysteme eingesetzt. Diese Systeme namens AACS (Advanced Access Content System) und CSS (Content Scramble System) umfassen unter Umständen einige Einschränkungen bei der Wiedergabe, analogen Ausgabe und anderen ähnlichen Funktionen. Der Betrieb dieses Geräts und die dafür geltenden Einschränkungen können je nach Kaufdatum variieren, da die Einschränkungsregelungen nach dem Kaufdatum durch die AACS-Organisation übernommen oder geändert werden können.

• Hinweis zu Cinavia Zur Eingrenzung der Verwendung unerlaubter Kopien kommerziell produzierter Filme und Videos sowie deren Soundtracks wird bei diesem Produkt die Cinavia-Technologie eingesetzt. Wenn die Verwendung einer unerlaubten Kopie festgestellt wird, wird eine Nachricht angezeigt, und die Wiedergabe und der Kopiervorgang werden unterbrochen. Weitere Informationen zur Cinavia-Technologie finden Sie im Verbraucher-Informationszentrum von Cinavia unter http://www.cinavia.com. Um weitere Informationen über Cinavia per Post zu erhalten, senden Sie eine Postkarte mit Ihrer Anschrift an die folgende Adresse: Cinavia Consumer Information Center, P.O. Box 86851, San Diego, CA, 92138, USA.

#### Urheberrechtsschutz und Markenzeichen

• Diese Anlage ist mit dem Dolby\* Digital- und Dolby Pro Logic Adaptivmatrix-Surround-Decoder ausgestattet und DTS\*\* Digital Surround System-fähig.

- Hergestellt unter Lizenz von Dolby Laboratories. Dolby, Pro Logic und das Doppel-D-Symbol sind Warenzeichen von Dolby Laboratories.
- \*\* Hergestellt unter Lizenz. Die US-Patentnummern lauten: 5956674; 5974380; 6226616; 6487535; 7212872; 7333929; 7392195; 7272567. Weitere Patente wurden in den USA und weltweit beantragt oder bereits anerkannt.

DTS-HD, das dazugehörige Symbol und DTS-HD in Kombination mit dem Symbol sind eingetragene Markenzeichen der DTS, Inc. Das Produkt enthält Software. © DTS, Inc. Alle Rechte vorbehalten.

- Das System enthält High-Definition Multimedia Interface (HDMI™)-Technologie. HDMI, das HDMI-Logo und High-Definition Multimedia Interface sind Markenzeichen oder eingetragene Markenzeichen von HDMI Licensing LLC in den USA oder in anderen Ländern.
- Java ist ein Markenzeichen von Oracle und/oder seiner Tochtergesellschaften.
- "BD-LIVE" und "BONUSVIEW" sind Markenzeichen der Blu-ray Disc Association.
- "Blu-ray Disc" ist ein Markenzeichen.
- Die Logos "Blu-ray Disc", "DVD+RW", "DVD-RW", "DVD+R", "DVD-R", "DVD VIDEO" und "CD" sind Markenzeichen.
- "Blu-ray 3D" und das "Blu-ray 3D"-Logo sind Markenzeichen der Blu-ray Disc Association.
- "BRAVIA" ist ein Markenzeichen von Sony Corporation.
- "AVCHD" und das "AVCHD"-Logo sind Markenzeichen der Panasonic Corporation und der Sony Corporation.
- ": "XMB" und "xross media bar" sind Markenzeichen der Sony Corporation und der Sony Computer Entertainment Inc.
- "PlayStation" ist ein eingetragenes Markenzeichen der Sony Computer Entertainment Inc.
- Musik- und Videoerkennungstechnologie und dazugehörige Daten werden von Gracenote® bereitgestellt. Gracenote ist der Industriestandard bei Musikerkennungstechnologie und Bereitstellung dazugehöriger Inhalte. Weitere Informationen

dazu finden Sie unter www.gracenote.com. CD-, DVD-, Blu-ray Disc sowie musik- und videobezogene Daten von Gracenote, Inc. Copyright © 2000-Gegenwart Gracenote. Gracenote Software, Copyright © 2000-Gegenwart Gracenote. Ein oder mehrere Patente im Eigentum von Gracenote gelten für dieses Produkt und diesen Dienst. Auf der Gracenote-Website finden Sie eine Liste der gültigen Gracenote-Patente, die keinen Anspruch auf Vollständigkeit erhebt. Gracenote, CDDB, MusicID, MediaVOCS, das Gracenote-Logo und der Schriftzug sowie das "Powered by Gracenote"-Logo sind eingetragene Markenzeichen oder Markenzeichen von Gracenote in den USA und/ oder in anderen Ländern.

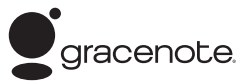

- Wi-Fi $^{\circledR}$ , Wi-Fi Protected Access $^{\circledR}$ und Wi-Fi Alliance® sind eingetragene Markenzeichen der Wi-Fi Alliance.
- Wi-Fi CERTIFIED™, WPA™, WPA2™ und Wi-Fi Protected Setup™ sind Markenzeichen der Wi-Fi Alliance.
- Das Wi-Fi CERTIFIED-Logo ist ein Zertifizierungszeichen der Wi-Fi Alliance.
- Das Wi-Fi Protected Setup-Zeichen ist ein Zeichen der Wi-Fi Alliance.
- "PhotoTV HD" und das "PhotoTV HD"-Logo sind Markenzeichen der Sony Corporation.
- MPEG Layer-3-Audiocodiertechnologie und Patente lizenziert von Fraunhofer IIS und Thomson.
- Dieses Produkt enthält urheberrechtlich geschützte Technologie unter Lizenz der Verance Corporation und wird geschützt durch

US-Patentnummer 7369677 und andere beantragte oder bereits anerkannte Patente der USA oder anderer Länder sowie, im Hinblick auf bestimmte Aspekte der Technologie, Copyrightschutz und Schutz des Branchengeheimnisses. Cinavia ist ein Markenzeichen der Verance Corporation. Copyright 2004-2010 Verance Corporation. Alle Rechte sind Verance vorbehalten. Nachbau und Auseinandernehmen sind verboten.

• iPhone, iPod, iPod classic, iPod nano und iPod touch sind in den USA und anderen Ländern eingetragene Markenzeichen von Apple Inc. (Ausgenommen russische Modelle)

### Made for **SiPod** DiPhone

- "Made for iPod" und "Made for iPhone" bedeutet, dass elektronisches Zubehör speziell für den Anschluss an einen iPod bzw. ein iPhone konzipiert und vom Entwickler entsprechend den Leistungsstandards von Apple getestet wurde. Apple übernimmt keine Garantie für die Funktionsfähigkeit dieses Geräts bzw. die Einhaltung von Sicherheitsstandards. Bitte beachten Sie, dass die Verwendung dieses Zubehörs mit einem iPod oder iPhone die Qualität der drahtlosen Verbindung beeinträchtigen kann. (Ausgenommen russische Modelle)
- Windows Media ist ein eingetragenes Markenzeichen oder ein Markenzeichen der Microsoft Corporation in den USA und/oder in anderen Ländern.

Dieses Produkt enthält eine Technologie, die bestimmten Rechten an geistigem Eigentum von Microsoft unterliegt. Die Verwendung und Weitergabe dieser Technologie in anderer

Form als im Zusammenhang mit diesem Produkt ist ohne entsprechende Lizenz(en) von Microsoft untersagt. Eigentümer von Inhalten schützen ihr geistiges Eigentum, einschließlich urheberrechtlich geschützter Inhalte, mit Microsoft® PlayReady™, einer Technologie für den Inhaltszugriff. Dieses Gerät kann mit der PlayReady-Technologie auf PlayReady-geschützte Inhalte und/oder WMDRM-geschützte Inhalte zugreifen. Wenn das Gerät nicht in der Lage ist, die Einschränkungen im Hinblick auf die Nutzung der Inhalte ordnungsgemäß durchzusetzen, können die Inhaltseigentümer Microsoft dazu auffordern, die Nutzung PlayReady-geschützter Inhalte durch das Gerät zu unterbinden. Dies wirkt sich in der Regel nicht auf ungeschützte Inhalte oder mit anderen Technologien für den Inhaltszugriff geschützte Inhalte aus. Inhaltseigentümer können Sie dazu auffordern, PlayReady für den Zugriff auf ihre Inhalte zu aktualisieren. Wenn Sie eine Aktualisierung ablehnen, können Sie nicht auf Inhalte zugreifen, für die eine Aktualisierung erforderlich ist.

- DLNA®, das DLNA-Logo und DLNA CERTIFIED™ sind Markenzeichen, Dienstleistungsmarken oder Zertifizierungszeichen der Digital Living Network Alliance.
- Opera® Browser von Opera Software ASA. Copyright 1995-2010 Opera Software ASA. Alle Rechte vorbehalten.

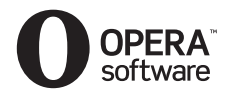

- Alle anderen Markenzeichen sind Markenzeichen der jeweiligen Eigentümer.
- Andere System- und Produktnamen sind in der Regel

Markenzeichen oder eingetragene Markenzeichen der jeweiligen Hersteller. Die Markierungen ™ und ® werden in dieser Anleitung nicht angegeben.

#### Lizenzinformationen für Endbenutzer

#### Gracenote**®** Endbenutzer-Lizenzvereinbarung

Die Anwendung oder das Gerät enthält Software von Gracenote, Inc. aus Emeryville, Kalifornien ("Gracenote"). Mit der Software von Gracenote (die "Gracenote-Software") kann die Anwendung Discs oder Dateien identifizieren und musikbezogenen Informationen, darunter Name, Interpret, Stück und Titel ("Gracenote-Daten"), von Online-Servern oder eingebetteten Datenbanken (gemeinsam "Gracenote Server") abrufen sowie weitere Funktionen ausführen. Gracenote-Daten dürfen nur über die für Endbenutzer bestimmten Funktionen der Anwendung oder des Geräts verwendet werden. Sie erklären sich damit einverstanden, Gracenote-Daten, die Gracenote-Software und Gracenote-Server ausschließlich für Ihre eigenen, nicht kommerziellen Zwecke zu verwenden. Sie verpflichten sich, die Gracenote-Software und Gracenote-Daten nicht Dritten zuzuweisen, als Kopie zur Verfügung zu stellen oder an diese zu übertragen oder weiterzuleiten. SIE VERPFLICHTEN SICH, GRACENOTE-DATEN, DIE GRACENOTE-SOFTWARE UND GRACENOTE-SERVER NUR IM RAHMEN DER HIER AUSDRÜCKLICH GEGEBENEN GENEHMIGUNG ZU VERWENDEN UND ZU VERWERTEN.

Sie erklären sich damit einverstanden, dass Ihre nichtexklusive Lizenz zur Verwendung von Gracenote-Daten, der Gracenote-Software und der

Gracenote-Server erlischt, wenn Sie gegen diese Bestimmungen verstoßen. Sie verpflichten sich, bei Erlöschen Ihrer Lizenz sämtliche Verwendung von Gracenote-Daten, der Gracenote-Software und der Gracenote-Server einzustellen. Gracenote behält sich sämtliche Rechte an Gracenote-Daten, der Gracenote-Software und den Gracenote-Servern, einschließlich sämtlicher Eigentumsrechte, vor. Unter keinen Umständen verpflichtet sich Gracenote zu Zahlungen für von Ihnen gelieferte Informationen. Sie willigen ein, dass Gracenote, Inc. die Ansprüche aus diesem Vertrag direkt in eigenem Namen gegen Sie geltend machen kann. Der Gracenote-Service verfolgt Anfragen zu statistischen Zwecken anhand einer eindeutigen Kennung. Durch die zufällig zugewiesenen numerischen Kennungen kann Gracenote Anfragen zählen, ohne Ihre

Identität zu kennen. Weitere Informationen zum Datenschutz von Gracenote im Rahmen des Gracenote-Service finden Sie auf der Webseite.

Die Lizenz an Gracenote-Software und Gracenote-Daten wird in der vorliegenden Form ("AS IS") gewährt. Gracenote übernimmt keinerlei ausdrückliche oder stillschweigende Zusicherungen oder Garantien hinsichtlich der Genauigkeit von auf den Gracenote-Servern befindlichen Gracenote-Daten. Gracenote behält sich das Recht vor, Daten von den Gracenote-Servern zu löschen oder Datenkategorien zu ändern aus Gründen, die nach Gracenotes Ermessen ausreichend sind. Es wird keine Garantie dafür übernommen, dass die Gracenote-Software oder Gracenote-Server frei von Fehlern sind, oder dafür, dass die Gracenote-Software und Gracenote-Server ununterbrochen funktionieren. Gracenote ist nicht verpflichtet, Ihnen neue erweiterte oder zusätzliche Datenarten oder -

kategorien, die möglicherweise in der Zukunft veröffentlicht werden, zur Verfügung zu stellen und kann seine Dienste jederzeit einstellen. GRACENOTE LEHNT ALLE AUSDRÜCKLICHEN ODER **STILLSCHWEIGENDEN** GARANTIEN AB, INSBESONDERE **STILLSCHWEIGENDE** GARANTIEN HINSICHTLICH HANDELSÜBLICHKEIT, EIGNUNG FÜR EINEN BESTIMMTEN ZWECK, TITEL ODER NICHTVERLETZUNG VON RECHTEN DRITTER. GRACENOTE ÜBERNIMMT KEINERLEI GARANTIE FÜR DIE ERGEBNISSE, DIE SIE MIT DER GRACENOTE-SOFTWARE ODER GRACENOTE-SERVERN ERZIELEN. UNTER KEINEN UMSTÄNDEN HAFTET GRACENOTE FÜR FOLGE-ODER NEBENSCHÄDEN ODER FÜR ENTGANGENE GEWINNE ODER EINNAHMEN.

© Gracenote, Inc. 2009

#### ENDBENUTZER-LIZENZVEREINBARUNG REAL (nur Modelle für Singapur, Thailand und Taiwan)

- 1. Endbenutzern ist es untersagt, die von Real entwickelte Software zu modifizieren, zu übersetzen, nachzubauen, zu dekompilieren, auseinanderzunehmen oder auf andere Weise zu untersuchen sowie anderweitig die Funktionalität der Software zu kopieren, es sei denn, eine solche Beschränkung ist ausdrücklich durch geltendes Recht verboten.
- 2. Real lehnt alle ausdrücklichen oder stillschweigenden Garantien ab, insbesondere stillschweigende Garantien hinsichtlich Handelsüblichkeit oder Eignung für einen bestimmten Zweck, und übernimmt keinerlei Haftung für indirekte, besondere, Neben- sowie Folgeschäden, insbesondere für entgangene Gewinne oder Ersatzsysteme.

## <span id="page-5-0"></span>Hinweise zu dieser Bedienungsanleitung

- Die Anweisungen in dieser Bedienungsanleitung beziehen sich auf die Bedienelemente auf der Fernbedienung. Sie können jedoch auch die Bedienelemente am Gerät verwenden, sofern sie die gleiche oder eine ähnliche Bezeichnung tragen wie die Bedienelemente auf der Fernbedienung.
- In dieser Anleitung wird "Disc" als Oberbegriff für BDs, DVDs, Super Audio CDs und CDs verwendet, wenn im Text oder den Abbildungen nicht anders angegeben.
- Die Anweisungen in diesem Handbuch gelten für die Modelle BDV-N990W, BDV-N890W und BDV-N790W. Das Modell BDV-N990W wird für Veranschaulichungszwecke verwendet. Auf jegliche Unterschiede beim Betrieb wird im Text deutlich hingewiesen, z. B. "nur BDV-N990W".
- Einige Abbildungen sind Konzeptzeichnungen und weichen möglicherweise von den tatsächlichen Produkten ab.
- Die auf dem Fernsehschirm angezeigten Optionen sind je nach Gebiet unterschiedlich.
- Die Standardeinstellung ist unterstrichen.

## Inhaltsverzeichnis

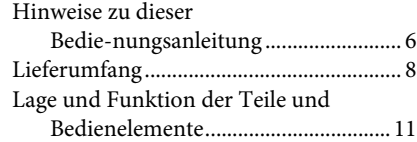

### [Vorbereitungen](#page-15-0)

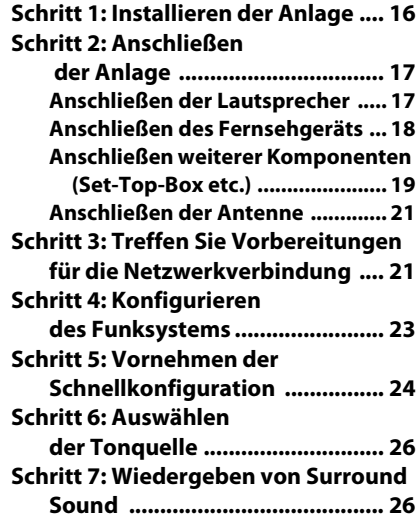

### [Wiedergabe](#page-27-0)

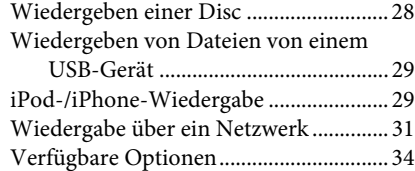

### [Klangeinstellung](#page-36-0)

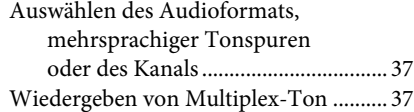

### [Tuner](#page-37-0)

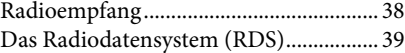

## [Sonstige Funktionen](#page-39-0)

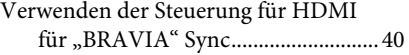

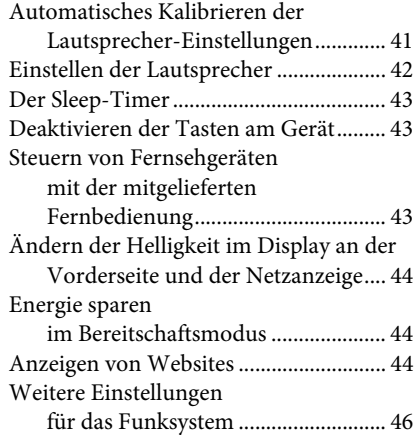

## [Optionen und Einstellungen](#page-47-0)

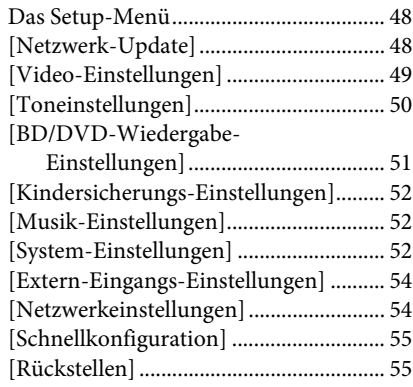

### [Weitere Informationen](#page-55-0)

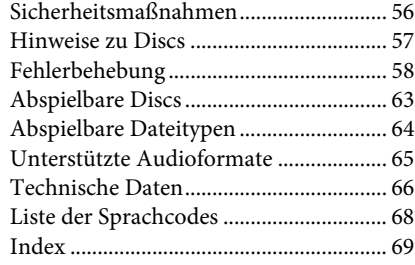

## <span id="page-7-0"></span>Lieferumfang

#### BDV-N990W

• Front-Lautsprecher (2)

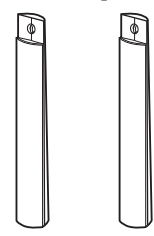

• Surround-Lautsprecher (2)

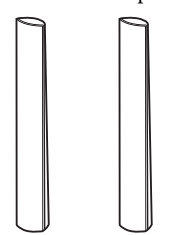

• Center-Lautsprecher (1)

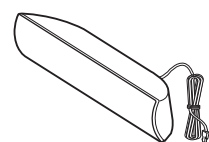

• Subwoofer (1)

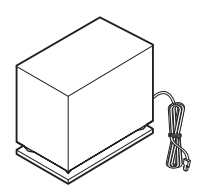

• Lautsprecherkabel (4, rot/ weiß/grau/blau)

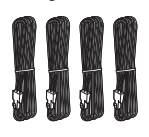

• Lautsprecherabdeckung unten (4)

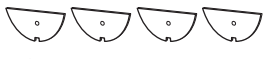

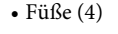

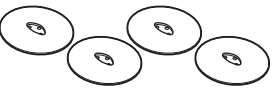

• Unteren Teile der Front- und Surround-Lautsprecher (4)

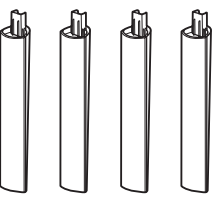

• Schrauben (silber) für den Lautsprecher (4)

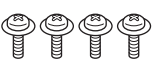

• Schrauben (schwarz) für den Lautsprecher (12)

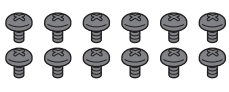

• Sockel (1)

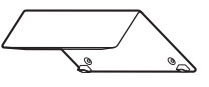

• Kabelabdecklung (1)

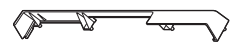

• Schrauben für den Sockel (3)

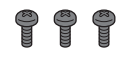

• UKW-Antenne (1)

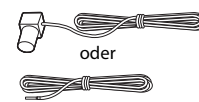

• Fernbedienung (1)

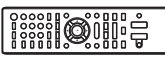

• R6-Batterien (Größe AA) (2)

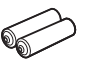

• Kalibriermikrofon (1)

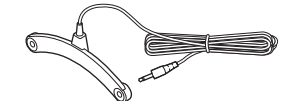

• Videokabel (1) (nur Modelle für Russland)

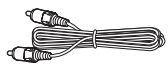

• Highspeed-HDMI-Kabel (1) (nur Modelle für Indien, Naher Osten, Singapur, Thailand und Taiwan)

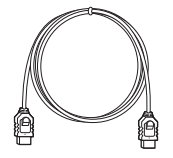

• Surround-Verstärker (1)

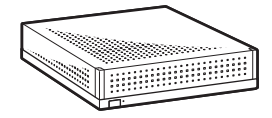

• Funk-Module (2)

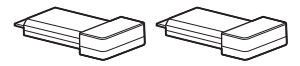

- Bedienungsanleitungen
- Schnellanleitung
- Montageanleitung für Lautsprecher

#### BDV-N890W

• Front-Lautsprecher (2)

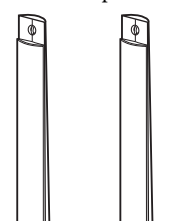

• Surround-Lautsprecher (2)

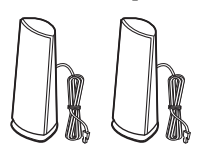

• Center-Lautsprecher (1)

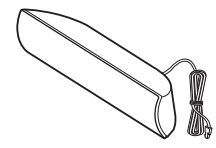

• Subwoofer (1)

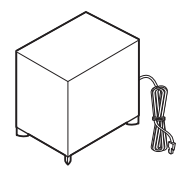

• Lautsprecherkabel (2, rot/ weiß)

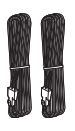

• Lautsprecherabdeckung unten (2)

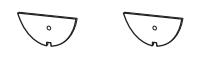

• Füße (2)

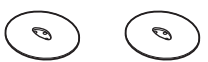

• Unteren Teile der Front-Lautsprecher (2)

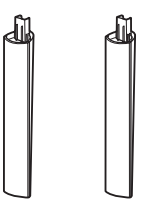

• Schrauben (silber) (2)

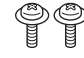

• Schrauben (schwarz) (6)

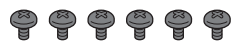

• UKW-Antenne (1)

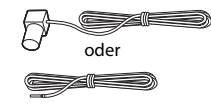

• Fernbedienung (1)

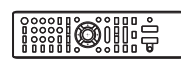

• R6-Batterien (Größe AA) (2)

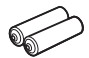

• Kalibriermikrofon (1)

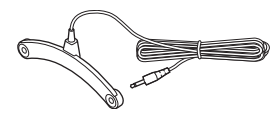

• Highspeed-HDMI-Kabel (1)

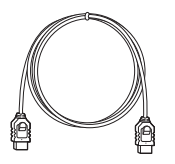

• Surround-Verstärker (1)

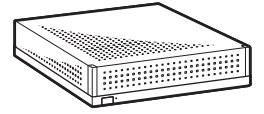

• Funk-Module (2)

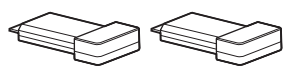

- Bedienungsanleitungen
- Schnellanleitung
- Montageanleitung für Lautsprecher

#### BDV-N790W

• Front-Lautsprecher (2)

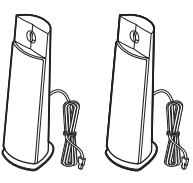

• Surround-Lautsprecher (2)

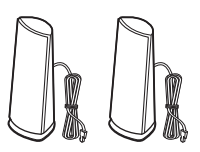

• Center-Lautsprecher (1)

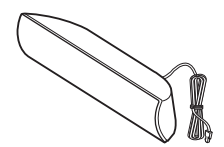

• Subwoofer (1)

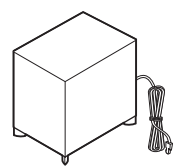

• UKW-Antenne (1)

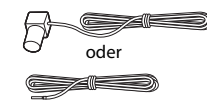

• Fernbedienung (1)

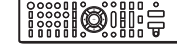

• R6-Batterien (Größe AA) (2)

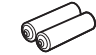

• Kalibriermikrofon (1)

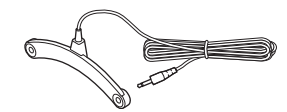

• Dock für iPod/iPhone (TDM-iP30) (1)

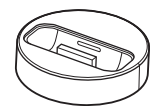

• USB-Kabel (1)

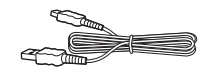

• Videokabel (1)

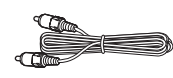

• Surround-Verstärker (1)

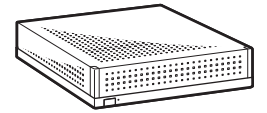

• Funk-Module (2)

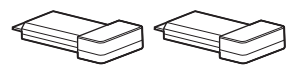

- Schnellanleitung
- Montageanleitung für Lautsprecher
- Referenzhandbuch
- Informationen zur Konformität von Drahtlos-Produkten

## <span id="page-10-0"></span>Lage und Funktion der Teile und Bedienelemente

Weitere Informationen finden Sie auf den in Klammern angegebenen Seiten.

## <span id="page-10-1"></span>Vorderseite

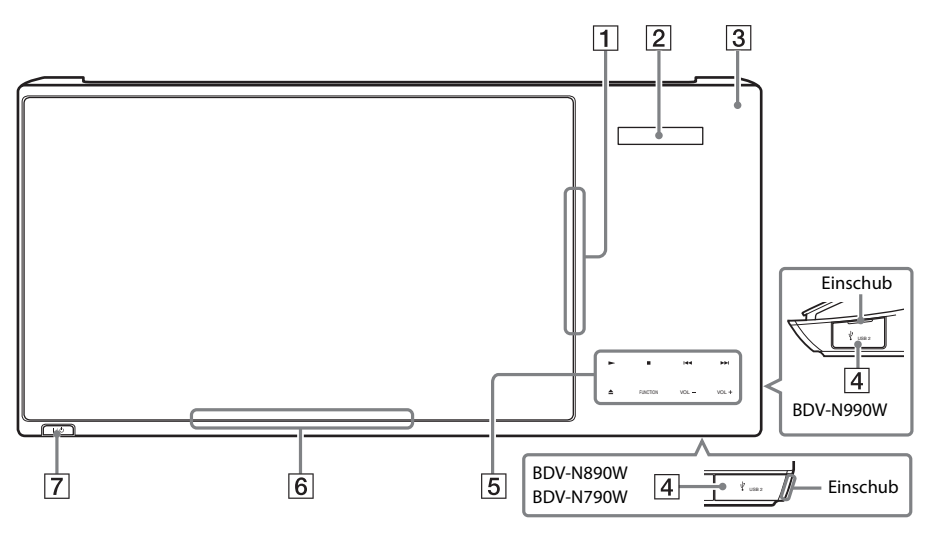

- A **Disc-Fach (Seite [28](#page-27-2))**
- **B** Display an der Vorderseite
- C **(Fernbedienungssensor)**
- D **Anschluss USB 2 (Seite [29\)](#page-28-2)** Öffnen Sie die Abdeckung am Steckplatz mithilfe eines Fingernagels.
- E **Soft-Touch-Tasten/Anzeigen**

#### N **(Wiedergeben)**

#### x **(Stopp)**

.**/**> **(Zurück/Weiter)**

#### **≜** (Ausgabe)

#### **FUNCTION (Seite [26](#page-25-2))**

Zum Auswählen der Signalquelle für die Wiedergabe.

#### **VOL +/–**

 $\boxed{6}$  Netzanzeige

Leuchtet, wenn die Anlage eingeschaltet ist.

#### G "**/**1 **(Ein/Bereitschaft)**

Zum Einschalten des Geräts bzw. zum Wechseln in den Bereitschaftsmodus.

#### Hinweis zu Soft-Touch-Tasten/Anzeigen

Diese Tasten stehen zur Verfügung, wenn die Anzeigen für die Soft-Touch-Tasten leuchten. Sie können die Anzeigen ein- bzw. ausschalten, indem Sie [Beleuchtung/Anzeige] einstellen [\(Seite 52\)](#page-51-3). Wenn Sie [Beleuchtung/Anzeige] auf [Auto] setzen, erlöschen die Anzeigen. Berühren Sie in diesem Fall eine beliebige Soft-Touch-Taste. Wenn die Anzeigen aufleuchten, berühren Sie die gewünschte Taste.

#### Hinweis

• Diese Tasten reagieren auf leichtes Berühren. Drücken Sie nicht übermäßig fest darauf.

### Display an der Vorderseite

#### Die Anzeigen im Display an der Vorderseite

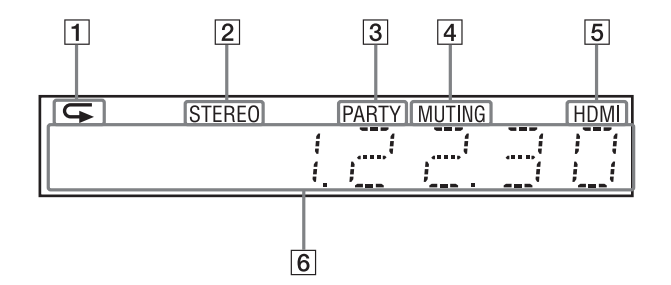

- A **Leuchtet, wenn die Wiedergabewiederholung aktiviert ist.**
- **B** Leuchtet, wenn ein Stereosender **empfangen wird. (nur Radio)**
- C **Leuchtet bei der Wiedergabe über die Funktion PARTY STREAMING.**
- D **Leuchtet, wenn die Stummschaltung eingeschaltet ist.**
- E **Leuchtet, wenn die Buchse HDMI (OUT) ordnungsgemäß mit dem HDMI- oder DVI (Digital Visual Interface)-Eingang eines Geräts verbunden ist, das mit HDCP (High-bandwidth Digital Content Protection) kompatibel ist.**

#### $\overline{6}$  Hier werden Informationen zum Status **der Anlage angezeigt, wie z. B. die Radiofrequenz usw.**

Indem Sie auf DISPLAY drücken, werden Stream-Informationen bzw. der Decodierstatus angezeigt, wenn als Funktion "TV" eingestellt ist. Die Stream-Informationen bzw. der Decodierstatus werden je nach Stream bzw. zu decodierendem Element unter Umständen nicht angezeigt.

<span id="page-11-0"></span>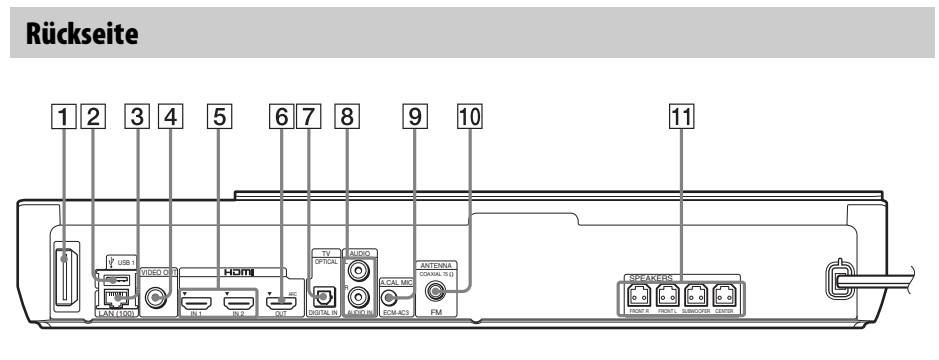

- A **Einschub für Funk-Modul (Seite [23](#page-22-1))**
- B **USB 1-Anschluss (Seite [29](#page-28-2))**
- C **LAN (100)-Anschluss (Seite [21\)](#page-20-2)**
- D **Buchse VIDEO OUT (Seite [18\)](#page-17-1)**
- E **Buchsen HDMI (IN 1/IN 2) (Seite [19](#page-18-1))**
- **6** Buchse HDMI (OUT) (Seite [18](#page-17-1))
- G **Buchse TV (DIGITAL IN OPTICAL) (Seite [18\)](#page-17-1)**
- H **Buchsen AUDIO (AUDIO IN L/R) (Seite [19\)](#page-18-1)**
- I **Buchse A.CAL MIC (Seite [24](#page-23-1), [41\)](#page-40-1)**
- J **Buchse ANTENNA (FM COAXIAL 75**Ω**) (Seite [21\)](#page-20-3)**
- K **Buchsen SPEAKERS (Seite [17\)](#page-16-2)**

## Surround-Verstärker

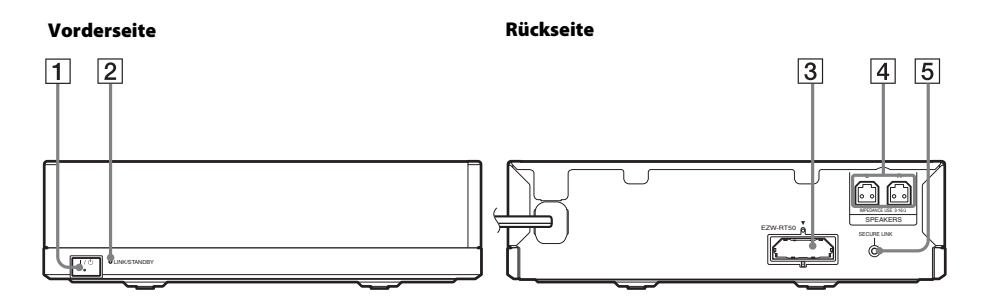

- A "**/**1 **(Ein-/Ausschalttaste)**
- B **LINK/STANDBY-Anzeige [\(Seite 23\)](#page-22-2)** Sie können den Status der Funkübertragung zwischen Hauptgerät und Surround-Verstärker überprüfen.
- C **Einschub für Funk-Modul (EZW-RT50)**
- D **SPEAKERS-Buchsen**
- E **SECURE LINK-Taste [\(Seite 46\)](#page-45-1)** Startet die Funktion "Secure Link".

### Fernbedienung

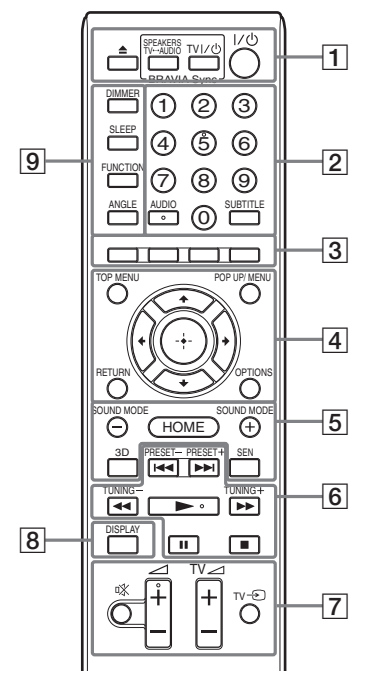

Die Zahlentaste 5 sowie die Tasten AUDIO,  $\ge$  + und  $\triangleright$  verfügen über einen fühlbaren Punkt. Verwenden Sie den fühlbaren Punkt als Anhaltspunkt beim Bedienen von Geräten mit der Fernbedienung.

•  $\boxed{\text{TV}}$ : Funktionen am Fernsehgerät (Näheres finden Sie unter "Steuern von [Fernsehgeräten mit der mitgelieferten](#page-42-3)  [Fernbedienung" \(Seite 43\).](#page-42-3))

## $\boxed{1}$   $\triangleq$  (Ausgabe)

#### **SPEAKERS TV** $\longleftrightarrow$ AUDIO

Zum Auswählen, ob der Ton vom Fernsehgerät über die Lautsprecher der Anlage oder über den bzw. die Lautsprecher des Fernsehgeräts ausgegeben werden soll. Diese Funktion steht nur zur Verfügung, wenn Sie [Steuerung für HDMI] auf [Ein] setzen [\(Seite 53\)](#page-52-0).

 $TV \cdot V^{(1)}$  (Ein/Bereitschaft) (Seite [43\)](#page-42-3)  $\boxed{\top V}$ Zum Einschalten des Fernsehgeräts bzw. zum Wechseln in den Bereitschaftsmodus.

#### "**/**1 **(Ein/Bereitschaft) (Seite [24,](#page-23-1) [38](#page-37-2))**

Zum Einschalten der Anlage bzw. zum Wechseln in den Bereitschaftsmodus.

#### B **Zahlentasten (Seite [38,](#page-37-2) [43](#page-42-3))**

Zum Eingeben von Titel-/ Kapitelnummern, der Nummer eines gespeicherten Senders usw.

#### **AUDIO (Seite [37\)](#page-36-3)**

Zum Auswählen des Audioformats bzw. der Tonspur.

#### **SUBTITLE**

Zum Auswählen der Untertitelsprache, wenn die Untertitel auf einer BD-ROM/ DVD VIDEO in mehreren Sprachen aufgezeichnet wurden.

#### C **Farbtasten (rot/grün/gelb/blau)**

Tasten zur schnellen Auswahl von Optionen bei einigen BD-Menüs (können auch bei interaktiven Java-Funktionen von BDs verwendet werden).

#### **EXECUTED TOP MENU**

Zum Öffnen oder Schließen des Hauptmenüs einer BD oder DVD.

#### **POP UP/MENU**

Zum Öffnen oder Schließen des Kontextmenüs einer BD-ROM bzw. des Menüs einer DVD.

#### **OPTIONS (Seiten [26,](#page-25-3) [34](#page-33-1), [44\)](#page-43-3)**

Zum Anzeigen des Optionsmenüs auf dem Fernsehschirm oder im Display an der Vorderseite. (Wo das Menü angezeigt wird, hängt von der ausgewählten Funktion ab.)

#### **RETURN**

Zum Zurückschalten zur vorherigen Anzeige.

#### $H$

Zum Verschieben der Hervorhebung zu einer angezeigten Option.

#### **(Eingabe)**

Zum Bestätigen der ausgewählten Option.

E **SOUND MODE +/– (Seite [26](#page-25-3))** Zum Auswählen des Klangmodus.

#### **HOME (Seite [24,](#page-23-1) [38](#page-37-2), [41,](#page-40-1) [42](#page-41-1), [44,](#page-43-3) [46,](#page-45-1) [48](#page-47-3))** Zum Aufrufen oder Schließen des Hauptmenüs der Anlage.

#### **3D**

Zum Umwandeln von 2D-Inhalten in simulierte 3D-Inhalte, wenn die Anlage an ein 3D-kompatibles Gerät angeschlossen ist.

#### **SEN**

Zum Zugriff auf den "Sony Entertainment Network™"-Online-Service.

 $\boxed{6}$  **Funktionstasten für die Wiedergabe** Siehe ["Wiedergabe" \(Seite 28\).](#page-27-3)

#### .**/**> **(Zurück/Weiter)**

Zurück zum vorherigen/weiter zum nächsten Kapitel, Stück bzw. zur vorherigen/nächsten Datei.

#### m**/**M **(schnell/langsam/Standbild)**

Zum schnellen Rücklauf/Vorlauf auf der Disc während der Wiedergabe. Mit jedem Tastendruck wechselt die Suchgeschwindigkeit.

Zum Aktivieren der Wiedergabe in Zeitlupe, wenn die Taste im Pausenmodus länger als eine Sekunde gedrückt wird. Zur Bild-für-Bild-Wiedergabe, wenn die Taste im Pausenmodus gedrückt wird.

#### Hinweis

• Während der Wiedergabe von Blu-ray 3D-Discs können Zeitlupe und Einzelbildwiedergabe nicht rückwärts wiedergegeben werden.

#### N **(Wiedergeben)**

Zum Starten bzw. Fortsetzen der Wiedergabe (Wiedergabefortsetzung).

Zum Aktivieren der One-Touch-Wiedergabe [\(Seite 40\),](#page-39-2) wenn die Anlage eingeschaltet und die Funktion "BD/DVD" eingestellt ist.

#### X **(Pause)**

Zum Unterbrechen bzw. Fortsetzen der Wiedergabe.

#### x **(Stopp)**

Zum Stoppen der Wiedergabe und Speichern der Stelle (Stelle für die Wiedergabefortsetzung). Für die Wiedergabefortsetzung in einem Titel/ Stück wird die zuletzt wiedergegebene Stelle bzw. das zuletzt angezeigte Foto in einem Fotoordner gespeichert.

### **Funktionstasten für den Radioempfang**

Siehe ["Tuner" \(Seite 38\).](#page-37-3)

#### **PRESET +/–**

**TUNING +/–**

G **(Stummschaltung)** 

Zum vorübergehenden Stummschalten des Tons.

#### 2 **(Lautstärke) +/– (Seite [38\)](#page-37-2)**

Zum Einstellen der Lautstärke.

 $TV \geq$  (Lautstärke) +/-  $TV$ Zum Einstellen der Lautstärke des Fernsehgeräts.

**TV**  $\odot$  **(Fernseheingang)**  $\boxed{\text{TV}}$ 

Zum Wechseln zwischen Fernsehgerät und anderen Eingangsquellen.

#### H **DISPLAY (Seite [28](#page-27-2), [31,](#page-30-1) [44](#page-43-3))**

Zum Anzeigen von Wiedergabe- und Webbrowsing-Informationen auf dem Fernsehschirm.

Zum Anzeigen von gespeichertem Radiosender, Frequenz usw. im Display an der Vorderseite.

#### **9** DIMMER

Zum Einstellen der Helligkeit des Displays an der Vorderseite und der Netzanzeige (2 Stufen).

#### **SLEEP (Seite [43\)](#page-42-4)**

Zum Einstellen des Sleep-Timers.

#### **FUNCTION (Seite [26,](#page-25-2) [38\)](#page-37-2)**

Zum Auswählen der Signalquelle für die Wiedergabe.

Durch das Einstellen von [Extern-Eingangs-Einstellungen] [\(Seite 54\)](#page-53-2) können Sie ungenutzte Eingänge überspringen, wenn Sie eine Funktion auswählen.

#### **BLICKWINKEL**

Zum Wechseln zu einem anderen Betrachtungswinkel, wenn auf BD-ROMs/ DVD VIDEOs mehrere Winkel vorhanden sind.

#### <span id="page-15-0"></span>**Vorbereitungen**

## <span id="page-15-1"></span>Schritt 1: Installieren der Anlage

## Anordnen der Anlage

Ordnen Sie die einzelnen Komponenten der Anlage wie in der Abbildung unten gezeigt an.

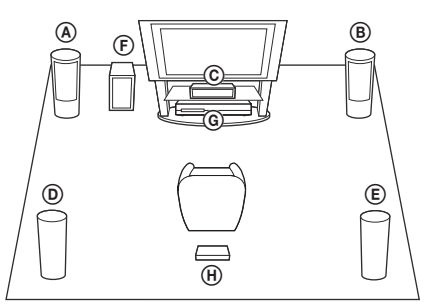

- A Vorderer Lautsprecher (L (links))
- B Vorderer Lautsprecher (R (rechts))
- C Mittlerer Lautsprecher
- D Raumklanglautsprecher (L (links))
- E Raumklanglautsprecher (R (rechts))
- F Subwoofer
- G Gerät
- H Raumklangverstärker

#### **Hinweis**

- Seien Sie vorsichtig, wenn Sie die Lautsprecher und/ oder Lautsprecherständer mit daran montierten Lautsprechern auf einen besonders behandelten Fußboden (gewachst, geölt, poliert usw.) stellen, da es zu Flecken oder Verfärbungen kommen kann.
- Lehnen Sie sich nicht an die Lautsprecher und hängen Sie sich nicht daran. Andernfalls können die Lautsprecher umkippen.
- Der Lautsprecher dieses Sets ist nicht antimagnetisch. Dies kann zu ungleichmäßiger Farbgebung führen, wenn der Lautsprecherin der Nähe eines Röhrenfernsehgeräts oder -projektors aufgestellt wird.

#### Tipp

• Sie können die Lautsprecher an einer Wand montieren. Näheres dazu finden Sie in der mitgelieferten "Montageanleitung für Lautsprecher".

## Befestigung des Ständers an der Anlage

#### (Nur BDV-N990W)

Sie können die Anlage in einer erhöhten Position platzieren, indem Sie den Ständer anbringen.

1 **Führen Sie die Stifte des Ständers in die Löcher am Boden der Anlage ein.**

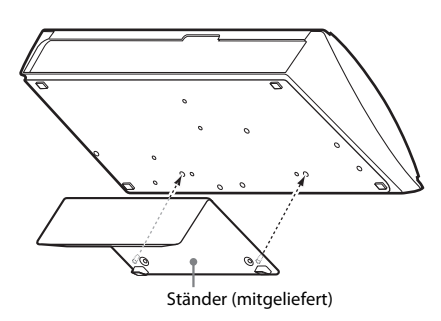

#### 2 **Sichern Sie den Ständer mit den Schrauben.**

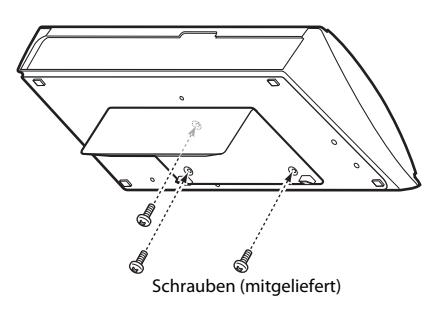

## <span id="page-16-0"></span>Schritt 2: Anschließen der Anlage

Nehmen Sie alle anderen Anschlüsse vor, bevor Sie das Netzkabel des Geräts und das des Raumklangverstärkers an eine Netzsteckdose anschließen.

Informationen zum Zusammenbauen der Lautsprecher finden Sie in der mitgelieferten "Montageanleitung für Lautsprecher". (Nur BDV-N990W/BDV-N890W)

#### Hinweis

• Wenn Sie ein Gerät mit eigenem Lautstärkeregler anschließen, verringern Sie die Lautstärke des Geräts so weit, dass der Ton nicht verzerrt ist.

### <span id="page-16-2"></span><span id="page-16-1"></span>Anschließen der Lautsprecher

Schließen Sie die Stecker der Lautsprecherkabel an die farblich passenden SPEAKERS-Buchsen des Geräts an.

Stecken Sie den Stecker so in das Gerät, dass er mit einem Klicken einrastet.

#### An das Gerät

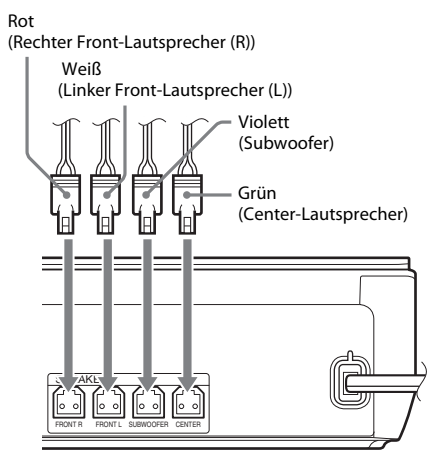

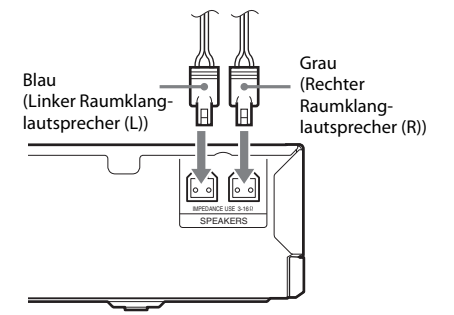

An den Raumklangverstärker

## <span id="page-17-1"></span><span id="page-17-0"></span>Anschließen des Fernsehgeräts

Wählen Sie je nach Eingangsbuchsen Ihres Fernsehgerätes eine der folgenden Anschlussmethoden.

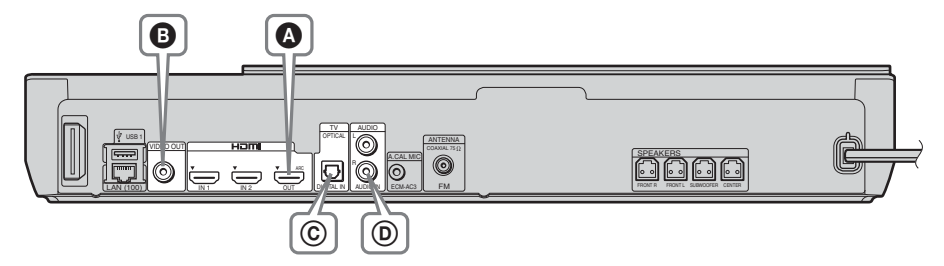

#### Videoverbindungen

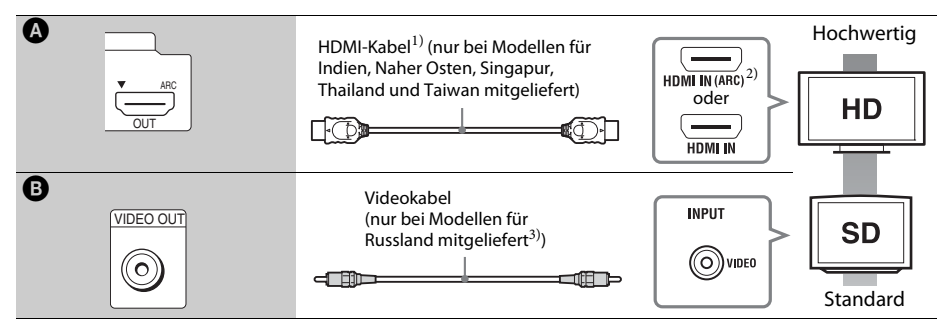

- <sup>1)</sup> High-Speed-HDMI-Kabel
- <sup>2)</sup> Wenn die HDMI IN-Buchse Ihres Fernsehgerätes mit der ARC- (Audio Return Channel) Funktion kompatibel ist, können bei der Verbindung über ein HDMI-Kabel auch digitale Audiosignale vom Fernsehgerät übermittelt werden. Informationen zum Einstellen von Audio Return Channel finden Sie unter [Audio Return Channel] [\(Seite 53\)](#page-52-0).
- 3)Das mitgelieferte Videokabel eignet sich für den Anschluss an das Dock des iPod/iPhone. (nur BDV-N790W-Modelle für Europa und Australien).

#### Audioverbindungen

Wenn Sie die Anlage nicht an die mit der ARC-Funktion kompatible HDMI-Buchse des Fernsehgerätes anschließen, stellen Sie eine geeignete Audioverbindung her, um den Fernsehton über die Lautsprecher der Anlage hören zu können.

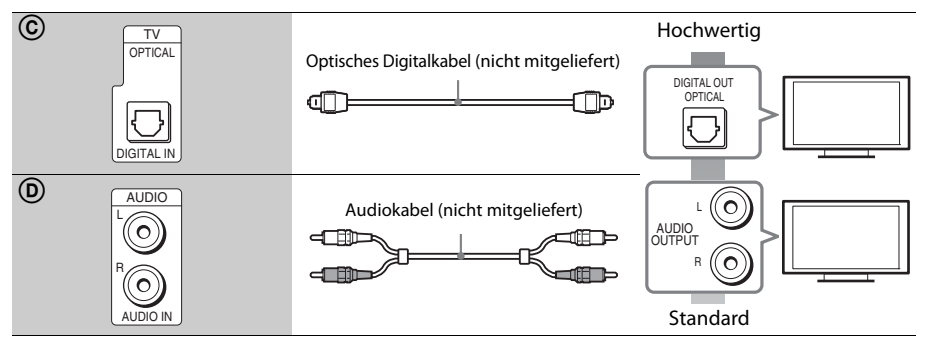

## <span id="page-18-1"></span><span id="page-18-0"></span>Anschließen weiterer Komponenten (Set-Top-Box etc.)

Die Anlage, weitere Komponenten und das Fernsehgerät wie folgt anschließen.

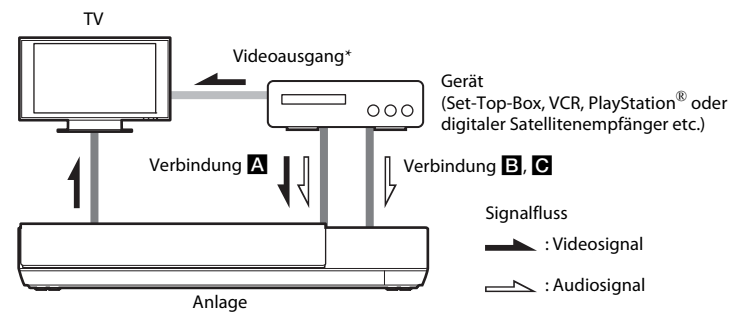

\* Dieser Verbindung ist für Verbindung A nicht notwendig (HDMI-Verbindung).

Wählen Sie je nach Buchsenart der Komponente eine der folgenden Anschlussmethoden.

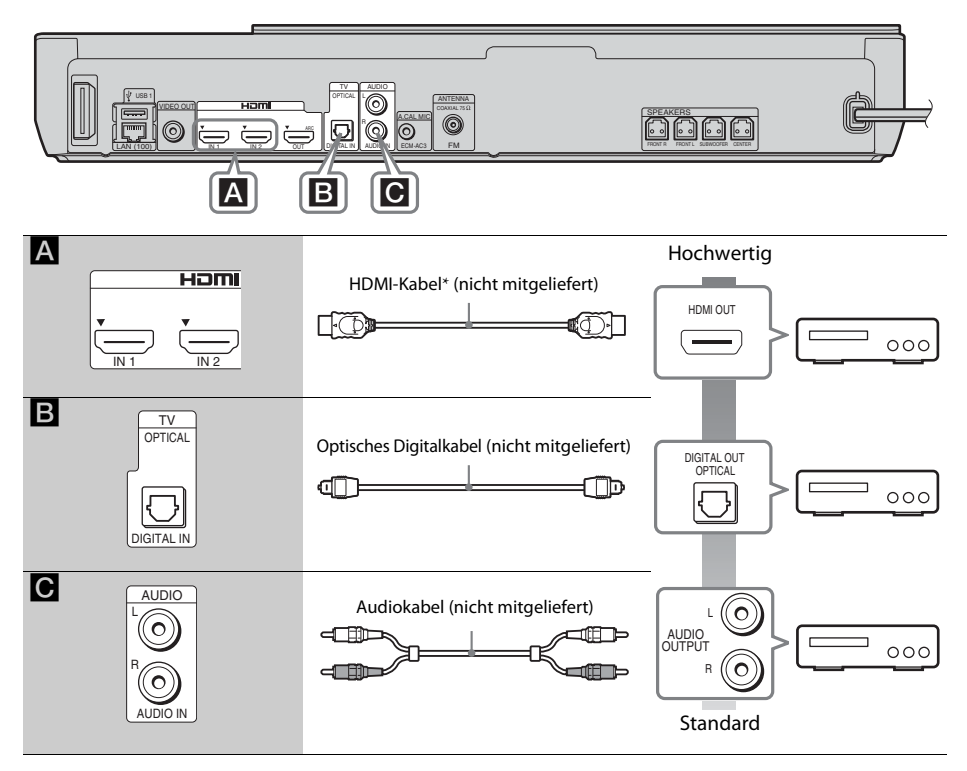

\* Verwenden Sie ein High-Speed-HDMI-Kabel.

### Hinweise für Verbindung A

Mit dieser Kabelverbindung können Video- und Audiosignale übertragen werden.

#### **Hinweis**

- Videosignale von den Buchsen HDMI (IN 1/2) werden nur dann an der Buchse HDMI (OUT) ausgegeben, wenn die Funktion "HDMI1" oder "HDMI2" ausgewählt ist.
- Zum Ausgeben von Audiosignalen von den Buchsen HDMI (IN 1/2) an der Buchse HDMI (OUT) müssen Sie unter Umständen die Audioausgangseinstellung ändern. Einzelheiten dazu finden Sie in [Audio-Ausgang] unter [Toneinstellungen] [\(Seite 50\).](#page-49-1)
- Sie können als Audioeingang für ein Gerät, das an die Buchse HDMI (IN 1) angeschlossen ist, die Buchse TV (DIGITAL IN OPTICAL) einstellen. Einzelheiten dazu finden Sie in [HDMI1-Audio-Eingangsmodus] unter [HDMI-Einstellungen] [\(Seite 53\)](#page-52-0). (Nur Modelle für Europa.)

## Hinweise für Verbindung **B**, **C**

Schließen Sie die Anlage so an, dass Videosignale von der Anlage und dem Gerät an das Fernsehgerät und Audiosignale von dem Gerät an die Anlage gesendet werden.

#### **Hinweis**

- Wenn Sie Verbindung **B, @** vornehmen, setzen Sie [Steuerung für HDMI] in [HDMI-Einstellungen] unter [System-Einstellungen] auf [Aus] [\(Seite 53\)](#page-52-0).
- Sie können den Ton von dem Gerät wiedergeben lassen, indem Sie die Funktion "AUDIO" bei Anschluss B auswählen.

## <span id="page-20-3"></span><span id="page-20-0"></span>Anschließen der Antenne

Rückseite des Geräts

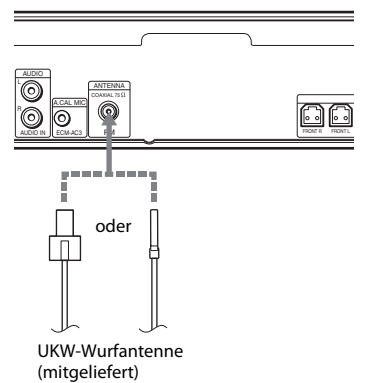

#### **Hinweis**

- Breiten Sie die UKW-Wurfantenne unbedingt ganz aus.
- Achten Sie darauf, dass die UKW-Wurfantenne nach dem Anschließen möglichst horizontal ausgerichtet ist.

#### **Tipp**

• Bei schlechtem UKW-Empfang schließen Sie das Gerät über ein 75-Ohm-Koaxialkabel (nicht mitgeliefert) an eine UKW-Außenantenne an.

## <span id="page-20-2"></span><span id="page-20-1"></span>Schritt 3: Treffen Sie Vorbereitungen für die Netzwerkverbindung

#### Tinn

• Schließen Sie die Anlage an Ihr Netzwerk an, indem Sie [Einfache Netzwerkeinstellungen] ausführen. Näheres finden Sie unter "Schritt 5: Vornehmen der [Schnellkonfiguration" \(Seite 24\).](#page-23-0)

Wählen Sie die Methode je nach der LAN-Umgebung (Local Area Network) aus.

- Bei Nutzung von WLAN Die Anlage verfügt über integriertes Wi-Fi und Sie können die Anlage mit dem Netzwerk verbinden, indem Sie die Netzwerkeinstellungen vornehmen.
- Bei anderen Verbindungen als WLAN Schließen Sie die Anlage an das Netzwerk an, indem Sie wie folgt eine LAN-Kabelverbindung vornehmen.

Rückseite des Geräts

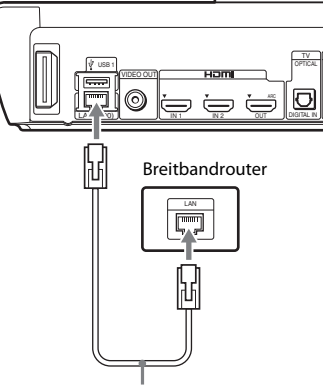

LAN-Kabel (nicht mitgeliefert)

#### Vorbereitungen für die Netzwerkeinstellungen

Wenn Ihr WLAN-Router (Access Point) mit Wi-Fi Protected Setup (WPS) kompatibel ist, können Sie die Netzwerkeinstellungen einfach über die WPS-Taste vornehmen. Überprüfen Sie andernfalls zunächst die folgenden Angaben und notieren Sie die

entsprechenden Informationen in dem freien Raum unten.

- Den Netzwerknamen (SSID\*) des Netzwerks\*\*.
- Den Sicherheitsschlüssel (WEP-Schlüssel, WPA-Schlüssel)\*\*, sofern in dem drahtlosen Netzwerk Sicherheitseinstellungen vorgenommen wurden.
- \* Der Name SSID (Service Set Identifier) dient der Identifizierung eines bestimmten drahtlosen Netzwerks.
- \*\* Die Informationen zu SSID und Sicherheitsschlüssel finden Sie in den Einstellungen Ihres WLAN-Routers. Näheres finden Sie an folgenden Stellen:
	- besuchen Sie die folgende Website:

Für Kunden in Europa und Russland: http://support.sony-europe.com/hub/hub.html

Für Kunden in anderen Ländern/Regionen: http://www.sony-asia.com/section/support

- schlagen Sie in der mit dem WLAN-Router gelieferten Bedienungsanleitung nach
- wenden Sie sich an den Hersteller des WLAN-Routers

#### Hinweis zur WLAN-Sicherheit

Da die Kommunikation mithilfe der WLAN-Funktion über Funkwellen erfolgt, können die Funksignale abgehört werden. Zum Schutz der Funkkommunikation unterstützt diese Anlage verschiedene Sicherheitsfunktionen. Nehmen Sie die Sicherheitseinstellungen entsprechend der Netzwerkumgebung unbedingt korrekt vor.

#### x **Keine Sicherheit**

Die Einstellungen lassen sich problemlos vornehmen. Allerdings kann die Funkkommunikation abgehört werden, und Angriffe auf Ihr Funknetzwerk sind selbst ohne spezielle Werkzeuge/Software möglich. Bedenken Sie bitte, dass die Gefahr von unbefugtem Zugriff oder Abhörgefahr besteht.

#### $WFP$

Mit WEP wird die Kommunikation sicherer. Unbefugte können die Signale nicht abhören und nicht in das Funknetzwerk eindringen. WEP ist eine ältere Sicherheitstechnologie, mit deren Hilfe ältere Geräte, die TKIP/AES nicht unterstützen, angeschlossen werden können.

#### ■ WPA-PSK (TKIP), WPA2-PSK (TKIP)

Die Sicherheitstechnologie TKIP wurde entwickelt, um Mängel von WEP zu beheben. TKIP gewährleistet eine höhere Sicherheit als WEP.

#### x **WPA-PSK (AES), WPA2-PSK (AES)**

Bei der Sicherheitstechnologie AES wird eine verbesserte Sicherheitsmethode verwendet, die sich von WEP und TKIP unterscheidet. AES gewährleistet eine höhere Sicherheit als WEP oder TKIP.

## <span id="page-22-1"></span><span id="page-22-0"></span>Schritt 4: Konfigurieren des Funksystems

Der Ton wird vom Gerät an den

Raumklangverstärker übertragen, der an die Raumklanglautsprecher angeschlossen ist. Zum Aktivieren der Funkübertragung führen Sie die folgenden Schritte aus.

#### 1 **Setzen Sie den Funktransceiver in das Gerät ein.**

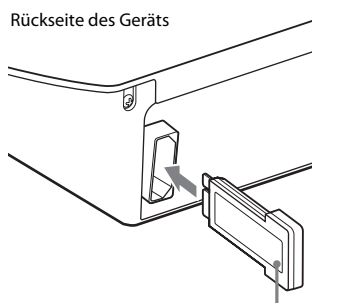

**Funktransceiver** 

#### 2 **Setzen Sie den Funktransceiver in den Raumklangverstärker ein.**

Rückseite des Raumklangverstärkers

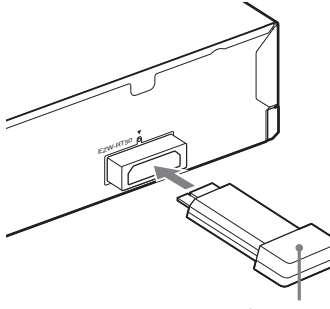

Funktransceiver

#### 3 **Schließen Sie das Netzkabel des Geräts an.**

Vergewissern Sie sich vor dem Anschließen des Netzkabels, dass alle Anschlüsse unter ["Schritt 2: Anschließen der Anlage"](#page-16-0)  [\(Seite 17\)](#page-16-0) ordnungsgemäß vorgenommen wurden.

#### 4 **Schalten Sie die Anlage durch Drücken von** "**/**1 **ein.**

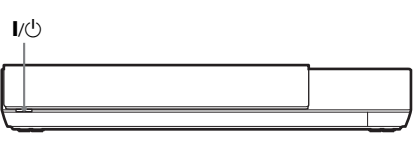

#### 5 **Schließen Sie das Netzkabel des Raumklangverstärkers an.**

Anzeige LINK/STANDBY

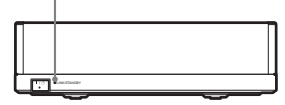

Wenn die Funkübertragung aktiviert ist, leuchtet die Anzeige LINK/STANDBY grün.

Wenn die Anzeige LINK/STANDBY nicht leuchtet, lesen Sie bitte unter

["Tonübertragung per Funk" \(Seite 60\)](#page-59-0) und nach.

### <span id="page-22-2"></span>Info zur LINK/STANDBY Anzeige

Die LINK/STANDBY Anzeige gibt den Status der Funkübertragung wie folgt wieder.

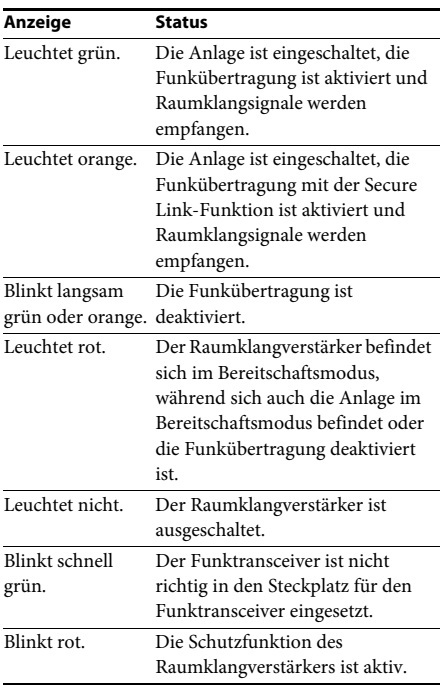

#### Hinweis zum Bereitschaftsmodus

Der Raumklangverstärker schaltet automatisch in den Bereitschaftsmodus, wenn sich das Hauptgerät im Bereitschaftsmodus befindet oder die Funkübertragung deaktiviert ist. Sobald das Hauptgerät wieder eingeschaltet und die Funkübertragung wieder aktiviert wird, schaltet sich auch der Raumklangverstärker automatisch wieder ein.

## So geben Sie die Funkverbindung an

Wenn Sie mehrere Funkgeräte verwenden oder Ihre Nachbarn Funkgeräte verwenden, kann es zu Interferenzen kommen. Um dies zu verhindern, können Sie eine sichere Funkverbindung zwischen dem Hauptgerät und dem Raumklangverstärker herstellen (Secure Link-Funktion). Näheres finden Sie unter "Weitere Einstellungen für das Funksystem" [\(Seite 46\).](#page-45-1)

## Befestigung der Kabelabdeckung an der Anlage

### (Nur BDV-N990W)

Sie können die Anschlüsse mit der Kabelabdeckung abschirmen, wenn Sie die Anlage in erhöhter Position mit dem Ständer platzieren.

#### **Hinweis**

• Vergewissern Sie sich, dass der Funktransceiver vor dem Befestigen der Kabelabdeckung richtig in das Hauptgerät [\(Seite 23\)](#page-22-0) eingesetzt ist.

#### **Führen Sie die Stifte der Kabelabdeckung in die Löcher an der Rückseite der Anlage ein.**

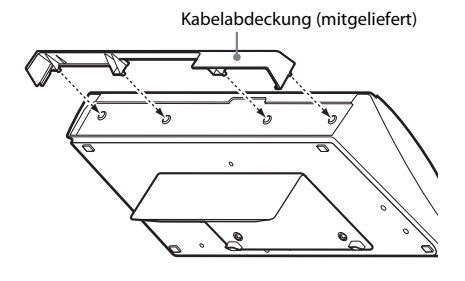

## <span id="page-23-0"></span>Schritt 5: Vornehmen der Schnellkonfiguration

<span id="page-23-1"></span>Die folgenden Schritte beschreiben, wie Sie die Grundkonfiguration und die Netzwerkeinstellungen für die Anlage vornehmen.

Die angezeigten Optionen sind je nach Ländermodell unterschiedlich.

1 **Legen Sie zwei R6-Batterien der Größe AA (mitgeliefert) in das Batteriefach der Fernbedienung ein. Achten Sie dabei auf richtige Polarität: Plus- und Minus-Pol der Batterien müssen den Markierungen** 3 **und**  $\ominus$  **im Batteriefach entsprechen.** 

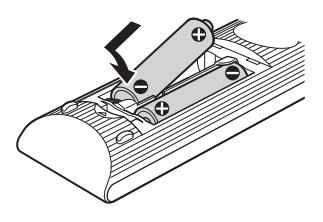

- 2 **Schalten Sie das Fernsehgerät ein.**
- 3 **Schließen Sie das Kalibriermikrofon an die Buchse A.CAL MIC an der Rückseite an.**

Stellen Sie das Kalibriermikrofon mit einem Stativ usw. (nicht mitgeliefert) auf Ohrhöhe auf. Die Vorderseite jedes Lautsprechers sollte zum Kalibriermikrofon zeigen und es sollte sich kein Hindernis zwischen den Lautsprechern und dem Kalibriermikrofon befinden.

- 4 **Drücken Sie** [**/**1**.**
- 5 **Wählen Sie am Fernsehgerät den Eingang, an den die Anlage angeschlossen ist, damit das Bild auf dem Fernsehschirm erscheint.**

Die Schnellkonfigurationsanzeige zum Auswählen der OSD-Sprache erscheint.

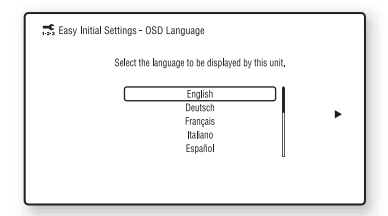

6 **Nehmen Sie [Schnelleinrichtung] vor. Befolgen Sie die Anweisungen auf dem Bildschirm und nehmen Sie die grundlegenden Einstellungen**   $m$ **it**  $\leftarrow$  / $\uparrow$ / $\downarrow$ / $\rightarrow$  und  $\left(\stackrel{\frown}{\cdot}\right)$  vor.

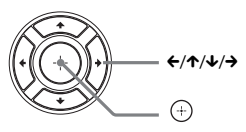

Nehmen Sie die folgende Einstellung je nach Anschlussmethode [\(Seite 18\)](#page-17-0) vor.

- Anschluss über HDMI-Kabel: Folgen Sie den Anweisungen auf dem Fernsehbildschirm.
- Anschluss über Videokabel: Wählen Sie [16:9] oder [4:3] aus, damit das Bild korrekt dargestellt wird.

Einzelheiten zu den Einstellungen für [Automatische Kalibrierung] während der [Schnelleinrichtung] finden Sie unter ["Automatisches Kalibrieren der](#page-40-1)  [Lautsprecher-Einstellungen" \(Seite 41\).](#page-40-1)

7 **Führen Sie nach Abschluss der [Schnelleinrichtung] die [Einfache Netzwerkeinstellungen] durch. Wählen**  Sie mit ←/ $\uparrow$ / $\downarrow$ / $\rightarrow$  die Option [Einfachen **Netzwerkeinstellungen] aus und drücken Sie**  $\odot$ **.** 

> Die Einstellung "Einfache Netzwerkeinstellungen" wird angezeigt.

8 **Befolgen Sie die Anweisungen auf dem Bildschirm und nehmen Sie die Netzwerkeinstellungen mit ←/↑/↓/→**  $und \oplus$  vor.

> Nähere Informationen für den Fall, dass keine Verbindung von der Anlage zum Netzwerk hergestellt werden kann, finden Sie unter ["Netzwerkverbindung" \(Seite 62\)](#page-61-0) oder ["WLAN-Verbindung" \(Seite 62\).](#page-61-1)

#### Zum Aufrufen der Anzeige "Schnelleinrichtung/Einfache Netzwerkeinstellungen"

- 1 **Drücken Sie HOME.** Auf dem Fernsehschirm erscheint das Hauptmenü.
- **2** Wählen Sie mit ←/→ die Option **[Einrichtung] aus.**
- 3 **Wählen Sie mit** X**/**x **die Option [Schnellkonfiguration] aus und**  drücken Sie  $\left(\hat{\cdot}\right)$ .

4 **Wählen Sie mit** X**/**x **die gewünschte Einstellung aus und drücken Sie .**

- [Schnelleinrichtung]
- [Einfache Netzwerkeinstellungen]

Die Anzeige "Schnelleinrichtung/Einfache Netzwerkeinstellungen" wird angezeigt.

## <span id="page-25-0"></span>Schritt 6: Auswählen der Tonquelle

<span id="page-25-2"></span>Sie können die Tonquelle für die Wiedergabe auswählen.

#### **Drücken Sie FUNCTION so oft, bis die gewünschte Funktion im Display an der Vorderseite erscheint.**

Durch einmaliges Drücken auf FUNCTION wird die aktuelle Funktion im Display an der Vorderseite angezeigt. Danach ändert sich die Funktion bei jedem Drücken von FUNCTION folgendermaßen:

 $B_D/DVD'' \rightarrow BUSB1'' \rightarrow BUSB2'' \rightarrow BFM'' \rightarrow$  $_{\nu}$ HDMI1"  $\rightarrow$   $_{\nu}$ HDMI2"  $\rightarrow$   $_{\nu}$ TV"  $\rightarrow$   $_{\nu}$ AUDIO"  $\rightarrow$  "BD/DVD"  $\rightarrow$  ...

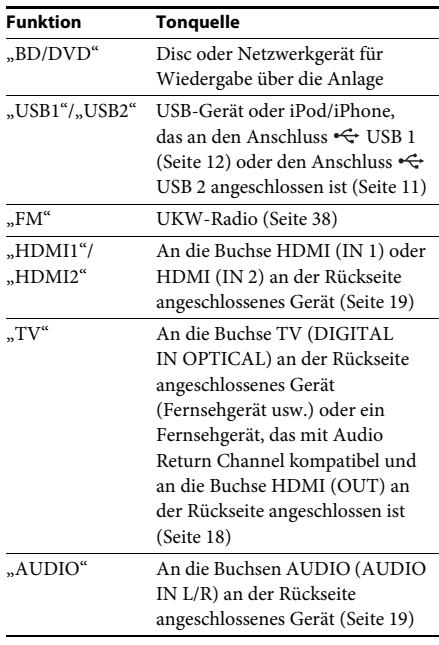

#### **Tipp**

Einige Funktionen können über den Fernsehbildschirm durch Drücken auf FUNCTION,  $\uparrow/\downarrow$  und  $\oplus$  geändert werden.

## <span id="page-25-1"></span>Schritt 7: Wiedergeben von Surround Sound

<span id="page-25-3"></span>Nachdem Sie die vorigen Schritte ausgeführt und die Wiedergabe gestartet haben, können Sie ganz einfach vordefinierte Klangmodi genießen, die optimal auf verschiedene Arten von Tonquellen zugeschnitten sind. Damit können Sie zu Hause einen ebenso hervorragenden und kraftvollen Klang wie im Kino erzielen.

## Auswählen des Klangmodus

#### **Drücken Sie SOUND MODE +/– während der Wiedergabe so oft, bis der gewünschte Modus im Display an der Vorderseite oder auf dem Fernsehbildschirm erscheint.**

Die folgenden Einstellungen stehen zur Auswahl. Der Text in Klammern ([--]) wird auf dem Fernsehbildschirm, der Text in doppelten Anführungszeichen ("--") im Display an der Vorderseite angezeigt.

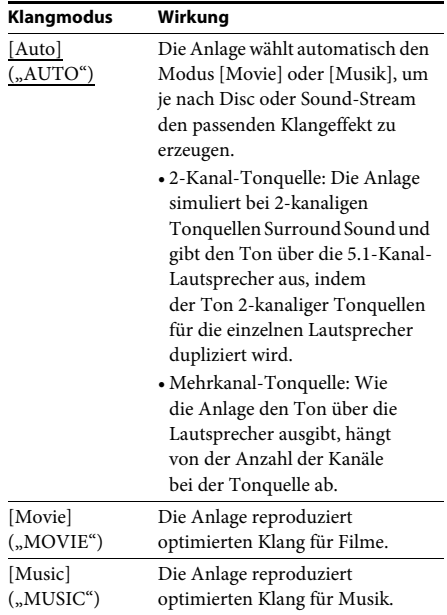

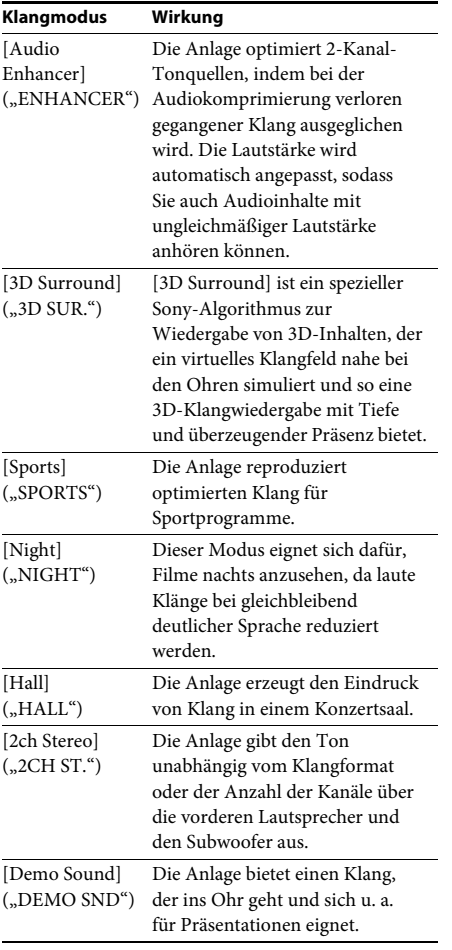

#### Tipp

• Wenn Sie den Klangmodus auf [Auto] einstellen und Webinhalte der Berliner Philharmonie abspielen, stellt die Anlage automatisch auf den Modus "KONZERTSAAL DER BERLINER PHILHARMONIE" um (nur für Bereiche, in denen der Dienst angeboten wird).

#### Zum Auswählen des Klangmodus aus dem Optionsmenü

- 1 **Wählen Sie mit OPTIONS und** X**/**x **den [Sound Mode] und drücken Sie .**
- 2 **Wählen Sie mit** X**/**x **den Klangmodus**  und drücken Sie  $\textcircled{\scriptsize{+}}$  .

#### Hinweis

• Der Klangmodus kann nur dann ausgewählt werden, wenn [Klangeffekt] auf [Sound Mode Ein] eingestellt ist [\(Seite 51\).](#page-50-1) Ist [Klangeffekt] nicht auf [Sound Mode Ein] eingestellt, kann keine Einstellung des Klangmodus vorgenommen werden.

#### Tipp

• Wenn Sie 2-Kanal-Tonquellen ( z. B. CDs) in Mehrkanalausgabe wiedergeben möchten, wählen Sie [Auto], [Sports], [3D Surround] oder [Hall] aus.

#### <span id="page-27-3"></span><span id="page-27-2"></span><span id="page-27-0"></span>**Wiedergabe**

## <span id="page-27-1"></span>Wiedergeben einer Disc

Welche Discs abgespielt werden können, ist unter ["Abspielbare Discs" \(Seite 63\)](#page-62-1) erläutert.

- 1 **Wählen Sie am Fernsehgerät den Eingang, an den die Anlage angeschlossen ist, damit das Bild auf dem Fernsehschirm erscheint.**
- 2 **Schieben Sie eine Disc ein.**

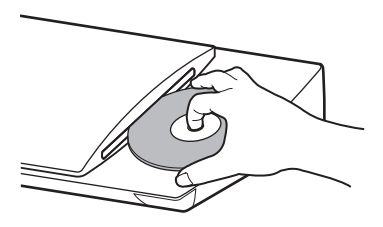

Die Wiedergabe startet.

Wenn die Wiedergabe nicht automatisch startet, wählen Sie o in der Kategorie [Video], **[]** [Musik] oder **[6]** [Foto] und drücken  $\left(\widehat{+}\right)$ .

#### Nutzung von BONUSVIEW/BD-LIVE

Einige BD-ROMs sind mit dem "BD-LIVE -Logo\*" versehen und enthalten Bonusinhalte und andere Daten, die heruntergeladen werden können.

 $*$  BD $_{LIVE}$ 

#### 1 **Schließen Sie das USB-Gerät an den Anschluss USB 1 an [\(Seite 12\)](#page-11-0).**

Verwenden Sie als lokalen Speicher einen USB-Speicher mit mindestens 1 GB Kapazität.

- 2 **Treffen Sie Vorbereitungen für BD-LIVE (nur BD-LIVE).**
	- Schließen Sie die Anlage an ein Netzwerk an [\(Seite 21\)](#page-20-2).
	- Setzen Sie [BD-Internetverbindung] auf [Zulassen] [\(Seite 51\).](#page-50-2)

#### 3 **Legen Sie eine BD-ROM mit BONUSVIEW/ BD-LIVE ein.**

Das Verfahren hängt von der Disc ab. Schlagen Sie dazu bitte in der Bedienungsanleitung zur Disc nach.

#### Tipp

• Zum Löschen von Daten im USB-Speicher wählen Sie [BD-Daten löschen] unter [Video] und drücken  $\oplus$ . Alle Daten im buda-Ordner werden gelöscht.

#### Wiedergeben von Blu-ray 3D

Sie können Blu-ray 3D-Discs mit dem 3D-Logo\* wiedergeben lassen.

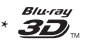

#### 1 **Treffen Sie Vorbereitungen für die Wiedergabe von Blu-ray 3D-Discs.**

- Schließen Sie die Anlage mit einem High-Speed-HDMI-Kabel (nur bei Modellen für Indien, Naher Osten, Singapur, Thailand und Taiwan mitgeliefert) an Ihr 3D-kompatibles Fernsehgerät an.
- Stellen Sie [3D-Ausgabe-Einstlg] und [TV-Schirmgrößen-Einstlg für 3D] unter [Video-Einstellungen] ein [\(Seite 49\)](#page-48-1).

## 2 **Legen Sie eine Blu-ray 3D-Disc ein.**

Das Verfahren hängt von der Disc ab. Schlagen Sie dazu bitte in der mit der Disc gelieferten Bedienungsanleitung nach.

#### Tipp

<sup>•</sup> Schlagen Sie auch in der Bedienungsanleitung zum 3D-kompatiblen Fernsehgerät nach.

## **Wiedergabe Wiedergabe**

## Anzeigen von Wiedergabeinformationen

Sie können die Wiedergabeinformationen usw. anzeigen lassen, indem Sie DISPLAY drücken. Welche Informationen angezeigt werden, hängt vom Disc-Typ und vom Status der Anlage ab.

#### Beispiel: Wiedergabe einer BD-ROM

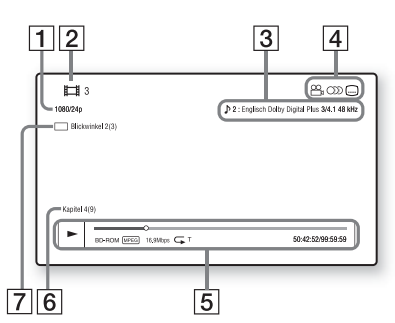

- **1** Auflösung/Frequenz der Videoausgabe
- **2** Nummer oder Name des Titels
- $|3|$  Die zurzeit ausgewählte Einstellung für den Ton
- $\boxed{4}$  Verfügbare Funktionen ( $\frac{O}{N}$  Blickwinkel, Ton, Untertitel)
- E Wiedergabeinformationen Angezeigt werden Wiedergabemodus, Wiedergabestatusleiste, Disc-Typ, Video-Codec, Bitrate, Wiederholungstyp, verstrichene Spieldauer, Gesamtdauer.
- 6 Kapitelnummer
- **7** Der zurzeit ausgewählte Blickwinkel

## <span id="page-28-2"></span><span id="page-28-0"></span>Wiedergeben von Dateien von einem USB-Gerät

Sie können Video-/Musik-/Fotodateien auf einem angeschlossenen USB-Gerät wiedergeben lassen.

Welche Dateitypen wiedergegeben werden können, ist unter "Abspielbare Dateitypen" [\(Seite 64\)](#page-63-1) erläutert.

1 **Schließen Sie das USB-Gerät an den Anschluss USB 1 [\(Seite 12\)](#page-11-0) oder**  den Anschluss << USB 2 an [\(Seite 11\).](#page-10-1)

> Schlagen Sie vor dem Anschließen in der Bedienungsanleitung zum USB-Gerät nach.

### 2 **Drücken Sie HOME.**

Auf dem Fernsehschirm erscheint das Hauptmenü.

- **3** Wählen Sie mit ←/→ die Option **[Video], [Musik] oder [Foto].**
- 4 **Drücken Sie** X**/**x**, um [USB-Gerät (USB1)] oder [USB-Gerät (USB2)] auszuwählen, dann drücken Sie .**

#### Hinweis

• Trennen Sie während des Betriebs nicht das USB-Gerät von der Anlage. Um beschädigte Daten oder Schäden am USB-Gerät zu vermeiden, schalten Sie die Anlage vor dem Anschließen oder Trennen des USB-Geräts aus.

## <span id="page-28-1"></span>iPod-/iPhone-Wiedergabe

#### **(Ausgenommen russische Modelle)**

Über die Anlage können Sie Musik/Videos\*/ Fotos\* von einem iPod/iPhone wiedergeben und dessen Akku aufladen.

\* Nur Modelle für Europa und Australien.

#### Kompatible iPod-/iPhone-Modelle

Aktualisieren Sie den iPod bzw. das iPhone mit der neuesten Software, bevor Sie ihn bzw. es mit der Anlage benutzen.

Hergestellt für iPod touch 4th generation, iPod touch 3rd generation, iPod touch 2nd generation, iPod nano 6th generation, iPod nano 5th generation (video camera), iPod nano 4th generation (video), iPod nano 3rd generation (video), iPod classic, iPhone 4S, iPhone 4, iPhone 3GS, iPhone 3G

#### So lassen Sie Dateien vom iPod/iPhone über die Anlage wiedergeben

1 **(Nur Modelle für Europa und Australien) Schließen Sie das Dock für iPod/iPhone an den Anschluss**  $\leftarrow$  **USB 1 [\(Seite 12\)](#page-11-0) oder USB 2 an [\(Seite 11\)](#page-10-1) und setzen Sie den iPod/das iPhone auf das Dock für iPod/iPhone.**

Wenn Sie eine Video-/Fotodatei wiedergeben möchten, verbinden Sie die Videoausgangsbuchse am Dock für iPod/iPhone über ein Videokabel mit der Videoeingangsbuchse am Fernsehgerät, bevor Sie den iPod bzw. das iPhone auf das Dock für iPod/iPhone setzen.

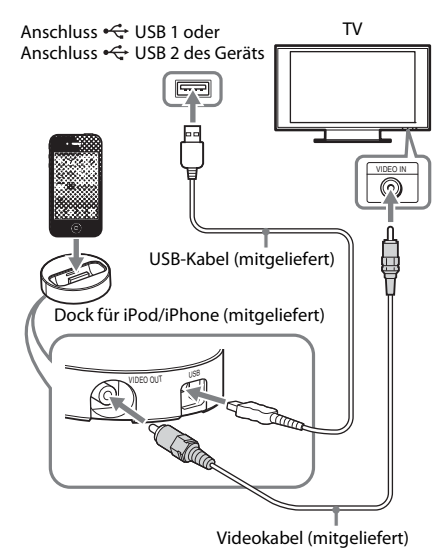

#### **(Bei anderen Modellen) Schließen Sie den iPod/das iPhone an den Anschluss USB 1 [\(Seite 12\)](#page-11-0) oder den**

**Anschluss USB 2 [\(Seite 11\)](#page-10-1) mit dem iPod-/iPhone-USBKabel an.**

#### 2 **Drücken Sie HOME.**

Auf dem Fernsehschirm erscheint das Hauptmenü.

**3** Wählen Sie mit ←/→ die Option **[Video]\*, [Musik] oder [Foto]\*.**

\* Nur Modelle für Europa und Australien.

4 **Wählen Sie mit** X**/**x **die Option [iPod (USB1)] oder [iPod (USB2)] und drücken**  Sie dann  $\left(\begin{matrix} +\\ \end{matrix}\right)$ .

#### x **Bei Auswahl von [Video]\* oder [Musik] in Schritt 3**

Die Video-/Musikdateien werden auf dem Fernsehschirm aufgelistet. Fahren Sie mit dem nächsten Schritt fort.

#### x **Bei Auswahl von [Foto] in Schritt 3\***

[Bitte stellen Sie den TV-Eingang auf den Video-Eingang...] erscheint auf dem Fernsehschirm. Wählen Sie am Fernsehgerät den Eingang, an den der iPod bzw. das iPhone angeschlossen ist, damit das Bild auf dem Fernsehschirm erscheint. Starten Sie dann die Diaschau, indem Sie den iPod bzw. das iPhone direkt bedienen.

\* Nur Modelle für Europa und Australien.

 $\overline{\mathbf{5}}$  Wählen Sie mit  $\mathbf{\epsilon}/\mathbf{\hat{r}}/\mathbf{\hat{v}}$  and  $\mathbf{\widehat{\mathbf{\epsilon}}}$  die **wiederzugebende Datei aus.**

> Der Ton vom iPod/iPhone wird über die Anlage wiedergegeben.

Wählen Sie bei der Wiedergabe einer Videodatei am Fernsehgerät den Eingang, an den der iPod bzw. das iPhone angeschlossen ist, damit das Bild auf dem Fernsehschirm erscheint (nur Modelle für Europa und Australien).

Sie können den iPod bzw. das iPhone mit den Tasten auf der mitgelieferten Fernbedienung bedienen.

Einzelheiten dazu finden Sie in der Bedienungsanleitung zum iPod/iPhone.

#### Hinweis

• Wenn Sie Bilder vom iPod/iPhone am Fernsehgerät wiedergeben und dabei eine Systemeinstellung wie z. B. die Klangmoduseinstellung ändern möchten, wählen Sie am Fernsehgerät zunächst den Eingang für diese Anlage, bevor Sie die Anlage bedienen. (nur Modelle für Europa und Australien).

- Wenn die Anlage eingeschaltet und der iPod bzw. das iPhone an die Anlage angeschlossen ist, wird der Akku darin geladen.
- Sony übernimmt keine Haftung für den Fall, dass auf dem iPod/iPhone aufgenommene Daten verloren gehen oder beschädigt werden, wenn der iPod bzw. das iPhone an dieses Gerät angeschlossen wird.
- Trennen Sie während des Betriebs nicht den iPod bzw. das iPhone von der Anlage. Um beschädigte Daten oder Schäden am iPod/iPhone zu vermeiden, schalten Sie die Anlage zum Anschließen oder Trennen des iPod/iPhone aus.
- Die Anlage kann nur iPods/iPhones erkennen, die zuvor an die Anlage angeschlossen waren.
- Die Systemaudiosteuerung steht nicht zur Verfügung, solange Video-/Fotodateien vom iPod/iPhone wiedergegeben werden (nur Modelle für Europa und Australien).
- Die Anlage kann bis zu 5.000 Dateien (einschließlich Ordnern) erkennen.

## <span id="page-30-1"></span><span id="page-30-0"></span>Wiedergabe über ein Netzwerk

## Nutzung von Sony Entertainment Network (SEN)

Sony Entertainment Network dient als Gateway zu Internet-Inhalten und ermöglicht die Übertragung einer Vielzahl von On-Demand-Unterhaltungsinhalten direkt auf den Fernsehschirm.

#### Tipp

• Bei manchen Internet-Inhalten ist vor der Wiedergabe eine Registrierung über einen PC erforderlich. Weitere Einzelheiten finden Sie auf der folgenden Website:

Für Kunden in Europa und Russland: http://support.sony-europe.com/hub/hub.html

- Für Kunden in anderen Ländern/Regionen: http://www.sony-asia.com/section/support
- Manche Internet-Inhalte sind möglicherweise nicht in allen Regionen/Ländern erhältlich.

#### 1 **Treffen Sie Vorbereitungen für Sony Entertainment Network.**

Schließen Sie die Anlage an ein Netzwerk an [\(Seite 21\).](#page-20-2)

- 2 **Drücken Sie SEN.**
- 3 **Wählen Sie mit** C**/**X**/**x**/**c **die Internet-Inhalte und eine Vielzahl von On-Demand-Unterhaltungsinhalten**  und drücken Sie  $\left(\frac{1}{2}\right)$ .

#### Bedienfeld für Video-Streaming

Das Bedienfeld erscheint, wenn die Wiedergabe einer Videodatei beginnt. Welche Elemente angezeigt werden, hängt vom Anbieter der Internet-Inhalte ab.

Wenn Sie sie wieder aufrufen möchten, drücken Sie DISPLAY.

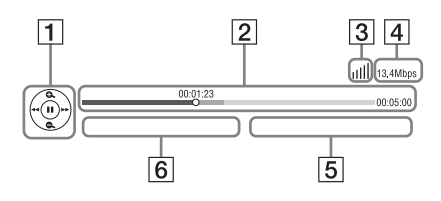

- A Bedienanzeige Wählen Sie mit ←/↑/↓/→ oder + die Wiedergabefunktionen aus.
- 2 Wiedergabestatusleiste Statusleiste, Cursor zum Anzeigen der aktuellen Position, Spieldauer, Dauer der Videodatei
- 3 Netzwerkzustandsanzeige Gibt die Signalstärke bei einer drahtlosen Verbindung an.  $\frac{p}{d-1}$  Weist auf eine kabelgebundene Verbindung hin.
- $\vert 4 \vert$  Netzübertragungsgeschwindigkeit
- E Name der nächsten Videodatei
- **6** Name der zurzeit ausgewählten Videodatei

## Wiedergeben von Dateien in einem Heimnetzwerk (DLNA)

Sie können Video-/Musik-/Fotodateien auf anderen DLNA-zertifizierten Geräten wiedergeben lassen, indem Sie diese an das Heimnetzwerk anschließen.

Dieses Gerät kann als Player und Renderer verwendet werden.

- Server: Zum Speichern und Senden von Dateien
- Player: Zum Empfangen und Abspielen von Dateien vom Server
- Renderer: Zum Empfangen und Abspielen von Dateien vom Server, kann von einem anderen Gerät (Controller) aus bedient werden
- Controller: Zum Steuern des Renderer-Geräts

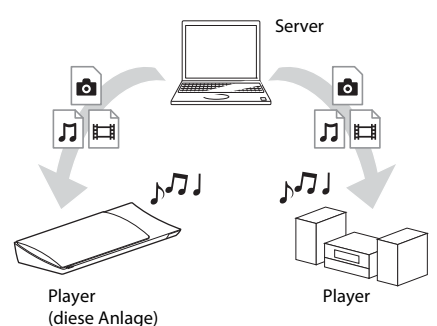

#### **Treffen Sie Vorbereitungen für die DLNA-Funktion.**

- Schließen Sie die Anlage an ein Netzwerk an [\(Seite 21\)](#page-20-2).
- Bereiten Sie andere DLNA-zertifizierte Geräte vor. Einzelheiten dazu finden Sie in der Bedienungsanleitung zum jeweiligen Gerät.

#### So lassen Sie auf einem DLNA-Server gespeicherte Dateien über die Anlage (DLNA-Player) wiedergeben

Wählen Sie das Symbol für den DLNA-Server unter  $\Box$  [Video],  $\Box$  [Musik] oder  $\Box$  [Foto] im Hauptmenü und wählen Sie dann die wiederzugebende Datei.

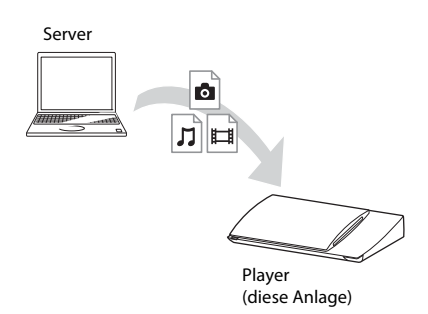

#### So lassen Sie auf einem Server gespeicherte Dateien wiedergeben, indem Sie die Anlage (Renderer) über einen DLNA-Controller bedienen.

Sie können bei der Wiedergabe von auf einem DLNA-Server gespeicherten Dateien die Anlage über einen DLNA-zertifizierten Controller, wie z. B. ein iPhone, steuern.

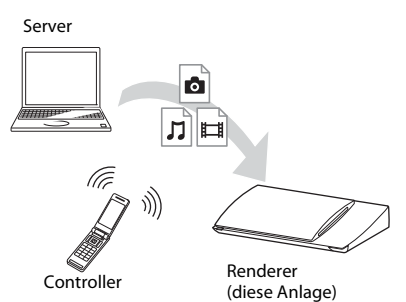

Steuern Sie diese Anlage mithilfe eines DLNA-Controllers.

Einzelheiten zur Bedienung finden Sie in der Bedienungsanleitung zum DLNA-Controller.

#### **Hinweis**

- Bedienen Sie die Anlage nicht gleichzeitig mit der mitgelieferten Fernbedienung und einem DLNA-Controller.
- Einzelheiten zum DLNA-Controller finden Sie in der Bedienungsanleitung zum DLNA-Controller.

#### Tipp

• Die Anlage unterstützt die Funktion "Wiedergeben auf" in Windows Media® Player 12, die bei Windows 7 standardmäßig vorhanden ist.

## Wiedergeben derselben Musik in verschiedenen Räumen (PARTY STREAMING)

Sie können dieselbe Musik gleichzeitig über alle Sony-Geräte wiedergeben lassen, die mit der Funktion PARTY STREAMING kompatibel und an das Heimnetzwerk angeschlossen sind. Inhalte unter  $\prod$  [Musik] und den Funktionen "FM" und "AUDIO" können mit der Funktion PARTY STREAMING verwendet werden.

Es gibt zwei Arten von mit PARTY STREAMING kompatiblen Geräten.

- PARTY-Host: Zum Wiedergeben und Senden von Musik.
- PARTY-Guest: Zum Wiedergeben von Musik, die von PARTY-Host gesendet wurde.

Dieses Gerät kann als PARTY-Host oder PARTY-Guest verwendet werden.

PARTY-Host (diese Anlage)

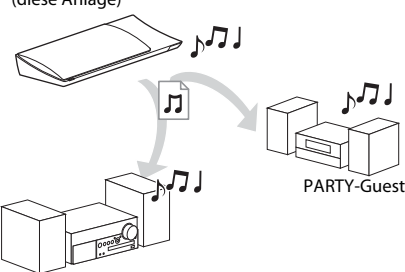

PARTY-Guest

#### **Treffen Sie Vorbereitungen für PARTY STREAMING.**

- Schließen Sie die Anlage an ein Netzwerk an [\(Seite 21\)](#page-20-2).
- Schließen Sie Geräte an, die mit der Funktion PARTY STREAMING kompatibel sind.

#### So verwenden Sie die Anlage als PARTY-Host

Wählen Sie einen Track unter  $\prod$  [Musik], einen Radiosender unter (Radio) oder **Manual Example 1** [Eingang] aus, drücken Sie OPTIONS und wählen Sie zum Starten [PARTY starten] aus dem Optionsmenü aus. Drücken Sie zum Schließen OPTIONS und wählen Sie [PARTY beenden] aus dem Optionsmenü aus.

#### **Hinweis**

• Wenn Inhalte abgespielt werden, die nicht mit der Funktion PARTY STREAMING kompatibel sind, wird PARTY automatisch beendet.

#### So verwenden Sie die Anlage als PARTY-Guest

Wählen Sie  $\mathcal{L}$  [PARTY] unter  $\prod$  [Musik] und dann das Symbol für das PARTY-Host-Gerät.

Zum Deaktivieren der PARTY-Wiedergabe für die Anlage drücken Sie OPTIONS und wählen [PARTY verlassen].

Zum Beenden der PARTY-Wiedergabe drücken Sie OPTIONS und wählen [PARTY beenden].

#### **Hinweis**

• Welche mit der Funktion PARTY STREAMING kompatiblen Produkte erhältlich sind, variiert je nach Region.

## PARTY-Guest **Suchen nach Video-/** Musikinformationen

Sie können mithilfe der Gracenote-Technologie Inhaltsinformationen abrufen und nach dazugehörigen Informationen suchen.

1 **Schließen Sie die Anlage an ein Netzwerk an [\(Seite 21\).](#page-20-2)**

#### 2 **Legen Sie eine Disc mit Inhalten ein, zu denen Sie Informationen suchen möchten.**

Bei einer BD-ROM oder DVD-ROM können Sie eine Videosuche, bei einer CD-DA (Musik-CD) eine Musiksuche durchführen.

3 **Wählen Sie mit** C**/**c **die Option [Video] oder [Musik] aus.**

#### 4 **Wählen Sie mit** X**/**x **die Option [Videosuche] oder [Musiksuche] aus.**

Die Inhaltsinformationen werden angezeigt.

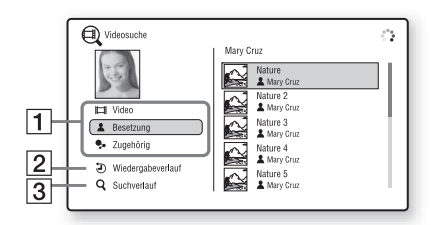

- **1** Details zu den Inhalten Eine Liste mit dazugehörigen Informationen, wie z. B. Titel, Besetzung, Stück oder Interpret, wird angezeigt.
- 2 [Wiedergabeverlauf] Eine Liste zuvor wiedergegebener Titel einer BD-ROM/DVD-ROM/CD-DA (Musik-CD) wird angezeigt. Wählen Sie zum Abrufen von Inhaltsinformationen einen Titel aus.
- $\overline{3}$  [Suchverlauf] Eine Liste der zuvor mit der Funktion [Videosuche] oder [Musiksuche] durchgeführten Suchvorgänge wird angezeigt.

#### So suchen Sie nach weiteren zugehörigen Informationen.

Wählen Sie einen Eintrag in den Listen aus und wählen Sie den Suchdienst aus.

## <span id="page-33-1"></span><span id="page-33-0"></span>Verfügbare Optionen

Wenn Sie OPTIONS drücken, stehen verschiedene Einstellungen und Wiedergabefunktionen zur Verfügung. Welche Optionen zur Verfügung stehen, hängt von der Situation ab.

#### Allgemeine Optionen

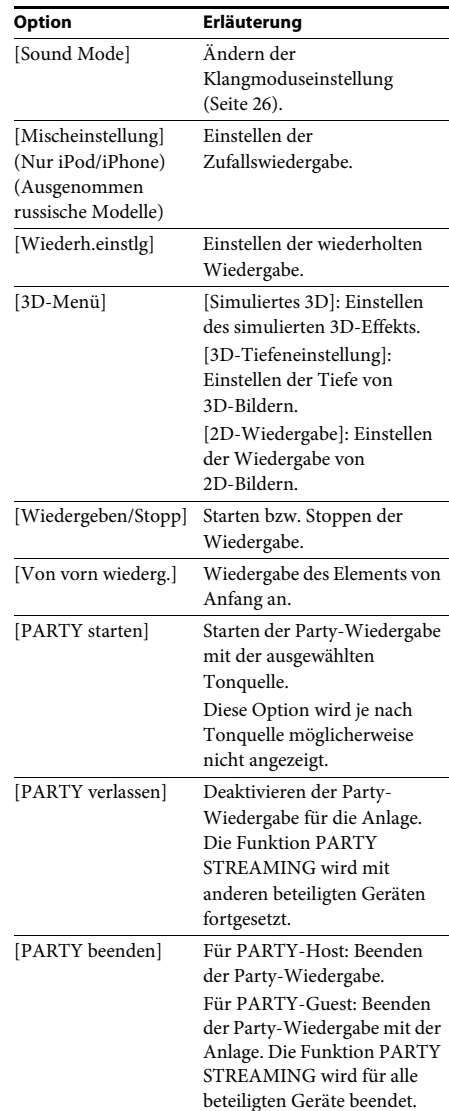

### Nur [Video]

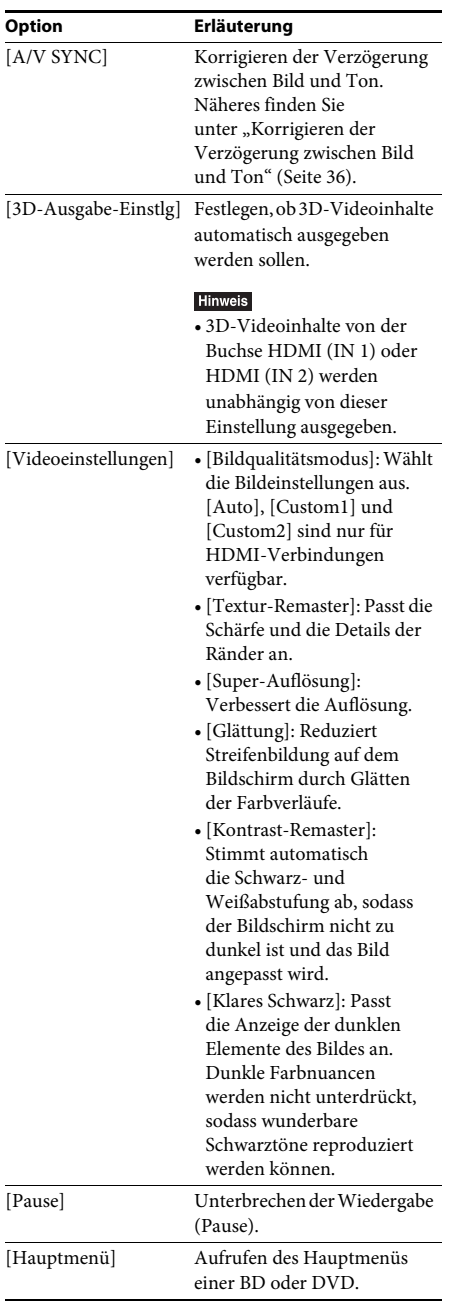

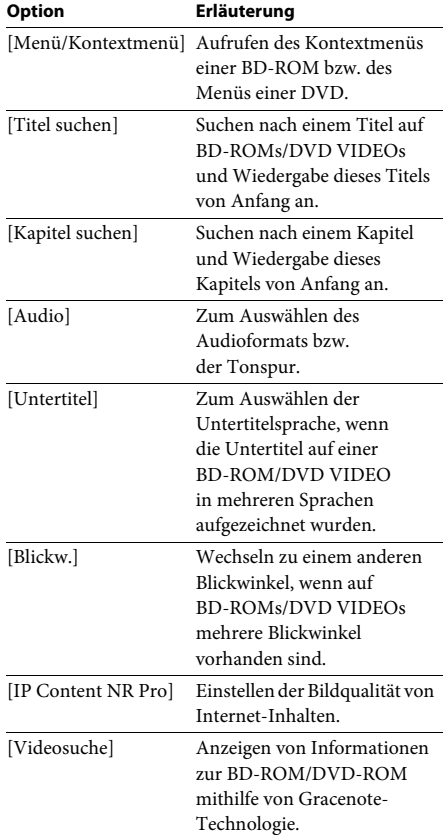

### Nur **J** [Musik]

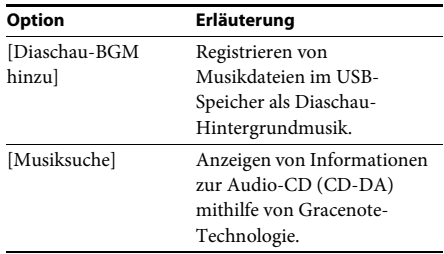

### Nur [Foto]

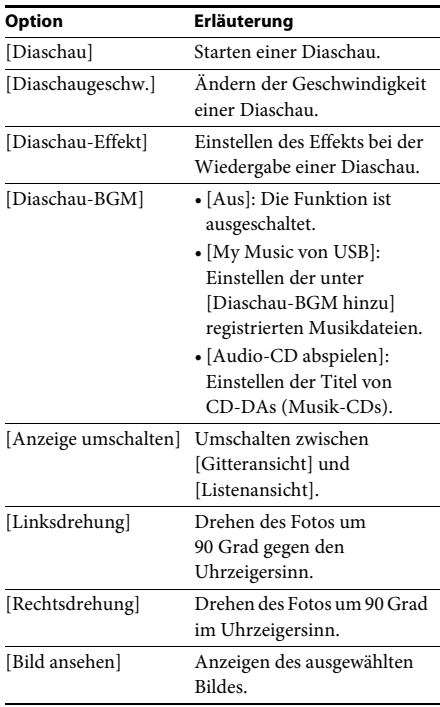

## <span id="page-35-0"></span>Korrigieren der Verzögerung zwischen Bild und Ton

#### **(A/V SYNC)**

Wenn der Ton nicht mit dem Bild auf dem Fernsehschirm synchron ist, können Sie die Verzögerung zwischen Bild und Ton korrigieren. Das Einstellverfahren hängt von der Funktion ab.

#### Bei der Wiedergabe über eine andere Funktion als "FM" oder "TV"

1 **Drücken Sie OPTIONS.**

Auf dem Fernsehschirm erscheint das Optionsmenü.

- 2 **Wählen Sie mit** X**/**x **die Option [A/V SYNC]**  aus und drücken Sie  $\overline{a}$ .
- **3** Korrigieren Sie mit den Tasten  $\leftrightarrow$  die **Verzögerung zwischen Bild und Ton.**

Sie können die Verzögerung in Schritten zu 25 ms auf 0 bis 300 ms einstellen.

**4** Drücken Sie  $\oplus$ .

Die Einstellung ist damit abgeschlossen.

#### Bei der Wiedergabe über die Funktion "TV"

1 **Drücken Sie OPTIONS.**

Das Optionsmenü erscheint im Display an der Vorderseite.

- 2 **Drücken Sie** X**/**x **so oft bis "A/V SYNC" im Display an der Vorderseite erscheint,**  und drücken Sie dann  $\oplus$  oder  $\rightarrow$ .
- 3 **Korrigieren Sie die Verzögerung zwischen Bild und Ton mit den Tasten**  $\uparrow/\downarrow$ **.**

Sie können die Verzögerung in Schritten zu 25 ms auf 0 bis 300 ms einstellen.

### **4** Drücken Sie  $\oplus$ .

Die Einstellung ist damit abgeschlossen.

### 5 **Drücken Sie OPTIONS.**

Das Optionsmenü im Display an der Vorderseite wird ausgeblendet.
#### <span id="page-36-0"></span>**Klangeinstellung**

# Auswählen des Audioformats, mehrsprachiger Tonspuren oder des Kanals

<span id="page-36-2"></span><span id="page-36-1"></span>Wenn auf einer BD/DVD VIDEO mehrere Audioformate (PCM, Dolby Digital, MPEG-Audio oder DTS) oder mehrsprachige Tonspuren aufgezeichnet sind, können Sie während der Wiedergabe das Audioformat oder die Sprache wechseln.

Bei CDs können Sie den Ton des rechten oder linken Kanals auswählen und diesen Kanal über den rechten und den linken Lautsprecher wiedergeben lassen.

#### **Drücken Sie während der Wiedergabe mehrmals AUDIO und wählen Sie das gewünschte Audiosignal.**

Auf dem Fernsehschirm werden die Audiodaten angezeigt.

#### **BD/DVD VIDEO**

Abhängig von der jeweiligen BD/DVD VIDEO ist die Auswahl an Sprachen unterschiedlich. Wenn 4 Ziffern angezeigt werden, geben diese den Sprachcode an. Schlagen Sie in der "Liste [der Sprachcodes" \(Seite 68\)](#page-67-0) nach, welcher Code für welche Sprache steht. Wenn dieselbe Sprache mehrmals angezeigt wird, sind auf der BD/DVD VIDEO mehrere Audioformate aufgezeichnet.

#### **DVD-VR**

Die Arten der auf der Disc aufgezeichneten Tonspuren werden angezeigt. Beispiel:

- $[\triangleright$  Stereo]
- [ $\triangleright$  Stereo (Ton1)]
- [ $\triangleright$  Stereo (Ton2)]
- $[$  Haupt]
- [ $\triangleright$  Neben]
- [ $\triangleright$  Haupt/Neben]

#### Hinweis

• [ $\triangleright$  Stereo (Ton1)] und [ $\triangleright$  Stereo (Ton2)] werden nicht angezeigt, wenn auf der Disc nur ein Audiodatenstrom aufgezeichnet ist.

#### $\blacksquare$  CD

- [ $\triangleright$  Stereo]: Standardton (stereo).
- $\bullet$  [ $\triangleright$  1/L]: Ton des linken Kanals (mono).
- $[\triangleright$  2/R]: Ton des rechten Kanals (mono).
- $[\triangleright$  L+R]: Der Ton vom linken und vom rechten Kanal wird über jeden Lautsprecher ausgegeben.

# <span id="page-36-3"></span>Wiedergeben von Multiplex-Ton

#### **(DUAL MONO)**

Multiplex-Ton kann wiedergegeben werden, wenn die Anlage ein Multiplex-Sendesignal im Dolby Digital-Format empfängt oder wiedergibt.

#### **Hinweis**

• Damit Signale im Dolby Digital-Format empfangen werden können, müssen Sie ein Fernseh- oder ein anderes Gerät über ein optisches Digitalkabel an die Buchse TV (DIGITAL IN OPTICAL) anschließen (Seiten [18](#page-17-0), [19\)](#page-18-0). Wenn die Buchse HDMI IN des Fernsehgeräts mit der Funktion Audio Return Channel kompatibel ist (Seiten [18,](#page-17-0) [53](#page-52-0)), können Sie Dolby Digital-Signale über ein HDMI-Kabel empfangen.

#### **Drücken Sie AUDIO so oft, bis das gewünschte Signal im Display an der Vorderseite erscheint.**

- "MAIN": Der Ton der Hauptsprache wird ausgegeben.
- "SUB": Der Ton der Nebensprache wird ausgegeben.
- "MAIN/SUB": Es wird sowohl der Ton der Haupt- als auch der Nebensprache ausgegeben.

# Radioempfang

- **Drücken Sie FUNCTION so oft, bis "FM" im Display an der Vorderseite erscheint.**
- 2 **Wählen Sie den Radiosender aus.**

#### Automatischer Suchlauf

Halten Sie TUNING +/– gedrückt, bis der automatische Sendersuchlauf beginnt. [Automatischer Suchlauf] wird am Fernsehschirm angezeigt. Der Suchlauf stoppt, wenn ein Sender empfangen wird. Wenn Sie den automatischen Suchlauf abbrechen möchten, drücken Sie irgendeine Taste außer 2 +/–.

#### Manueller Sendersuchlauf

Drücken Sie mehrmals TUNING +/–.

#### 3 **Stellen Sie die Lautstärke ein mit** 2 **+/–.**

#### <span id="page-37-0"></span>Bei verrauschtem UKW-Empfang

Wenn der UKW-Empfang verrauscht ist, können Sie den Mono-Empfangsmodus einstellen. Der Stereoeffekt geht dabei verloren, aber der Empfang ist besser.

#### 1 **Drücken Sie OPTIONS.**

Auf dem Fernsehschirm erscheint das Optionsmenü.

- 2 **Wählen Sie mit** X**/**x **die Option [UKW-Modus] und drücken Sie .**
- 3 **Wählen Sie mit** X**/**x **die Option [Mono] aus.** 
	- [Stereo]: Stereoempfang.
	- [Mono]: Monoempfang.

#### 4 **Drücken Sie .**

Die Einstellung ist damit abgeschlossen.

#### **Tipp**

• Sie können [UKW-Modus] für jeden gespeicherten Sender einzeln auswählen.

### So schalten Sie das Radio aus

Drücken Sie  $\mathsf{l}/\mathsf{U}$ .

## Speichern von Radiosendern

Sie können bis zu 20 Sender voreinstellen und speichern. Drehen Sie vor dem Einstellen der Radiosender die Lautstärke unbedingt möglichst weit herunter.

**1** Drücken Sie FUNCTION so oft, bis "FM" im **Display an der Vorderseite erscheint.**

## 2 **Halten Sie TUNING +/– gedrückt, bis der automatische Sendersuchlauf beginnt.**

Der Suchlauf stoppt, wenn ein Sender empfangen wird.

### 3 **Drücken Sie OPTIONS.**

Auf dem Fernsehschirm erscheint das Optionsmenü.

- 4 **Wählen Sie mit** X**/**x **die Option [Sender speichern] und drücken Sie .**
- 5 **Wählen Sie mit** X**/**x **die gewünschte Speichernummer aus und drücken**  Sie dann  $\oplus$ .
- 6 **Weitere Sender können Sie wie in Schritt 2 bis 5 erläutert speichern.**

#### So ändern Sie eine Speichernummer

Wählen Sie die gewünschte Speichernummer durch Drücken von PRESET +/– und gehen Sie dann wie ab Schritt 3 erläutert vor.

# Auswählen eines gespeicherten **Senders**

#### **1** Drücken Sie FUNCTION so oft, bis "FM" im **Display an der Vorderseite erscheint.**

Der zuletzt empfangene Sender wird eingestellt.

2 **Drücken Sie mehrmals PRESET +/– und wählen Sie den gewünschten gespeicherten Sender.**

> Die Speichernummer und die Frequenz werden am Fernsehschirm und im Display an der Vorderseite angezeigt.

Mit jedem Tastendruck stellt die Anlage immer einen anderen gespeicherten Sender ein.

#### Tipp

• Mit den Zahlentasten können Sie die Nummer eines gespeicherten Senders direkt eingeben.

# <span id="page-38-0"></span>Das Radiodatensystem (RDS)

**(Nur Modelle für Europa)**

## Was ist das Radiodatensystem?

Das Radiodatensystem (RDS) ist ein Sendedienst, bei dem Radiosender zusammen mit den normalen Programmsignalen zusätzliche Informationen ausstrahlen. Bei diesem Tuner steht eine Reihe von RDS-Funktionen zur Verfügung, z. B. Anzeigen des Sendernamens. Der Sendername wird auch auf dem Fernsehschirm eingeblendet.

## Empfangen von RDS-Sendern

#### **Wählen Sie einfach einen Sender im UKW-Frequenzbereich aus.**

Wenn Sie einen Sender empfangen, der RDS-Dienste zur Verfügung stellt, erscheint der Sendername\* im Display an der Vorderseite.

\* Wenn kein RDS-Sender empfangen wird, erscheint der Sendername nicht im Display an der Vorderseite.

#### **Hinweis**

- Die RDS-Funktion arbeitet möglicherweise nicht korrekt, wenn der eingestellte Sender die RDS-Signale nicht korrekt überträgt oder wenn die Sendesignalstärke zu schwach ist.
- Nicht alle UKW-Sender bieten RDS-Dienste an, und die angebotenen Dienste unterscheiden sich voneinander. Wenn Ihnen das RDS-System nicht vertraut ist, fragen Sie bei Ihren lokalen Radiosendern nach Einzelheiten zu den RDS-Diensten in Ihrer Region.

#### **Tipp**

- Während des Empfangs eines RDS-Senders wechselt mit jedem Tastendruck auf DISPLAY die Anzeige im Display an der Vorderseite folgendermaßen: Sendername  $\rightarrow$  Frequenz  $\rightarrow$  Speichernummer  $\rightarrow$ Decodierstatus\*  $\rightarrow$  Sendername  $\rightarrow$  ...
	- \* Wird angezeigt, wenn [Klangeffekt] auf [Dolby Pro Logic], [DTS Neo:6 Cinema] oder [DTS Neo:6 Music] eingestellt ist [\(Seite 51\)](#page-50-0).

# <span id="page-39-0"></span>Verwenden der Steuerung für HDMI für "BRAVIA" Sync

Diese Funktion steht bei Fernsehgeräten mit der Funktion "BRAVIA" Sync zur Verfügung. Wenn Sie Sony-Geräte, die mit der Steuerung für HDMI kompatibel sind, über ein HDMI-Kabel anschließen, lassen sich die Geräte besonders einfach steuern.

#### **Hinweis**

• Zum Verwenden der Funktion "BRAVIA" Sync schalten Sie die Anlage sowie alle über ein HDMI-Kabel an diese angeschlossenen Komponenten ein.

#### Steuerung für HDMI – Schnelleinstellung

Die Funktion [Steuerung für HDMI] an der Anlage lässt sich automatisch einstellen, indem Sie die entsprechende Einstellung am Fernsehgerät aktivieren.

Einzelheiten zur Steuerung für HDMI finden Sie unter ["\[HDMI-Einstellungen\]" \(Seite 53\).](#page-52-0)

#### Systemausschaltung

Sie können die Anlage zusammen mit dem Fernsehgerät ausschalten.

#### **Hinweis**

• Während der Musikwiedergabe oder wenn die Funktion "FM" eingestellt ist, schaltet sich die Anlage nicht automatisch aus.

#### One-Touch-Wiedergabe

Wenn Sie  $\blacktriangleright$  auf der Fernbedienung drücken, schalten sich die Anlage und das Fernsehgerät ein, und am Fernsehgerät wird als Eingang der HDMI-Eingang eingestellt, an den die Anlage angeschlossen ist.

#### Systemaudiosteuerung

Sie können die Bedienung bei der Wiedergabe des Tons vom Fernsehgerät oder anderen Geräten vereinfachen.

Die Systemaudiosteuerung können Sie wie folgt verwenden:

- <span id="page-39-1"></span>• Wenn Sie die Anlage einschalten, wird der Ton vom Fernsehgerät oder anderen Geräten über die Lautsprecher der Anlage wiedergegeben.
- Bei der Wiedergabe des Tons vom Fernsehgerät oder anderen Geräten über die Lautsprecher der Anlage können Sie die Lautsprecher, an die der Fernsehton ausgegeben wird, durch Drücken des folgenden Bedienelements wechseln:  $SPEAKERS TV \leftrightarrow AUDIO$ .
- Bei der Wiedergabe des Tons vom Fernsehgerät oder anderen Geräten über die Lautsprecher der Anlage können Sie die Lautstärke mit den Bedienelementen am Fernsehgerät regeln bzw. den Ton stummschalten.

#### Audio Return Channel

Für die Wiedergabe des Fernsehtons über die Anlage benötigen Sie nur ein einziges HDMI-Kabel. Einzelheiten zur Einstellung finden Sie unter ["\[Audio Return Channel\]" \(Seite 53\).](#page-52-1)

#### Sprache übernehmen

Wenn Sie die Sprache für die Bildschirmanzeigen am Fernsehgerät wechseln, wechselt auch die Sprache für die Anzeigen an der Anlage, nachdem Sie die Anlage aus- und wieder eingeschaltet haben.

#### Routing-Steuerung

Wenn Sie die One-Touch-Wiedergabe am angeschlossenen Gerät ausführen, wird die Anlage eingeschaltet, die Funktion an der Anlage auf "HDMI1" oder "HDMI2" (je nach verwendeter HDMI-Buchse) eingestellt und der Eingang am Fernsehgerät automatisch auf den HDMI-Eingang umgeschaltet, an den die Anlage angeschlossen ist.

# <span id="page-40-0"></span>Automatisches Kalibrieren der Lautsprecher-Einstellungen

### <span id="page-40-2"></span><span id="page-40-1"></span>**[Automatische Kalibrierung]**

D.C.A.C. (Digital Cinema Auto Calibration) bietet Ihnen ein perfektes Klangerlebnis, da die Einstellung des Lautsprecherabstands, -ortes und der Lautsprechereigenschaften automatisch angepasst wird.

#### **Hinweis**

- Wenn [Automatische Kalibrierung] beginnt, gibt die Anlage einen lauten Testton aus. Sie können die Lautstärke nicht verringern. Denken Sie an Kinder und Nachbarn.
- Bevor Sie [Automatische Kalibrierung] einstellen, stellen Sie sicher, dass alle Lautsprecher an das Gerät und an den Raumklangverstärker angeschlossen sind.

## 1 **Drücken Sie HOME.**

Auf dem Fernsehschirm erscheint das Hauptmenü.

- **2** Wählen Sie mit ←/→ die Option **[Einrichtung] aus.**
- 3 **Wählen Sie mit** X**/**x **die Option [Toneinstellungen] aus und**  drücken Sie  $\left(\widehat{\cdot}\right)$ .
- 4 **Wählen Sie mit** X**/**x **die Option [Automatische Kalibrierung] aus und drücken Sie**  $(+)$ **.**

Die Bestätigungsmeldung für [Automatische Kalibrierung] erscheint.

#### 5 **Schließen Sie das Kalibriermikrofon an die Buchse A.CAL MIC an der Rückseite an.**

Stellen Sie das Kalibriermikrofon mit einem Stativ usw. (nicht mitgeliefert) auf Ohrhöhe auf. Die Vorderseite jedes Lautsprechers sollte zum Kalibriermikrofon zeigen und es sollte sich kein Hindernis zwischen den Lautsprechern und dem Kalibriermikrofon befinden.

6 **Wählen Sie mit** X**/**x **die Option [OK] aus.** Wählen Sie zum Abbrechen [Abbrechen].

## $7$   $\,$  Drücken Sie  $\oplus$  .

Die Funktion [Automatische Kalibrierung] beginnt.

Die Anlage stellt die Lautsprecher nun automatisch ein.

Verhalten Sie sich während der Messung leise.

#### Hinweis

• Bevor Sie [Automatische Kalibrierung] ausführen, vergewissern Sie sich, dass der Raumklangverstärker eingeschaltet und an einer geeigneten Stelle installiert ist, um die Funkverbindung sicherzustellen.

#### 8 **Überprüfen Sie die Ergebnisse von [Automatische Kalibrierung].**

Der Abstand und der Lautstärkepegel jedes Lautsprechers werden auf dem Fernsehbildschirm angezeigt.

#### **Hinweis**

#### • Wenn die Messung fehlschlägt, befolgen Sie die Meldung und führen [Automatische Kalibrierung] erneut aus.

9 **Wählen Sie mit** X**/**x **die Option [OK] oder [Abbrechen] aus und drücken Sie .**

#### ■ Die Messung war erfolgreich.

Nehmen Sie das Kalibriermikrofon wieder ab und wählen Sie [OK]. Die Ergebnisse werden implementiert.

#### $\blacksquare$  Die Messung war nicht erfolgreich.

Befolgen Sie die angezeigte Meldung und wählen Sie [OK], um es erneut zu versuchen.

#### **Hinweis**

• Bedienen Sie die Anlage nicht, solange die Funktion [Automatische Kalibrierung] ausgeführt wird.

# <span id="page-41-0"></span>Einstellen der Lautsprecher

## <span id="page-41-1"></span>**[Lautsprecher-Einstellungen]**

Um einen optimalen Surround Sound zu erzielen, geben Sie den Abstand der Lautsprecher von der Hörposition an. Stellen Sie dann anhand des Testtons die Balance der Lautsprecher ein.

#### 1 **Drücken Sie HOME.**

Auf dem Fernsehschirm erscheint das Hauptmenü.

- **2** Wählen Sie mit ←/→ die Option **[Einrichtung] aus.**
- 3 **Wählen Sie mit** X**/**x **die Option [Toneinstellungen] aus und**  drücken Sie  $\oplus$ .
- 4 **Wählen Sie mit** X**/**x **die Option [Lautsprecher-Einstellungen]**  aus und drücken Sie  $\oplus$ .

Die Anzeige [Lautsprecher-Einstellungen] erscheint.

**5** Wählen Sie mit ↑/↓ die Option aus und drücken Sie  $\left(\cdot\right)$ .

Überprüfen Sie die folgenden Einstellungen.

### <span id="page-41-2"></span>x **[Abstand]**

Wenn Sie die Lautsprecher umstellen, müssen Sie unbedingt die Parameter für den Abstand der Lautsprecher von der Hörposition einstellen.

Sie können für die Parameter einen Wert zwischen 0,0 und 7,0 Metern einstellen.

[Front Links/Rechts] 3,0 m: Stellen Sie den Abstand der Front-Lautsprecher ein. [Center] 3,0 m: Stellen Sie den Abstand der Center-Lautsprecher ein.

[Surround Links/Rechts] 3,0 m: Stellen Sie den Abstand der Surround-Lautsprecher ein.

[Subwoofer] 3,0 m: Stellen Sie den Abstand des Subwoofers ein.

### <span id="page-41-3"></span>x **[Pegel]**

Sie können den Tonpegel der Lautsprecher einstellen. Sie können für die Parameter einen Wert zwischen –6,0 dB und +6,0 dB einstellen. Stellen Sie unbedingt [Testton] auf [Ein], um sich das Einstellen zu erleichtern.

[Front Links/Rechts] 0,0 dB: Stellen Sie den Pegel der Front-Lautsprecher ein. [Center] 0,0 dB: Stellen Sie den Pegel der Center-Lautsprecher ein. [Surround Links/Rechts] 0,0 dB: Stellen Sie den Pegel der Surround-Lautsprecher ein. [Subwoofer] 0,0 dB: Stellen Sie den Pegel des Subwoofers ein.

#### x **[Repositionierung]**

Sie können die Position der Lautsprecher virtuell korrigieren, um den Klangeffekt zu verbessern.

[Ein]: Sie hören den Klang einer neuen Lautsprecherposition, die von [Automatische Kalibrierung] festgelegt wurde. [Aus]: Sie hören den Klang der tatsächlichen Lautsprecherposition.

#### **Hinweis**

• Diese Einstellung wird möglich, nachdem [Automatische Kalibrierung] ausgeführt wurde.

### <span id="page-41-4"></span> $\blacksquare$  [Testton]

Zum Einstellen von [Pegel] wird über die Lautsprecher ein Testton ausgegeben.

[Aus]: Über die Lautsprecher wird kein Testton ausgegeben.

[Ein]: Der Testton wird beim Einstellen des Pegels nacheinander von den einzelnen Lautsprechern wiedergegeben. Wenn Sie eine der Optionen unter [Lautsprecher-Einstellungen] auswählen, geben die einzelnen Lautsprecher nacheinander einen Testton wieder.

Stellen Sie den Tonpegel folgendermaßen ein.

- 1 **Setzen Sie [Testton] auf [Ein].**
- 2 **Wählen Sie mit** X**/**x **die Option [Pegel] aus**  und drücken Sie  $\oplus$  .
- 3 **Wählen Sie mit** X**/**x **den gewünschten**  Lautsprechertyp aus und drücken Sie  $\left(\widehat{\cdot}\right)$ .
- **4** Wählen Sie mit ←/→ den linken oder **rechten Lautsprecher aus und stellen Sie mit** X**/**x **den Pegel ein.**
- 5 **Drücken Sie .**
- 6 **Wiederholen Sie die Schritte 3 bis 5.**
- 7 **Drücken Sie RETURN.**

Die Anlage schaltet zur vorherigen Anzeige zurück.

- 8 **Wählen Sie mit** X**/**x **die Option [Testton] aus und drücken Sie**  $(+)$ **.**
- 9 **Wählen Sie mit** X**/**x **die Option [Aus] und**  drücken Sie  $\oplus$ .

#### **Hinweis**

• Die Testtonsignale werden nicht über die Buchse HDMI (OUT) ausgegeben.

#### **Tinn**

• Um die Lautstärke aller Lautsprecher auf einmal einzustellen, drücken Sie 2 +/–.

# Der Sleep-Timer

Sie können das Gerät so einstellen, dass es sich nach einer voreingestellten Zeit automatisch ausschaltet. Auf diese Weise können Sie beim Einschlafen Musik hören. Die Dauer lässt sich in Schritten von 10 Minuten voreinstellen.

#### <span id="page-42-2"></span>**Drücken Sie SLEEP.**

Mit jedem Tastendruck auf SLEEP wechselt die Minutenanzeige für die Restdauer im Display an der Vorderseite in Schritten von 10 Minuten.

Wenn Sie den Sleep-Timer einstellen, wird die Restdauer alle 5 Minuten angezeigt. Wenn die Restdauer weniger als 2 Minuten beträgt, blinkt "SLEEP" im Display an der Vorderseite.

### So zeigen Sie die Restdauer an

Drücken Sie SLEEP einmal.

#### So ändern Sie die Restdauer

Drücken Sie zum Einstellen der gewünschten Dauer mehrmals SLEEP.

# <span id="page-42-0"></span>Deaktivieren der Tasten am Gerät

#### <span id="page-42-1"></span>**(Kindersperre)**

Sie können die Tasten am Gerät (außer  $\mathsf{I}/\mathsf{U}$ ) sperren und so verhindern, dass Tasten versehentlich betätigt werden oder Kinder das Gerät unbeaufsichtigt bedienen (Kindersperre).

#### **Drücken Sie am Gerät mehr als 5 Sekunden lang die Taste <b>E**.

"LOCKED" erscheint im Display an der Vorderseite.

Damit ist die Kindersperre aktiviert und die Tasten am Gerät sind gesperrt. (Sie können die Anlage jedoch mit der Fernbedienung steuern.) Zum Deaktivieren halten Sie erneut mehr als 5 Sekunden lang gedrückt, sodass "UNLOCK" im Display an der Vorderseite erscheint.

#### Hinweis

• Wenn Sie bei aktivierter Kindersperre Tasten am Gerät betätigen, blinkt "LOCKED" im Display an der Vorderseite.

# Steuern von Fernsehgeräten mit der mitgelieferten Fernbedienung

Sie können das Fernbedienungssignal so einstellen, dass Sie mit der mitgelieferten Fernbedienung ein Fernsehgerät bedienen können.

#### **Hinweis**

• Wenn Sie die Batterien in der Fernbedienung austauschen, wird die Codenummer unter Umständen auf den Standardwert (SONY) zurückgesetzt. Geben Sie danach wieder die richtige Codenummer ein.

# Einstellen der Fernbedienung zum Steuern des Fernsehgeräts

**Halten Sie TV |/(1) gedrückt und geben Sie mit den Zahlentasten den Herstellercode des Fernsehgeräts (siehe Tabelle) ein. Lassen Sie**   $TV$   $\mathsf{I}/\mathsf{I}'$  dann los.

Wenn die Einstellung fehlschlägt, wird der aktuell registrierte Code nicht gewechselt. Geben Sie die Codenummer erneut ein.

#### Codenummern der steuerbaren Fernsehgeräte

Sind mehrere Codenummern aufgelistet, probieren Sie sie nacheinander aus, bis Sie den Code gefunden haben, der bei Ihrem Fernsehgerät funktioniert.

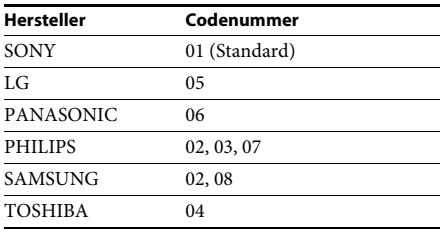

# Ändern der Helligkeit im Display an der Vorderseite und der Netzanzeige

#### **Drücken Sie DIMMER.**

Mit jedem Tastendruck auf DIMMER ändert sich die Helligkeit des Displays an der Vorderseite und der Netzanzeige.

# Energie sparen im Bereitschaftsmodus

Überprüfen Sie, ob die beiden folgenden Einstellungen vorgenommen wurden:

- [Steuerung für HDMI] unter [HDMI-Einstellungen] ist auf [Aus] gesetzt [\(Seite 53\)](#page-52-0).
- [Schnellstartmodus] ist auf [Aus] gesetzt [\(Seite 53\).](#page-52-2)

# Anzeigen von Websites

1 **Treffen Sie Vorbereitungen für das Surfen im Internet.**

Schließen Sie die Anlage an ein Netzwerk an [\(Seite 21\)](#page-20-0).

2 **Drücken Sie HOME.**

Auf dem Fernsehschirm erscheint das Hauptmenü.

- 3 **Wählen Sie mit** C**/**c **die Option [Netzwerk] aus.**
- 4 **Wählen Sie mit** X**/**x **die Option [Internet-Browser] aus und drücken Sie .**

Die Anzeige [Internet-Browser] erscheint.

#### **Hinweis**

• Einige Websites werden möglicherweise nicht richtig angezeigt oder funktionieren nicht.

### So geben Sie eine URL ein

Wählen Sie [URL-Eingabe] aus dem Optionsmenü. Geben Sie die URL über die Softwaretastatur ein und wählen Sie dann [Enter].

### So stellen Sie die Standardstartseite ein

Wählen Sie während der Anzeige der gewünschten Seite die Option [Als Startseite festleg] aus dem Optionsmenü.

#### Zum Zurückkehren zur vorherigen Seite

Wählen Sie [Vorherige Seite] aus dem Optionsmenü.

Wenn die vorherige Seite trotz Auswahl von [Vorherige Seite] nicht angezeigt wird, wählen Sie [Fensterliste] aus dem Optionsmenü und wählen aus der Liste die Seite aus, zu der Sie zurückkehren möchten.

#### So beenden Sie den Internet-Browser

Drücken Sie HOME.

## Internet-Browser-Anzeige

Mit der Taste DISPLAY können Sie Website-Informationen anzeigen lassen. Die angezeigten Informationen hängen von der Website und vom Status der Seite ab.

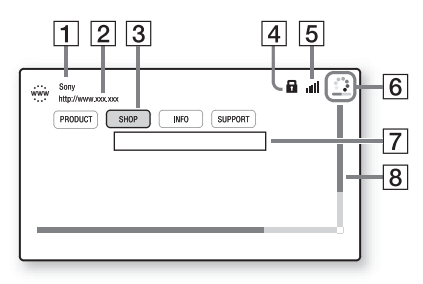

- **T** Titel der Seite
- **2** Adresse der Seite
- 3 Cursor

Lässt sich mit ←/↑/↓/→ verschieben. Stellen Sie den Cursor auf den gewünschten Link und drücken Sie  $\oplus$ . Die verknüpfte Website wird angezeigt.

- $\begin{array}{|c|c|} \hline \end{array}$  SSL-Symbol Erscheint, wenn die verknüpfte URL abgesichert ist.
- E Signalstärkeanzeige Erscheint, wenn die Anlage mit einem Funknetzwerk verbunden ist.
- 6 Fortschrittsanzeige/Ladesymbol Erscheint, wenn die Seite gelesen wird oder Dateien heruntergeladen bzw. übertragen werden.

7 Texteingabefeld

Drücken Sie (+) und wählen Sie [Eingabe] aus dem Optionsmenü, um die Softwaretastatur aufzurufen.

 $\overline{R}$  Bildlaufleiste

Drücken Sie ←/↑/↓/→, um die Seitenanzeige nach links, oben, unten bzw. rechts zu verschieben.

## Verfügbare Optionen

Wenn Sie OPTIONS drücken, stehen verschiedene Einstellungen und Funktionen zur Verfügung.

Welche Optionen zur Verfügung stehen, hängt von der Situation ab.

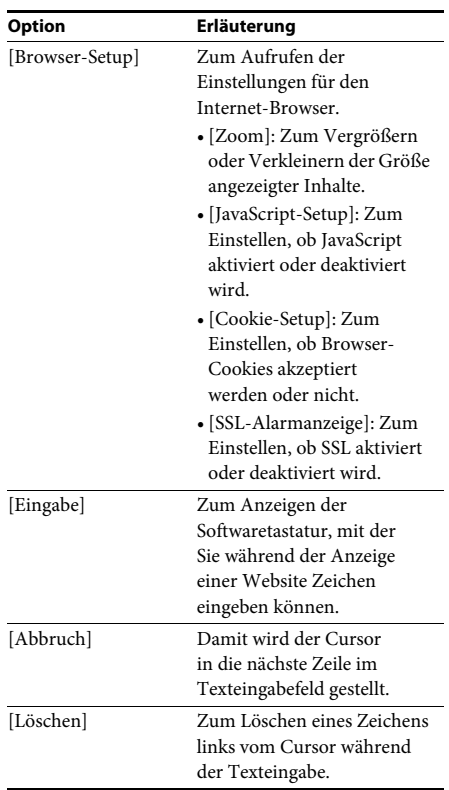

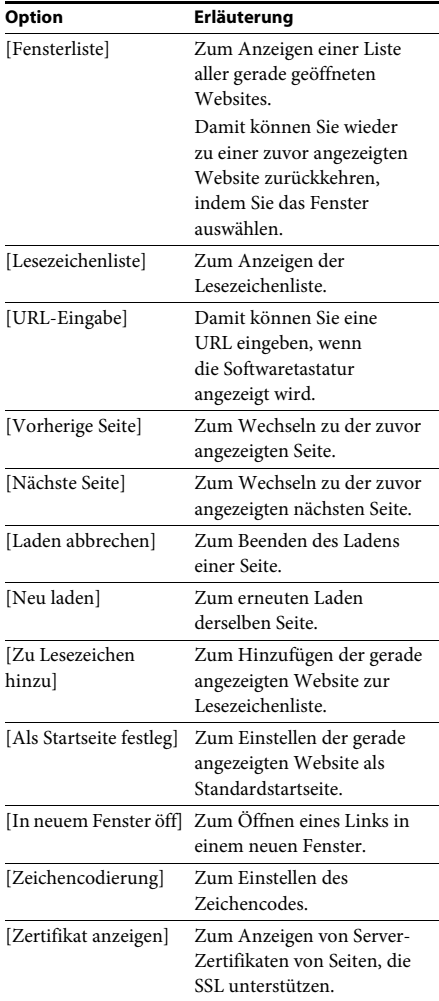

# <span id="page-45-0"></span>Weitere Einstellungen für das Funksystem

# <span id="page-45-1"></span>Aktivieren der Funkübertragung zwischen bestimmten Geräten

#### **[Secure Link]**

Mithilfe der Secure Link-Funktion können Sie eine sichere Funkverbindung zwischen dem Hauptgerät und dem Raumklangverstärker herstellen.

Mit dieser Funktion können Sie Interferenzen vermeiden, wenn Sie mehrere Funkgeräte verwenden oder Ihre Nachbarn Funkgeräte verwenden.

#### 1 **Drücken Sie HOME.**

Auf dem Fernsehschirm erscheint das Hauptmenü.

- **2** Wählen Sie mit ←/→ die Option **[Einrichtung] aus.**
- 3 **Wählen Sie mit** X**/**x **die Option [System-Einstellungen] aus und drücken Sie .**
- 4 **Wählen Sie mit** X**/**x **die Option [Drahtlose Sound-Verbindung] aus**  und drücken Sie  $\left(\widehat{a}\right)$ .

Die Anzeige [Drahtlose Sound-Verbindung] erscheint.

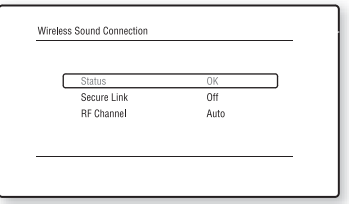

- 5 **Wählen Sie mit** X**/**x **die Option [Secure**  Link] aus und drücken Sie  $\left(\widehat{+}\right)$ .
- 6 **Wählen Sie mit** X**/**x **die Option [Ein] und**  drücken Sie  $\textcolor{red}{\oplus}$ .
- 7 **Drücken Sie SECURE LINK an der Rückseite des Raumklangverstärkers.**

Fahren Sie innerhalb weniger Minuten mit dem nächsten Schritt fort.

#### **8** Wählen Sie mit ←/→ die Option [Starten] **aus und drücken Sie**  $\left(\oplus\right)$ **.**

Wenn Sie wieder die vorherige Anzeige aufrufen wollen, wählen Sie [Abbrechen].

#### 9 **Wenn die Meldung [Secure Link-Aktivierung ist abgeschlossen.] erscheint, drücken Sie**  $\oplus$ **.**

Der Raumklangverstärker wird mit dem Hauptgerät verbunden und die Anzeige LINK/STANDBY leuchtet orange.

Wenn die Meldung [Secure Link kann nicht aktiviert werden.] erscheint, befolgen Sie die Anweisungen auf dem Bildschirm.

#### So beenden Sie die Secure Link-Funktion

#### Hinweis zum Hauptgerät

Wählen Sie in Schritt 6 oben die Option [Aus].

#### Am Raumklangverstärker

Halten Sie SECURE LINK an der Rückseite des Raumklangverstärkers gedrückt, bis die Anzeige LINK/STANDBY grün leuchtet oder grün blinkt.

# <span id="page-46-0"></span>Bei gestörter Funkübertragung

## **[HF-Kanal]**

Wenn Sie mehrere Funksysteme verwenden, wie z. B. ein LAN (Wireless Local Area Network) oder Bluetooth-Gerät, sind die Funksignale unter Umständen gestört. Die Übertragungsqualität lässt sich in solchen Fällen u. U. verbessern, wenn Sie für [HF-Kanal] eine andere Einstellung wählen.

1 **Drücken Sie HOME.**

Auf dem Fernsehschirm erscheint das Hauptmenü.

- **2** Wählen Sie mit ←/→ die Option **[Einrichtung] aus.**
- 3 **Wählen Sie mit** X**/**x **die Option [System-Einstellungen] aus und drücken Sie .**
- 4 **Wählen Sie mit** X**/**x **die Option [Drahtlose Sound-Verbindung] aus**  und drücken Sie  $\left(\oplus\right)$ .

Die Anzeige [Drahtlose Sound-Verbindung] erscheint.

- 5 **Wählen Sie mit** X**/**x **die Option [HF-Kanal] aus und drücken Sie**  $\left(\oplus\right)$ **.**
- 6 **Wählen Sie mit** X**/**x **die gewünschte Einstellung aus und drücken Sie .**
	- [Auto]: Normalerweise wählen Sie diese Einstellung aus. Die Anlage wählt automatisch den besten Kanal für die Übertragung aus.
	- [1], [2], [3]: Die Anlage überträgt den Ton über einen festen Übertragungskanal. Wählen Sie den Kanal mit der besten Übertragung aus.

#### **Hinweis**

Zum Verbessern der Übertragungsqualität können Sie auch an dem/den anderen Funksystem(en) einen anderen Übertragungskanal (Frequenz) auswählen. Informationen dazu finden Sie in der Bedienungsanleitung zu dem/den anderen Funksystem(en).

#### **Optionen und Einstellungen**

# Das Setup-Menü

Hier können Sie verschiedene Einstellungen beispielsweise für Bild und Ton vornehmen. Die Standardeinstellungen sind unterstrichen.

#### **Hinweis**

- Die auf einer Disc gespeicherten Wiedergabeeinstellungen haben Priorität vor den Einstellungen im Setup-Menü, und es funktionieren unter Umständen nicht alle der hier beschriebenen Funktionen.
- 1 **Drücken Sie HOME.**

Auf dem Fernsehschirm erscheint das Hauptmenü.

- **2** Wählen Sie mit ←/→ die Option **[Einrichtung] aus.**
- 3 **Wählen Sie mit** X**/**x **das Symbol für die Setup-Kategorie aus, in der Sie eine Änderung vornehmen wollen, und**  drücken Sie  $\left(\cdot\right)$ .

Für folgende Optionen können Sie Einstellungen vornehmen.

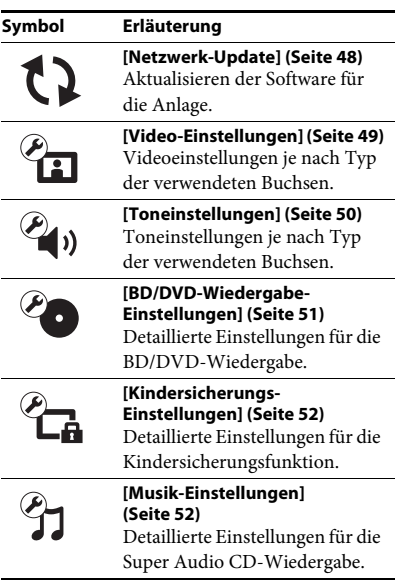

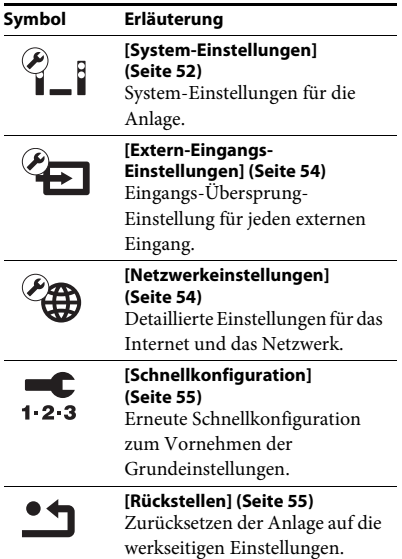

# <span id="page-47-2"></span><span id="page-47-1"></span><span id="page-47-0"></span>[Netzwerk-Update]

Informationen zu den Update-Funktionen finden Sie auf der folgenden Website:

Für Kunden in Europa und Russland: http://support.sony-europe.com/hub/hub.html

Für Kunden in anderen Ländern/Regionen: http://www.sony-asia.com/section/support

Während eines Software-Updates erscheint "UPDATING" im Display an der Vorderseite. Nach Abschluss des Updates schaltet sich das Hauptgerät automatisch aus. Bitte warten Sie, bis das Software-Update abgeschlossen ist. Schalten Sie das Hauptgerät nicht ein oder aus und bedienen Sie das Hauptgerät und das Fernsehgerät nicht.

# <span id="page-48-13"></span><span id="page-48-3"></span><span id="page-48-0"></span> $\left\{ T\right\}$  [Video-Einstellungen]

#### <span id="page-48-4"></span>x **[3D-Ausgabe-Einstlg]**

[Auto]: Normalerweise wählen Sie diese Einstellung aus.

[Aus]: Wählen Sie diese Option, um alle Inhalte in 2D anzuzeigen.

#### **Hinweis**

• 3D-Videoinhalte von der Buchse HDMI (IN 1) oder HDMI (IN 2) werden unabhängig von dieser Einstellung ausgegeben.

#### <span id="page-48-10"></span>x **[TV-Schirmgrößen-Einstlg für 3D]**

Damit stellen Sie die Bildschirmgröße des 3D-kompatiblen Fernsehgeräts ein.

#### **Hinweis**

• Diese Einstellung gilt nicht für 3D-Videoinhalte von der Buchse HDMI (IN 1) oder HDMI (IN 2).

#### <span id="page-48-11"></span>x **[TV-Typ]**

[16:9]: Wählen Sie diese Option, wenn Sie ein Breitbildfernsehgerät oder ein Fernsehgerät mit Breitbildmodus anschließen.

[4:3]: Wählen Sie diese Option, wenn Sie ein 4:3-Fernsehgerät ohne Breitbildmodus anschließen.

#### <span id="page-48-6"></span>x **[Bildformat]**

[Voll]: Wählen Sie diese Option, wenn Sie ein Fernsehgerät mit Breitbildmodus anschließen. Ein 4:3-Bild wird an einem Breitbildfernsehgerät im Bildseitenverhältnis 16:9 angezeigt.

[Normal]: Die Bildgröße wird an die Bildschirmgröße angepasst, wobei das originale Bildseitenverhältnis erhalten bleibt.

#### <span id="page-48-7"></span>x **[DVD-Bildformat]**

[Letter Box]: Bilder im Breitbildformat werden mit schwarzen Balken am oberen und unteren Rand angezeigt.

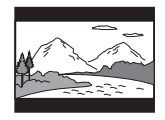

[Pan & Scan]: Bilder werden in voller Bildschirmhöhe, jedoch mit abgeschnittenen Seiten angezeigt.

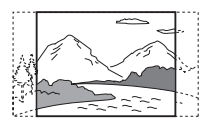

#### <span id="page-48-9"></span>x **[Kino-Umwandlungsmodus]**

[Auto]: Normalerweise wählen Sie diese Einstellung aus. Das Gerät erkennt automatisch, ob das Material videobasiert oder filmbasiert ist, und wechselt zum geeigneten Umwandlungsmodus.

[Video]: Unabhängig vom Material wird immer der Umwandlungsmodus für videobasiertes Material gewählt.

#### <span id="page-48-12"></span><span id="page-48-1"></span>x **[Videoausgangsformat]**

[HDMI]: Normalerweise wählen Sie [Auto] aus. Wählen Sie [Original-Auflösung], wenn die Ausgabe mit der auf der Disc aufgezeichneten Auflösung erfolgen soll. (Wenn die Auflösung niedriger als die SD-Auflösung ist, wird die Auflösung auf SD-Auflösung hochskaliert.) [Video]: Die niedrigste Auflösung wird automatisch eingestellt.

#### <span id="page-48-5"></span><span id="page-48-2"></span>x **[BD-ROM 24p-Ausgabe]**

[Auto]: Die Videosignale werden nur dann im Format 1920 × 1080p/24 Hz ausgegeben, wenn ein 1080/24p-kompatibles Fernsehgerät über die Buchse HDMI (OUT) angeschlossen ist. [Ein]: Wählen Sie diese Einstellung, wenn das Fernsehgerät mit Videosignalen im Format 1080/24p kompatibel ist.

[Aus]: Wählen Sie diese Einstellung, wenn das Fernsehgerät nicht mit Videosignalen im Format 1080/24p kompatibel ist.

#### <span id="page-48-8"></span>x **[DVD-ROM 24p-Ausgabe]**

[Auto]: Die Videosignale werden nur dann im Format  $1920 \times 1080p/24$  Hz ausgegeben, wenn ein 1080/24p-kompatibles Fernsehgerät über die Buchse HDMI (OUT) angeschlossen ist. [Aus]: Wählen Sie diese Einstellung, wenn das Fernsehgerät nicht mit Videosignalen im Format 1080/24p kompatibel ist.

#### <span id="page-49-6"></span>x **[YCbCr/RGB (HDMI)]**

[Auto]: Der Typ des externen Geräts wird automatisch erkannt und die Anlage wählt die passende Farbeinstellung aus.

[YCbCr (4:2:2)]: Die Videosignale werden im Format YCbCr 4:2:2 ausgegeben.

[YCbCr (4:4:4)]: Die Videosignale werden im Format YCbCr 4:4:4 ausgegeben.

[RGB]: Wählen Sie diese Einstellung, wenn Sie ein Gerät mit HDCP-konformer DVI-Buchse anschließen.

#### <span id="page-49-7"></span>x **[HDMI Deep Colour-Ausgabe]**

[Auto]: Normalerweise wählen Sie diese Einstellung aus.

[16-Bit], [12-Bit], [10-Bit]: 16-Bit-/12-Bit-/ 10-Bit-Videosignale werden ausgegeben, wenn das angeschlossene Fernsehgerät mit Deep Colour kompatibel ist. [Aus]: Wählen Sie diese Einstellung, wenn das Bild nicht stabil ist oder die Farben unnatürlich wirken.

#### <span id="page-49-9"></span>x **[SBM] (Super Bit Mapping)**

[Ein]: Glättung der Videosignale über die Buchse HDMI (OUT).

[Aus]: Wählen Sie diese Einstellung, wenn die Videosignale gestört sind oder die Farben unnatürlich wirken.

#### <span id="page-49-8"></span>x **[Pausenmodus] (nur BD/DVD VIDEO/ DVD-R/DVD-RW)**

[Auto]: Bilder mit schnellen Bewegungen werden ohne Bildzittern wiedergegeben. Normalerweise sollten Sie diese Einstellung wählen.

[Vollbild]: Bilder mit wenig Bewegung werden mit hoher Auflösung wiedergegeben.

# <span id="page-49-10"></span><span id="page-49-0"></span> $\overline{\mathscr{C}_{\blacklozenge}}$  [Toneinstellungen]

#### <span id="page-49-3"></span>x **[BD-Audio-MIX-Einstellung]**

[Ein]: Der interaktive und der sekundäre Ton werden zum primären Ton hinzugemischt, und der daraus resultierende Ton wird ausgegeben. [Aus]: Lediglich der primäre Ton wird ausgegeben.

#### <span id="page-49-5"></span>x **[Dynamikbegrenzung]**

Sie können den Dynamikbereich des Soundtracks begrenzen.

[Auto]: Der Ton wird mit dem Dynamikbereich wiedergegeben, der auf der Disc festgelegt ist (nur BD-ROM).

[Ein]: Der Soundtrack wird mit dem Dynamikbereich wiedergegeben, der bei der Aufnahme eingestellt war. [Aus]: Der Dynamikbereich wird nicht begrenzt.

#### <span id="page-49-4"></span><span id="page-49-1"></span>x **[Dämpfen – AUDIO]**

Bei einer Komponente, die an die Buchsen AUDIO (AUDIO IN L/R) angeschlossen ist, kann der Ton verzerrt sein. Sie können solche Verzerrungen vermeiden, indem Sie den Eingangspegel am Gerät dämpfen.

[Ein]: Der Eingangspegel wird gedämpft. In dieser Einstellung nimmt der Ausgangspegel ab. [Aus]: Der Eingangspegel wird nicht verändert.

#### <span id="page-49-2"></span>x **[Audio-Ausgang]**

Sie können das Ausgabeverfahren für das Audiosignal auswählen.

[Lautsprecher]: Mehrkanalton wird nur über die Lautsprecher der Anlage ausgegeben. [Lautsprecher + HDMI]: Mehrkanalton wird über die Lautsprecher der Anlage, 2-Kanal-Signale im linearen PCM-Format werden über die Buchse HDMI (OUT) ausgegeben. [HDMI]: Ton wird nur über die Buchse HDMI (OUT) ausgegeben. Welches Klangformat ausgegeben wird, hängt vom angeschlossenen Gerät ab.

#### **Hinweis**

- Wenn [Steuerung für HDMI] auf [Ein] gesetzt ist [\(Seite 53\),](#page-52-3) wird [Audio-Ausgang] automatisch auf [Lautsprecher + HDMI] gesetzt und diese Einstellung kann nicht geändert werden.
- Audiosignale werden nicht über die Buchse HDMI (OUT) ausgegeben, wenn [Audio-Ausgang] auf [Lautsprecher + HDMI] und [HDMI1-Audio-Eingangsmodus] [\(Seite 53\)](#page-52-3) auf [TV] gesetzt ist. (Nur Modelle für Europa).
- Wenn [Audio-Ausgang] auf [HDMI] gesetzt ist, werden für die Funktion "TV" 2-Kanal-Signale im linearen PCM-Format ausgegeben.

#### <span id="page-50-0"></span>x **[Klangeffekt]**

Sie können die Klangeffekte der Anlage (Einstellung SOUND MODE [\(Seite 26\)\)](#page-25-0) ein- und ausschalten.

Bei 2-Kanal-Quellen können Sie zur Simulation von Surround Sound [Dolby Pro Logic], [DTS Neo:6 Cinema] oder [DTS Neo:6 Music] wählen.

[Sound Mode Ein]: Aktivierung des Surround-Effekts für den Klangmodus [\(Seite 26\)](#page-25-0). Der obere Grenzwert für die Abtastfrequenz wird auf 48 kHz festgelegt.

[Dolby Pro Logic]: Die Anlage simuliert bei 2-kanaligen Tonquellen Surround Sound und gibt den Ton über alle 5.1-Kanal-Lautsprecher aus (Decodierung gemäß Dolby Pro Logic). [DTS Neo:6 Cinema]/[DTS Neo:6 Music]: Die Anlage simuliert bei 2-kanaligen Tonquellen Surround Sound und erzeugt 6.1-Kanal-Klang (Decodierung gemäß dem DTS Neo:6 Cinema/DTS Neo:6 Music-Modus). [Aus]: Die Klangeffekte sind deaktiviert. Sie hören Klang, wie er aufgenommen wird.

#### <span id="page-50-8"></span>x **[Lautsprecher-Einstellungen]**

Sie können die Lautsprecher einstellen, um einen optimalen Raumklang zu erzielen. Näheres finden Sie unter "Einstellen der [Lautsprecher" \(Seite 42\)](#page-41-0).

#### <span id="page-50-3"></span> $\blacksquare$  [Automatische Kalibrierung]

Sie können Einstellungen automatisch kalibrieren. Näheres finden Sie unter ["Automatisches Kalibrieren der Lautsprecher-](#page-40-0)[Einstellungen" \(Seite 41\)](#page-40-0).

# <span id="page-50-5"></span><span id="page-50-1"></span><sup>@</sup> [BD/DVD-Wiedergabe-Einstellungen]

#### <span id="page-50-4"></span>x **[BD/DVD-Menü-Sprache]**

Hiermit wählen Sie die Standardmenüsprache für BD-ROMs oder DVD VIDEOs aus. Wenn Sie [Sprachcode wählen] auswählen, erscheint die Anzeige zum Eingeben des Sprachcodes. Geben Sie für die gewünschte Sprache den entsprechenden Code aus der ["Liste der Sprachcodes" \(Seite 68\)](#page-67-0) ein.

#### <span id="page-50-2"></span>x **[Audio-Sprache]**

Hiermit wählen Sie die Standardsprache für die Tonwiedergabe bei BD-ROMs oder DVD VIDEOs aus.

Mit [Original] wählen Sie die Sprache aus, die auf der Disc Priorität hat.

Wenn Sie [Sprachcode wählen] auswählen, erscheint die Anzeige zum Eingeben des Sprachcodes. Geben Sie für die gewünschte Sprache den entsprechenden Code aus der ["Liste der Sprachcodes" \(Seite 68\)](#page-67-0) ein.

#### <span id="page-50-9"></span>x **[Untertitel-Sprache]**

Hiermit wählen Sie die Standardsprache für die Untertitel bei BD-ROMs oder DVD VIDEOs aus.

Wenn Sie [Sprachcode wählen] auswählen, erscheint die Anzeige zum Eingeben des Sprachcodes. Geben Sie für die gewünschte Sprache den entsprechenden Code aus der ["Liste der Sprachcodes" \(Seite 68\)](#page-67-0) ein.

#### <span id="page-50-6"></span>x **[BD-Hybrid-Disc-Wiederg.schicht]**

[BD]: Die BD-Schicht wird wiedergegeben. [DVD/CD]: Die DVD- oder CD-Schicht wird wiedergegeben.

#### <span id="page-50-7"></span>x **[BD-Internetverbindung]**

[Zulassen]: Normalerweise wählen Sie diese Einstellung aus.

[Nicht zulassen]: Eine Internetverbindung ist nicht möglich.

# <span id="page-51-11"></span><span id="page-51-0"></span>*P* [Kindersicherungs-Einstellungen]

#### <span id="page-51-10"></span>**Example 18**

Sie können ein Kennwort für die Kindersicherung festlegen und ändern. Mit diesem Kennwort können Sie die Wiedergabe von BD-ROMs, DVD VIDEOs und Internet-Videos einschränken. Bei Bedarf können Sie für BD-ROMs und DVD VIDEOs unterschiedliche Kindersicherungsstufen festlegen.

#### <span id="page-51-12"></span>x **[Kindersicherungs-Regionalcode]**

Bei einigen BD-ROMs oder DVD VIDEOs kann die Wiedergabe nach geografischer Region eingeschränkt werden. Szenen werden in diesem Fall gesperrt oder durch andere Szenen ersetzt. Befolgen Sie die Anweisungen auf dem Bildschirm und geben Sie das vierstellige Kennwort ein.

#### <span id="page-51-9"></span><span id="page-51-6"></span><span id="page-51-3"></span>x **[BD-Kindersicherung]/[DVD-Kindersicherung]/[Internet-Video-Kindersicherung]**

Durch das Einstellen der Kindersicherung können Szenen gesperrt oder durch andere Szenen ersetzt werden. Befolgen Sie die Anweisungen auf dem Bildschirm und geben Sie das vierstellige Kennwort ein.

#### <span id="page-51-8"></span>x **[Internet-Video nicht bewertet]**

[Zulassen]: Die Wiedergabe von nicht bewerteten Internet-Videos wird zugelassen. [Sperren]: Die Wiedergabe von nicht bewerteten Internet-Videos wird gesperrt.

# <span id="page-51-13"></span><span id="page-51-1"></span>[Musik-Einstellungen]

#### <span id="page-51-15"></span>x **[Super Audio CD-Wg.schicht]**

[Super Audio CD]: Die Super Audio CD-Schicht wird wiedergegeben. [CD]: Die CD-Schicht wird wiedergegeben.

#### <span id="page-51-16"></span>x **[Super Audio CD-Wiederg. kanäle]**

[DSD 2ch]: Der 2-Kanal-Bereich wird wiedergegeben. [DSD Multi]: Der Mehrkanal-Bereich wird wiedergegeben.

# <span id="page-51-2"></span> $\overline{\mathscr{C}_{\perp}}$  [System-Einstellungen]

#### <span id="page-51-14"></span>x **[OSD-Sprache]**

Hiermit wählen Sie die Sprache für die Bildschirmanzeigen der Anlage aus.

#### <span id="page-51-5"></span>x **[Drahtlose Sound-Verbindung]**

Sie können weitere Einstellungen für das Funksystem vornehmen. Näheres finden Sie unter "Weitere Einstellungen für das [Funksystem" \(Seite 46\).](#page-45-0) Sie können außerdem den Status der Funkübertragung anzeigen lassen. Sobald die Funkübertragung aktiviert ist, erscheint [OK] rechts neben [Status].

#### <span id="page-51-4"></span>x **[Beleuchtung/Anzeige]**

Sie können die Beleuchtung bzw. Anzeige für die Soft-Touch-Tasten [\(Seite 11\)](#page-10-0) und das Display an der Vorderseite [\(Seite 12\)](#page-11-0) auswählen.

[Ein]: Die Soft-Touch-Tasten und die Anzeige im Display an der Vorderseite bleiben beleuchtet.

[Auto]: Die Soft-Touch-Tasten und das Display an der Vorderseite schalten sich aus, wenn die Anlage nicht bedient wird.

<span id="page-51-7"></span>x **[Fernbedienungssensor] (nur BDV-N990W)**  Sie können den Fernbedienungssensor entsprechend der Position des Hauptgeräts wählen.

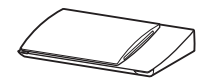

In vertikaler Position

In horizontaler Position

# **Optionen und Einstellunger Optionen und Einstellungen**

#### [Vertikal/Horizontal]: Beide

Fernbedienungssensoren sind aktiv. Der Fernbedienungssensor in vertikaler Position hat Priorität.

[Vertikal]: Nur der Fernbedienungssensor in vertikaler Position ist aktiv.

[Horizontal]: Nur der Fernbedienungssensor in horizontaler Position ist aktiv.

#### <span id="page-52-11"></span><span id="page-52-3"></span><span id="page-52-0"></span>x **[HDMI-Einstellungen]**

[Steuerung für HDMI]

[Ein]: Ein. Wenn Sie Geräte über ein HDMI-Kabel anschließen, werden Steuersignale zwischen den Geräten ausgetauscht, was die Bedienung vereinfacht. [Aus]: Aus.

#### <span id="page-52-5"></span><span id="page-52-1"></span>[Audio Return Channel]

Diese Funktion steht zur Verfügung, wenn Sie die Anlage an die Buchse HDMI IN eines Fernsehgeräts anschließen, die mit der Funktion Audio Return Channel kompatibel ist. [Auto]: Die Anlage empfängt über ein HDMI-Kabel automatisch die digitalen Audiosignale vom Fernsehgerät. [Aus]: Aus.

#### **Hinweis**

• Diese Funktion steht nur zur Verfügung, wenn [Steuerung für HDMI] auf [Ein] gesetzt ist.

[HDMI1-Audio-Eingangsmodus] (nur Modelle für Europa) Sie können den Audioeingang des Geräts auswählen, das an die Buchse HDMI (IN 1) angeschlossen ist.

[HDMI1]: Der Ton des Geräts, das an die Buchse HDMI (IN 1) angeschlossen ist, wird über die Buchse HDMI (IN 1) eingespeist. [TV]: Der Ton des Geräts, das an die Buchse HDMI (IN 1) angeschlossen ist, wird über die Buchse TV (DIGITAL IN OPTICAL) eingespeist.

#### <span id="page-52-9"></span><span id="page-52-2"></span>x **[Schnellstartmodus]**

[Ein]: Die Startzeit aus dem Standby-Modus wird kürzer. Sie können die Anlage nach dem Einschalten also schneller nutzen. [Aus]: Dies ist die Standardeinstellung.

#### <span id="page-52-12"></span>x **[Stromspar-Laufwerk]**

[Ein]: Reduziert den Stromverbrauch, wenn der Lautstärkepegel niedrig ist. [Aus]: Normalstatus. Die Anlage kann Lautstärke ausgeben.

#### <span id="page-52-6"></span>x **[Automatisches Standby]**

[Ein]: Die Funktion [Automatisches Standby] ist eingeschaltet. Wenn Sie die Anlage etwa 30 Minuten lang nicht bedienen, wechselt die Anlage automatisch in den Standby-Modus. [Aus]: Die Funktion ist ausgeschaltet.

#### <span id="page-52-4"></span>x **[Anzeigeautomatik]**

[Ein]: Beim Wechsel der angezeigten Titel, der Bildmodi, Tonsignale usw. werden automatisch Informationen am Bildschirm angezeigt. [Aus]: Die Informationen werden nur angezeigt, wenn Sie DISPLAY drücken.

#### <span id="page-52-7"></span>x **[Bildschirmschoner]**

[Ein]: Die Bildschirmschonerfunktion ist eingeschaltet. [Aus]: Aus.

#### x **[Software-Update-Mitteilung]**

[Ein]: Die Anlage informiert Sie, wenn eine neue Softwareversion zur Verfügung steht [\(Seite 48\)](#page-47-0). [Aus]: Aus.

#### <span id="page-52-8"></span>x **[Gracenote-Einstellungen]**

[Auto]: Wenn Sie die Disc-Wiedergabe stoppen, werden automatisch Disc-Informationen heruntergeladen. Dazu muss die Anlage mit dem Netzwerk verbunden sein. [Manuell]: Disc-Informationen werden heruntergeladen, wenn [Videosuche] oder [Musiksuche] ausgewählt ist.

#### <span id="page-52-13"></span>x **[Systeminformationen]**

Sie können die Softwareversion und die MAC-Adresse der Anlage anzeigen lassen.

#### <span id="page-52-10"></span>x **[Software-Lizenzinformation]**

Sie können Software-Lizenzinformationen anzeigen lassen.

# <span id="page-53-4"></span><span id="page-53-0"></span> $\overline{\mathscr{C}_{\boldsymbol{\Xi}}}$  [Extern-Eingangs-Einstellungen]

Die Einstellung zum Überspringen ist eine praktische Funktion, mit der Sie ungenutzte Eingänge überspringen können, wenn Sie eine Funktion auswählen.

#### x **[HDMI1]/[HDMI2]/[TV]/[AUDIO]**

[Nicht ausl.]: Die Anlage überspringt die ausgewählte Funktion nicht, wenn die Funktion durch Drücken von FUNCTION ausgewählt wird.

[Auslassen]: Die Anlage überspringt die ausgewählte Funktion, wenn die Funktion durch Drücken von FUNCTION ausgewählt wird.

# <span id="page-53-7"></span><span id="page-53-2"></span><span id="page-53-1"></span><sup>@</sup><sub>@</sub> [Netzwerkeinstellungen]

#### <span id="page-53-6"></span>x **[Internet-Einstellungen]**

Schließen Sie die Anlage zunächst an das Netzwerk an. Näheres finden Sie unter "Schritt 3: Treffen Sie Vorbereitungen für die [Netzwerkverbindung" \(Seite 21\)](#page-20-0).

[Kabeleinrichtung]: Wählen Sie diese Einstellung, wenn Sie einen Breitbandrouter über ein LAN-Kabel anschließen. [Drahtlos-Einrichtung(eingebaut)]: Wählen Sie diese Einstellung, wenn Sie für die drahtlose Netzwerkverbindung die WLAN nutzen, die in die Anlage integriert ist. [Netzwerkstatus anzeigen]: Der aktuelle Netzwerkstatus wird angezeigt.

#### Tipp

• Weitere Einzelheiten finden Sie auf der folgenden Website unter FAQ:

Für Kunden in Europa und Russland: http://support.sony-europe.com/hub/hub.html

Für Kunden in anderen Ländern/Regionen: http://www.sony-asia.com/section/support

#### <span id="page-53-8"></span>x **[Netzwerkverbindungs-Diagnose]**

Sie können anhand der Netzwerkdiagnose überprüfen, ob die Netzwerkverbindung ordnungsgemäß vorgenommen wurde.

#### <span id="page-53-14"></span>x **[Verbindungsserver-Einstellungen]**

Damit legen Sie fest, ob der angeschlossene DLNA-Server angezeigt werden soll.

#### <span id="page-53-12"></span><span id="page-53-3"></span>x **[Renderer-Einstellungen]**

[Automatische Zugriffserlaubnis]: Damit wird festgelegt, ob der automatische Zugriff von einem neu entdeckten DLNA-Controller zugelassen werden soll.

[Intelligente Auswahl]: Damit wird zugelassen, dass ein DLNA-Controller von Sony die Anlage als Zielgerät für die Steuerung über Infrarotstrahlen finden kann. Sie können diese Funktion ein- oder ausschalten.

[Renderer-Name]: Der Name der Anlage wird so angezeigt, wie er bei anderen DLNA-Geräten im Netzwerk aufgelistet wird.

## <span id="page-53-13"></span>x **[Renderer-Zugriffskontrolle]**

Damit wird festgelegt, ob Befehle von DLNA-Controllern akzeptiert werden.

#### <span id="page-53-9"></span> $\blacksquare$  **[PARTY Auto-Start]**

[Ein]: Bei Aufforderung über ein Netzwerkgerät, das mit der Funktion PARTY STREAMING kompatibel ist, wird die PARTY-Wiedergabe gestartet oder die Anlage zur PARTY-Wiedergabe hinzugefügt. [Aus]: Aus.

#### <span id="page-53-11"></span>x **[Registrierung eines Media Remote-Geräts]**

Damit registrieren Sie Ihr "Media Remote"-Gerät.

#### <span id="page-53-10"></span>x **[Registrierte Media Remote-Geräte]**

Damit wird eine Liste der registrierten "Media Remote-Geräte" angezeigt.

#### <span id="page-53-5"></span>**E** [Fernstart]

[Ein]: Ermöglicht das Einschalten der Anlage mit dem Media Remote-Gerät. [Aus]: Aus.

# <span id="page-54-7"></span><span id="page-54-0"></span> $\begin{bmatrix} \begin{array}{c} \begin{array}{c} \blacksquare \\ \blacksquare \end{array} \end{bmatrix}$  [Schnellkonfiguration]

#### <span id="page-54-6"></span>x **[Schnelleinrichtung]**

Die [Schnelleinrichtung] wird zum Vornehmen der Grundeinstellungen ausgeführt. Gehen Sie nach den Anweisungen auf dem Bildschirm vor.

#### <span id="page-54-3"></span>x **[Einfache Netzwerkeinstellungen]**

[Einfache Netzwerkeinstellungen] werden zum Vornehmen der Netzwerkeinstellungen ausgeführt. Gehen Sie nach den Anweisungen auf dem Bildschirm vor.

# <span id="page-54-5"></span><span id="page-54-1"></span>[Rückstellen]

#### <span id="page-54-2"></span>x **[Auf Werksvorgaben zurücksetzen]**

Sie können die Systemeinstellungen auf die werkseitigen Standardeinstellungen zurücksetzen, indem Sie die Gruppe der Einstellungen auswählen. Alle Einstellungen für diese Gruppe werden zurückgesetzt.

#### <span id="page-54-4"></span>x **[Persönliche Informationen initialisieren]**

Sie können die in der Anlage gespeicherten persönlichen Informationen löschen.

#### **Weitere Informationen**

# Sicherheitsmaßnahmen

#### Sicherheit

- Um Feuergefahr und die Gefahr eines elektrischen Schlags zu vermeiden, stellen Sie keine Gefäße mit Flüssigkeiten darin, wie z. B. Vasen, auf die Anlage und stellen Sie die Anlage nicht in der Nähe von Wasser, wie z. B. neben einer Badewanne oder einer Dusche, auf. Sollten Fremdkörper oder Flüssigkeiten in das Gehäuse gelangen, trennen Sie die Anlage von der Netzsteckdose. Lassen Sie die Anlage von qualifiziertem Fachpersonal überprüfen, bevor Sie sie wieder benutzen.
- Berühren Sie das Netzkabel nicht mit nassen Händen. Andernfalls besteht das Risiko eines elektrischen Schlags.

#### **Stromversorgung**

• Wenn Sie das Gerät längere Zeit nicht benutzen möchten, ziehen Sie den Netzstecker aus der Netzsteckdose. Ziehen Sie dabei immer am Stecker, niemals am Kabel.

#### Aufstellung

- Stellen Sie die Anlage an einem Ort mit ausreichender Luftzufuhr auf, damit sich im Inneren der Anlage kein Wärmestau bildet.
- Wenn die Anlage lange Zeit mit hoher Lautstärke betrieben wird, erwärmt sich das Gehäuse. Dabei handelt es sich nicht um eine Fehlfunktion. Vermeiden Sie es jedoch, das Gehäuse zu berühren. Stellen Sie die Anlage nicht in einer geschlossenen Umgebung auf, wo die Belüftung unzureichend ist. Andernfalls kann es zu einer Überhitzung der Anlage kommen.
- Blockieren Sie die Lüftungsschlitze nicht, indem Sie etwas auf die Anlage stellen. Die Anlage ist mit einem Endverstärker ausgestattet. Wenn die Lüftungsschlitze blockiert werden, kann dies zu einem Wärmestau und Fehlfunktionen an der Anlage führen.
- Stellen Sie die Anlage nicht auf Oberflächen wie Teppichen oder Decken oder in der Nähe von Materialien wie Gardinen und Wandbehängen auf, die die Lüftungsöffnungen blockieren könnten.
- Stellen Sie das Gerät nicht in einer geschlossenen Umgebung wie in einem Bücherregal oder einem Einbauschrank auf, wo keine ausreichende Belüftung gegeben ist.
- Stellen Sie die Anlage nicht in der Nähe von Wärmequellen wie Heizkörpern oder Warmluftauslässen oder an Orten auf, an denen sie direktem Sonnenlicht, außergewöhnlich viel Staub, mechanischen Vibrationen oder Stößen ausgesetzt ist.
- Stellen Sie die Anlage nicht in geneigter Position auf. Sie darf nur in waagrechter Position benutzt werden.
- Halten Sie die Anlage und die Discs von Geräten fern, die starke Magnetfelder erzeugen, darunter Mikrowellenherde oder große Lautsprecher.
- Stellen Sie keine schweren Gegenstände auf die Anlage.
- Stellen Sie keine Metallgegenstände vor die Vorderseite der Anlage. Andernfalls kann der Empfang von Funkwellen beeinträchtigt werden.
- Stellen Sie die Anlage nicht an einen Ort, an dem medizinische Geräte in Betrieb sind. Andernfalls kann es zu Fehlfunktionen an den medizinischen Geräten kommen.
- Wenn Sie einen Herzschrittmacher oder ein anderes medizinisches Gerät tragen, fragen Sie Ihren Arzt oder den Hersteller des medizinischen Geräts, bevor Sie die WLAN-Funktion verwenden.

#### Betrieb

- Wird die Anlage direkt von einem kalten in einen warmen Raum gebracht oder wird sie in einem Raum mit hoher Luftfeuchtigkeit aufgestellt, kann sich auf den Linsen im Gerät Feuchtigkeit niederschlagen. In diesem Fall funktioniert die Anlage möglicherweise nicht korrekt. Nehmen Sie dann die Disc heraus und lassen Sie die Anlage etwa eine halbe Stunde lang eingeschaltet, bis die Feuchtigkeit verdunstet ist.
- Wenn Sie die Anlage transportieren möchten, nehmen Sie die Disc heraus. Andernfalls könnte die Disc beschädigt werden.
- Sollten Fremdkörper oder Flüssigkeiten in das Gerät gelangen, ziehen Sie den Netzstecker aus der Steckdose und lassen Sie das Gerät von qualifiziertem Fachpersonal überprüfen.

#### Einstellen der Lautstärke

• Erhöhen Sie die Lautstärke nicht, wenn gerade eine sehr leise Passage oder eine Stelle ohne Tonsignale wiedergegeben wird. Andernfalls könnten die Lautsprecher beschädigt werden, wenn unversehens die Wiedergabe einer sehr lauten Passage beginnt.

# Weitere Informationen **Weitere Informationen**

#### Reinigung

• Reinigen Sie Gehäuse, Bedienfeld und Bedienelemente mit einem weichen Tuch, das Sie leicht mit einer milden Reinigungslösung angefeuchtet haben. Verwenden Sie keine Scheuermittel, Scheuerschwämme oder Lösungsmittel wie Alkohol oder Benzin. Sollten an der Anlage Probleme auftreten oder sollten Sie Fragen haben, wenden Sie sich bitte an Ihren Sony-Händler.

## Reinigungs-Discs und Disc-/ Linsenreinigungsmittel

**• Verwenden Sie keine Reinigungs-Disc und keine Disc-/Linsenreinigungsmittel (einschließlich Nassreinigungsmittel oder Spray). Andernfalls kann es zu Fehlfunktionen kommen.**

#### Austausch von Teilen

• Teile dieser Anlage, die bei einer Reparatur ausgetauscht werden müssen, werden unter Umständen zur Aufarbeitung oder Wiederverwertung einbehalten.

#### Hinweis zu den Farben auf dem Fernsehschirm

• Falls die Lautsprecher Farbunregelmäßigkeiten auf dem Fernsehschirm verursachen, schalten Sie das Fernsehgerät aus und nach 15 bis 30 Minuten wieder ein. Bleiben die Farbunregelmäßigkeiten bestehen, stellen Sie die Lautsprecher weiter entfernt vom Fernsehgerät auf.

#### **WICHTIGER HINWEIS**

Vorsicht: Diese Anlage kann ein Videostandbild oder eine Bildschirmanzeige für unbegrenzte Zeit auf dem Fernsehschirm anzeigen. Wenn jedoch ein Videostandbild oder eine Bildschirmanzeige sehr lange Zeit unverändert auf dem Fernsehschirm angezeigt wird, besteht die Gefahr einer dauerhaften Schädigung des Bildschirms. Projektionsfernsehgeräte sind in dieser Hinsicht besonders empfindlich.

#### Transportieren der Anlage

• Stellen Sie vor dem Bewegen der Anlage sicher, dass keine Disc eingelegt ist, und ziehen Sie das Netzkabel aus der Netzsteckdose.

# Hinweise zu Discs

#### Umgang mit Discs

- Fassen Sie Discs nur am Rand an, damit sie nicht verschmutzen. Berühren Sie nicht die Oberfläche einer Disc.
- Kleben Sie weder Papier noch Klebeband auf Discs.

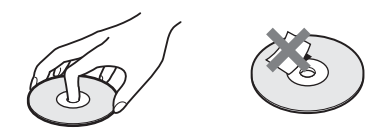

- Setzen Sie Discs weder direktem Sonnenlicht noch Wärmequellen wie zum Beispiel Warmluftauslässen aus. Lassen Sie sie nicht in einem in der Sonne geparkten Auto liegen, denn die Temperaturen im Wageninneren können sehr stark ansteigen.
- Bewahren Sie Discs nach der Wiedergabe immer in ihrer Hülle auf.

#### Reinigung

• Reinigen Sie Discs vor dem Abspielen mit einem Reinigungstuch. Wischen Sie dabei von der Mitte nach außen.

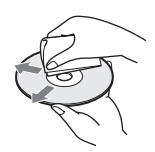

• Verwenden Sie keine Lösungsmittel wie Benzin oder Verdünner und keine handelsüblichen Reinigungsmittel oder Antistatik-Sprays für Schallplatten.

Mit dieser Anlage können Sie nur runde Standard-Discs wiedergeben lassen. Bei anderen Discs (z. B. karten-, herz- oder sternförmigen) können Fehlfunktionen auftreten.

Verwenden Sie keine Discs mit im Handel verfügbarem Zubehör, zum Beispiel einem Etikett oder Ring.

# Fehlerbehebung

Sollten an der Anlage Störungen auftreten, versuchen Sie, diese anhand der folgenden Checkliste zu beheben, bevor Sie das Gerät zur Reparatur bringen. Sollte die Störung bestehen bleiben, wenden Sie sich an Ihren Sony-Händler.

Wenn während einer Reparatur Teile durch Wartungstechniker ausgetauscht werden müssen, werden diese Teile eventuell einbehalten.

Sollten Probleme bei der Übertragung von Ton per Funk auftreten, lassen Sie die gesamte Anlage (Hauptgerät und Raumklangverstärker) von einem Sony-Händler überprüfen.

## Allgemeines

#### **Die Anlage lässt sich nicht einschalten.**

 $\rightarrow$  Überprüfen Sie, ob das Netzkabel richtig angeschlossen ist.

#### **Die Fernbedienung funktioniert nicht.**

- → Der Abstand zwischen der Fernbedienung und dem Gerät ist zu groß.
- $\rightarrow$  Die Batterien in der Fernbedienung sind zu schwach.

#### **Die Disc wird nicht ausgegeben, wenn Sie**  $\triangleq$ **drücken, und Sie können die Disc nicht herausnehmen.**

- $\rightarrow$  Versuchen Sie Folgendes:
	- $\textcircled{1}$  Halten Sie  $\blacktriangleright$  und  $\blacktriangle$  am Gerät mehr als 5 Sekunden lang gedrückt, sodass die Disc ausgegeben wird.
	- 2 Nehmen Sie die Disc heraus.
	- 3 Ziehen Sie das Netzkabel aus der Netzsteckdose und schließen Sie es nach einigen Minuten wieder an.

#### **Die Anlage funktioniert nicht ordnungsgemäß.**

→ Ziehen Sie das Netzkabel aus der Netzsteckdose und schließen Sie es nach einigen Minuten wieder an.

## Meldungen

#### **[Eine neue Software-Version ist verfügbar. Bitte**  wählen Sie "Netzwerk-Update" im Abschnitt "Setup" **des Menüs, um das Update durchzuführen.] erscheint auf dem Fernsehschirm.**

 $\rightarrow$  In den Erläuterungen unter [Netzwerk-Update] [\(Seite 48\)](#page-47-1) finden Sie Informationen dazu, wie Sie die Anlage mit einer neueren Software-Version aktualisieren.

#### **"PROTECT" und "PUSH PWR" erscheinen abwechselnd im Display an der Vorderseite.**

- $\rightarrow$  Schalten Sie die Anlage mit  $\mathbf{I}/\mathbf{U}$  aus, warten Sie, bis "STANDBY" ausgeblendet wird, und überprüfen Sie dann Folgendes.
	- Wurden die Lautsprecherkabeladern + und kurzgeschlossen?
	- Verwenden Sie die für die Anlage angegebenen Lautsprecher?
	- Sind die Lüftungsöffnungen an der Anlage blockiert?
	- Beheben Sie gegebenenfalls die oben genannten Probleme und schalten Sie die Anlage ein. Wenn Sie die Ursache des Problems nicht anhand der Checkliste oben ermitteln können, wenden Sie sich an den nächsten Sony-Händler.

#### **"LOCKED" erscheint im Display an der Vorderseite.**

→ Deaktivieren Sie die Kindersperre [\(Seite 43\).](#page-42-0)

#### **"DEMO. LOCK" erscheint im Display an der Vorderseite.**

→ Wenden Sie sich an den nächsten Sony-Händler oder den autorisierten Kundendienst von Sony vor Ort.

#### **"Exxxx" erscheint im Display an der Vorderseite.**

→ Wenden Sie sich an den nächsten Sony-Händler oder den autorisierten Kundendienst von Sony und geben Sie den Fehlercode an.

#### Am Fernsehschirm wird nur das Symbol  $\bigwedge$  ohne **Meldungen angezeigt.**

→ Wenden Sie sich an den nächsten Sony-Händler oder den autorisierten Kundendienst von Sony vor Ort.

#### **Es wird kein Bild angezeigt.**

→ Überprüfen Sie die Anschlussmethode der Anlage [\(Seite 18\).](#page-17-0)

#### **Bei einer HDMI-Kabelverbindung wird kein Bild angezeigt.**

 $\rightarrow$  Das Gerät ist an ein Eingabegerät angeschlossen, das nicht mit HDCP (Highbandwidth Digital Content Protection) kompatibel ist ("HDMI" im Display an der Vorderseite leuchtet nicht auf) [\(Seite 18\)](#page-17-0).

#### **3D-Bilder von der Buchse HDMI (IN 1) oder HDMI (IN 2) werden nicht auf dem Fernsehbildschirm angezeigt.**

→ Je nach Fernseh- oder Videogerät werden möglicherweise keine 3D-Bilder angezeigt.

#### **Es wird kein Bild angezeigt, wenn Sie unter [Videoausgangsformat] die falsche Videoausgabeauflösung wählen.**

 $\rightarrow$  Halten Sie  $\rightarrow$  und VOL – am Gerät mehr als 5 Sekunden lang gedrückt, um die Videoausgabeauflösung auf die niedrigste Auflösung zurückzusetzen.

#### **Dunkle Bildbereiche sind zu dunkel/helle Bildbereiche sind zu hell oder wirken unnatürlich.**

 $\rightarrow$  Setzen Sie [Bildqualitätsmodus] auf [Standard] (Standardeinstellung) [\(Seite 35\).](#page-34-0)

#### **Das Bild wird nicht korrekt angezeigt.**

- $\rightarrow$  Überprüfen Sie die Einstellungen von [Videoausgangsformat] unter [Video-Einstellungen] [\(Seite 49\)](#page-48-1).
- $\rightarrow$  Wenn analoge und digitale Signale gleichzeitig ausgegeben werden, setzen Sie [BD-ROM 24p-Ausgabe] oder [DVD-ROM 24p-Ausgabe] unter [Video-Einstellungen] auf [Aus] [\(Seite 49\).](#page-48-2)
- → Bei BD-ROMs überprüfen Sie die Einstellungen von [BD-ROM 24p-Ausgabe] unter [Video-Einstellungen] [\(Seite 49\)](#page-48-2).

#### **Das Bild ist gestört.**

- $\rightarrow$  Reinigen Sie die Disc.
- $\rightarrow$  Wenn die von der Anlage ausgegebenen Bilder über den Videorecorder an das Fernsehgerät weitergeleitet werden, kann der Kopierschutz, der bei manchen BDs/DVDs integriert ist, zu einer Verschlechterung der Bildqualität führen. Wenn Sie das Gerät direkt an das Fernsehgerät anschließen und immer noch Probleme auftreten, schließen Sie das Gerät an andere Eingangsbuchsen an.

#### **Das angezeigte Bild füllt nicht den gesamten Fernsehschirm.**

- $\rightarrow$  Überprüfen Sie die Einstellung von [TV-Typ] unter [Video-Einstellungen] [\(Seite 49\)](#page-48-3).
- $\rightarrow$  Das Bildseitenverhältnis lässt sich bei dieser Disc nicht ändern.

#### **Auf dem Fernsehschirm treten Farbunregelmäßigkeiten auf.**

- → Wenn die Lautsprecher zusammen mit einem Röhrenfernsehgerät oder -projektor eingesetzt werden, stellen Sie die Lautsprecher mindestens 0,3 Meter vom Fernsehgerät entfernt auf.
- → Wenn die Farbunregelmäßigkeiten weiterhin auftreten, schalten Sie das Fernsehgerät einmal aus und nach 15 bis 30 Minuten wieder ein.
- $\rightarrow$  Stellen Sie sicher, dass sich neben den Lautsprechern kein magnetisches Objekt (magnetischer Verschluss eines Phonoschranks, medizinisches Gerät, Spielzeug usw.) befindet.

#### **Nach der Wiedergabe einer Video-/Fotodatei auf dem iPod/iPhone wird kein Bild angezeigt. (nur Modelle für Europa und Australien).**

→ Wählen Sie am Fernsehgerät den Eingang für diese Anlage.

### Ton

#### **Es ist kein Ton zu hören.**

- $\rightarrow$  Die Lautsprecherkabel sind nicht richtig angeschlossen.
- $\rightarrow$  Überprüfen Sie die Lautsprechereinstellungen [\(Seite 42\)](#page-41-0).

#### **Der Super Audio CD-Ton einer an die Buchse HDMI (IN 1) oder HDMI (IN 2) angeschlossenen Komponente wird nicht ausgegeben.**

 $\rightarrow$  HDMI (IN 1) und HDMI (IN 2) unterstützen keine Audioformate mit Kopierschutz. Schließen Sie den analogen Audio-Ausgang der Komponente an die Buchse AUDIO (AUDIO IN L/R) des Geräts an.

#### **Bei der Verwendung von Audio Return Channel wird über die Buchse HDMI (OUT) kein Fernsehton ausgegeben.**

- → Setzen Sie [Steuerung für HDMI] in den [HDMI-Einstellungen] unter [System-Einstellungen] auf [Ein] [\(Seite 53\).](#page-52-0) Setzen Sie außerdem [Audio Return Channel] in den [HDMI-Einstellungen] unter [System-Einstellungen] auf [Auto] [\(Seite 53\).](#page-52-0)
- → Vergewissern Sie sich, dass das Fernsehgerät mit Audio Return Channel kompatibel ist.
- → Achten Sie darauf, dass ein HDMI-Kabel an eine Buchse Ihres Fernsehgeräts, die mit Audio Return Channel kompatibel ist, angeschlossen ist.

#### **Wenn die Anlage an eine Set-Top-Box angeschlossen ist, wird der Ton von Fernsehprogrammen nicht einwandfrei ausgegeben.**

- → Setzen Sie [Audio Return Channel] in den [HDMI-Einstellungen] unter [System-Einstellungen] auf [Aus] [\(Seite 53\)](#page-52-0).
- → Überprüfen Sie die Anschlüsse [\(Seite 19\)](#page-18-0).

#### **Lautes Brummen oder Störgeräusche sind zu hören.**

- → Stellen Sie das Fernsehgerät weiter entfernt von den Audiogeräten auf.
- $\rightarrow$  Reinigen Sie die Disc.

#### **Der Stereoeffekt geht bei der Wiedergabe einer CD verloren.**

**→ Stellen Sie mit der Taste AUDIO den** Stereoeffekt ein [\(Seite 37\)](#page-36-0).

#### **Der Ton wird nur über den mittleren Lautsprecher ausgegeben.**

 $\rightarrow$  Bei manchen Discs wird der Ton unter Umständen nur über den mittleren Lautsprecher ausgegeben.

#### **Von den Raumklanglautsprechern ist kein Ton oder nur sehr leiser Ton zu hören.**

- → Überprüfen Sie die Lautsprecheranschlüsse und -einstellungen (Seite [17](#page-16-0), [42](#page-41-0)).
- $\rightarrow$  Überprüfen Sie die Klangmoduseinstellung [\(Seite 26\).](#page-25-0)
- $\rightarrow$  Je nach Tonquelle ist die Wirkung der Raumklanglautsprecher unter Umständen kaum wahrnehmbar.
- $\rightarrow$  Eine 2-Kanal-Tonquelle wird wiedergegeben.

#### **Der Ton von einem angeschlossenen Gerät ist verzerrt.**

Verringern Sie den Eingangspegel für das angeschlossene Gerät, indem Sie [Dämpfen – AUDIO] einstellen [\(Seite 50\)](#page-49-1).

# Tonübertragung per Funk

#### **Die Funkübertragung ist nicht aktiviert oder über die Raumklanglautsprecher wird kein Ton ausgegeben.**

- → Überprüfen Sie den Status der Anzeige LINK/ STANDBY am Raumklangverstärker.
	- Leuchtet nicht.
		- Überprüfen Sie, ob das Netzkabel des Raumklangverstärkers richtig angeschlossen ist.
		- Schalten Sie den Raumklangverstärker mit der Taste  $\mathsf{I}/\mathsf{U}$  am Raumklangverstärker ein.
	- Blinkt schnell grün.
		- $\bigcirc$  Drücken Sie  $\mathsf{I}/\mathsf{U}$  am
			- Raumklangverstärker.
			- 2 Setzen Sie den Funktransceiver richtig in den Raumklangverstärker ein.
			- 3) Drücken Sie (/(<sup>1</sup>) am
			- Raumklangverstärker.
	- Blinkt rot.
		- Schalten Sie den Raumklangverstärker mit  $\mathsf{I}/\mathsf{U}$  aus und überprüfen Sie dann Folgendes.
			- 1 Wurden die Lautsprecherkabeladern + und – kurzgeschlossen?
			- 2 Sind die Lüftungsöffnungen am Raumklangverstärker blockiert?

Beheben Sie gegebenenfalls die oben genannten Probleme und schalten Sie den Raumklangverstärker ein. Wenn Sie die Ursache des Problems nicht anhand der Checkliste oben ermitteln können,

wenden Sie sich an den nächsten Sony-Händler.

- Blinkt langsam grün oder orange oder leuchtet rot.
	- Vergewissern Sie sich, dass der Funktransceiver richtig in das Hauptgerät eingesetzt ist.
	- Nehmen Sie die Einstellung für [Secure Link] erneut vor [\(Seite 46\)](#page-45-1).
	- Die Tonübertragung ist schlecht. Stellen Sie den Raumklangverstärker um, so dass die Anzeige LINK/STANDBY grün oder orange leuchtet.
	- Stellen Sie die Anlage weiter entfernt von anderen Funkgeräten auf.
	- Verwenden Sie möglichst keine anderen Funkgeräte.
- Leuchtet grün oder orange.
	- Überprüfen Sie die Lautsprecheranschlüsse und einstellungen.

#### **Der Ton von den Raumklanglautsprechern ist gestört oder setzt aus.**

- → Die Funkübertragung ist instabil. Ändern Sie die Einstellung für [HF-Kanal] unter [Drahtlose Sound-Verbindung] [\(Seite 47\).](#page-46-0)
- → Stellen Sie das Gerät und den Raumklangverstärker näher beieinander auf.
- → Stellen Sie das Gerät und den Raumklangverstärker nicht in ein geschlossenes Regel, auf ein Metall-Rack oder unter einen Tisch.

## Tuner

#### **Radiosender lassen sich nicht einstellen.**

- → Überprüfen Sie, ob die Antenne korrekt angeschlossen ist. Richten Sie die Antenne aus oder schließen Sie gegebenenfalls eine Außenantenne an.
- → Die Sendesignalstärke ist zu schwach (beim Einstellen mit dem automatischen Sendersuchlauf). Verwenden Sie den manuellen Sendersuchlauf.

## Wiedergabe

#### **Die Disc lässt sich nicht abspielen.**

- $\rightarrow$  Der Regionalcode auf der BD/DVD entspricht nicht dem der Anlage.
- $\rightarrow$  Im Gerät hat sich Feuchtigkeit niedergeschlagen und kann zu Schäden an den Linsen führen. Nehmen Sie die Disc heraus und lassen Sie das Gerät etwa eine halbe Stunde lang eingeschaltet.
- $\rightarrow$  Eine nicht ordnungsgemäß abgeschlossene Disc kann mit dieser Anlage nicht wiedergegeben werden [\(Seite 63\).](#page-62-0)

#### **Dateinamen werden nicht korrekt angezeigt.**

- $\rightarrow$  Die Anlage kann nur mit ISO 8859-1 konforme Zeichenformate anzeigen. Zeichen in anderen Formaten werden fehlerhaft dargestellt.
- $\rightarrow$  Je nach verwendeter Schreibsoftware werden eingegebene Zeichen unter Umständen fehlerhaft dargestellt.

#### **Die Disc wird nicht von vorn wiedergegeben.**

 $\rightarrow$  Die Wiedergabefortsetzung wurde ausgewählt. Drücken Sie OPTIONS, wählen Sie [Von vorn wiederg.] und drücken Sie dann  $\oplus$ .

#### **Die Wiedergabe beginnt nicht an der Stelle, an der sie beim letzten Mal gestoppt wurde.**

- → Bei manchen Discs wird die Stelle für die Wiedergabefortsetzung in folgenden Fällen aus dem Speicher gelöscht:
	- Sie öffnen die Disc-Lade.
	- Sie trennen das USB-Gerät von diesem Gerät.
	- Sie lassen andere Inhalte wiedergeben.
	- Sie schalten das Gerät aus.

#### **Die Sprache für den Soundtrack/die Untertitel oder der Blickwinkel lässt sich nicht ändern.**

- $\rightarrow$  Versuchen Sie es mit dem Menü auf der BD oder DVD.
- $\rightarrow$  Die BD oder DVD enthält keinen Soundtrack/ keine Untertitel in mehreren Sprachen bzw. sie enthält nur einen Blickwinkel.

#### **Bonus-Inhalte und sonstige Daten auf einer BD-ROM lassen sich nicht wiedergeben.**

 $\rightarrow$  Versuchen Sie Folgendes: 1 Nehmen Sie die Disc heraus.

- 2 Schalten Sie die Anlage aus.
- 3 Trennen Sie das USB-Gerät von der Anlage und schließen Sie es wieder an [\(Seite 29\)](#page-28-0).
- 4 Schalten Sie die Anlage ein.
- 5 Legen Sie die BD-ROM mit BONUSVIEW/ BD-LIVE ein.

## USB-Gerät

#### **Das USB-Gerät wird nicht erkannt.**

- $\rightarrow$  Versuchen Sie Folgendes:
	- 1 Schalten Sie die Anlage aus.
	- 2 Trennen Sie das USB-Gerät von der Anlage und schließen Sie es wieder an.
	- 3 Schalten Sie die Anlage ein.
- → Vergewissern Sie sich, dass das USB-Gerät richtig mit dem Anschluss  $\leftarrow$  (USB) verbunden ist.
- → Überprüfen Sie, ob das USB-Gerät oder ein Kabel beschädigt ist.
- → Überprüfen Sie, ob das USB-Gerät eingeschaltet ist.
- → Wenn das USB-Gerät über einen USB-Hub angeschlossen ist, lösen Sie es und schließen Sie das USB-Gerät dann direkt an das Gerät an.

# BRAVIA Internetvideo

#### **Die Bild-/Tonqualität ist schlecht bzw. bei bestimmten Programmen kommt es vor allem in Szenen mit schnellen Bewegungen oder in dunklen Szenen zu Detailverlusten.**

- $\rightarrow$  Die Bild-/Tonqualität ist möglicherweise bei manchen Anbietern von Internet-Inhalten schlecht.
- $\rightarrow$  Die Bild-/Tonqualität lässt sich unter Umständen verbessern, wenn Sie die Verbindungsgeschwindigkeit ändern. Sony empfiehlt eine Verbindungsgeschwindigkeit von mindestens 2,5 Mbps bei Standard Definition-Videos und 10 Mbps bei High Definition-Videos.
- $\rightarrow$  Nicht alle Videos enthalten Ton.

#### **Das Bild ist klein.**

 $\rightarrow$  Drücken Sie zum Vergrößern des Bildes  $\uparrow$ .

# "BRAVIA" Sync ([Steuerung für HDMI])

#### **Die Funktion [Steuerung für HDMI] steht nicht zur**  Verfügung ("BRAVIA" Sync).

- $\rightarrow$  Überprüfen Sie, ob [Steuerung für HDMI] auf [Ein] gesetzt ist [\(Seite 53\).](#page-52-0)
- → Wenn Sie Änderungen an der HDMI-Verbindung vornehmen, schalten Sie die Anlage aus und wieder ein.
- $\rightarrow$  Bei einem Stromausfall setzen Sie [Steuerung] für HDMI] auf [Aus] und anschließend wieder auf [Ein] [\(Seite 53\)](#page-52-0).
- $\rightarrow$  Überprüfen Sie Folgendes und schlagen Sie dazu bitte in der mit dem Gerät gelieferten Bedienungsanleitung nach.
	- Das angeschlossene Gerät muss mit der Funktion [Steuerung für HDMI] kompatibel sein.
	- Am angeschlossenen Gerät muss die Funktion [Steuerung für HDMI] richtig eingestellt sein.

## Netzwerkverbindung

#### **Es kann keine Verbindung von der Anlage zum Netzwerk hergestellt werden.**

→ Überprüfen Sie die Netzwerkverbindung [\(Seite 21\)](#page-20-0) und die Netzwerkeinstellungen [\(Seite 54\).](#page-53-2)

## WLAN-Verbindung

#### **Mit dem PC kann keine Verbindung zum Internet mehr hergestellt werden, nachdem [Wi-Fi Protected Setup (WPS)] ausgeführt wurde.**

 $\rightarrow$  Die Funkeinstellungen des Routers ändern sich möglicherweise automatisch, wenn Sie Wi-Fi Protected Setup verwenden, ohne zuvor die Einstellungen am Router vorzunehmen. Ändern Sie in diesem Fall die Funkeinstellungen am PC entsprechend.

#### **Es kann keine Verbindung von der Anlage zum Netzwerk hergestellt werden oder die Netzwerkverbindung ist instabil.**

→ Überprüfen Sie, ob der WLAN-Router eingeschaltet ist.

- → Überprüfen Sie die Netzwerkverbindung [\(Seite 21\)](#page-20-0) und die Netzwerkeinstellungen [\(Seite 54\).](#page-53-2)
- $\rightarrow$  Je nach der Nutzungsumgebung, einschließlich Wandmaterial, Qualität der empfangenen Funkwellen und Hindernissen zwischen Anlage (oder USB WLAN Adapter) und WLAN-Router, verkürzt sich unter Umständen die Kommunikationsreichweite. Stellen Sie die Anlage und den WLAN-Router näher beieinander auf.
- $\rightarrow$  Geräte, die im 2,4-GHz-Frequenzbereich arbeiten, wie z. B. Mikrowellen-, Bluetoothoder digitale schnurlose Geräte, stören möglicherweise die Kommunikation. Stellen Sie dieses Gerät weiter entfernt von solchen Geräten auf oder schalten Sie solche Geräte aus.

#### **Der gewünschte WLAN-Router wird nicht in der Liste drahtloser Netzwerke angezeigt.**

 $\rightarrow$  Drücken Sie RETURN, um zum vorherigen Bildschirm zu wechseln, und führen Sie [Drahtlos-Setup (eingebaut)]/[Drahtlose USB-Einrichtung] erneut aus. Wenn der gewünschte WLAN-Router noch immer nicht erkannt wird, wählen Sie [Man. Registrierung].

# <span id="page-62-1"></span><span id="page-62-0"></span>Abspielbare Discs

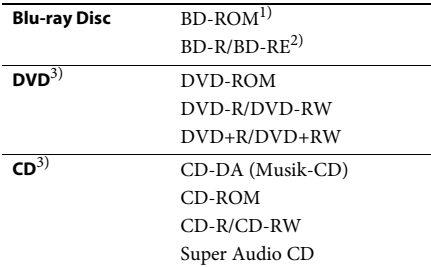

<sup>1)</sup> Die Blu-ray Disc-Spezifikationen sind neu und noch in der Entwicklung begriffen, sodass je nach Disc-Typ und -Version unter Umständen nicht alle Discs wiedergegeben werden können. Die Audioausgabe hängt außerdem von der Tonquelle, der verwendeten Ausgangsbuchse und den ausgewählten Toneinstellungen ab.

 $^{2)}$ BD-RE: Version 2.1

BD-R: Version 1.1, 1.2, 1.3 einschließlich BD-Rs mit LTH-Beschichtung (aus organischen Pigmenten) Auf einem PC bespielte BD-Rs können nicht wiedergegeben werden, wenn Postscripts aufgezeichnet werden können.

3)Eine CD oder DVD kann nur wiedergegeben werden, wenn sie korrekt abgeschlossen wurde. Weitere Informationen dazu finden Sie in der Bedienungsanleitung zum Aufnahmegerät.

#### Nicht abspielbare Discs

- BDs mit Cartridge
- BDXLs
- DVD-RAMs
- HD-DVDs
- DVD-Audio-Discs
- FOTO-CDs
- Datenbereiche auf CD-Extras
- Super-VCDs
- Seite mit Audiomaterial auf DualDiscs

#### Hinweise zu Discs

Dieses Produkt ist auf die Wiedergabe von CDs ausgelegt, die dem CD-Standard (Compact Disc) entsprechen.

DualDiscs und manche Musik-CDs mit Copyrightschutzcodierung entsprechen nicht dem CD-Standard (Compact Disc). Sie sind

daher mit diesem Produkt möglicherweise nicht kompatibel.

#### Hinweis zu den Wiedergabefunktionen von BDs/DVDs

Einige Wiedergabefunktionen von BDs/DVDs können von den Software-Herstellern absichtlich eingeschränkt werden. Diese Anlage gibt BDs/DVDs so wieder, wie es von den Software-Herstellern vorgesehen ist. Deshalb stehen möglicherweise einige Wiedergabefunktionen nicht zur Verfügung.

#### Hinweis zu zweischichtigen BDs/DVDs

Bild und Ton können beim Wechsel der Schichten kurz aussetzen.

#### <span id="page-63-0"></span>Regionalcode (nur BD-ROMs/ DVD VIDEOs)

Die Anlage hat einen aufgedruckten Regionalcode an der Unterseite und gibt nur BD-ROMs/DVD VIDEOs wieder (wobei ausschließlich die Wiedergabe möglich ist), die mit demselben Regionalcode oder **(@** versehen sind.

# Abspielbare Dateitypen

#### Video

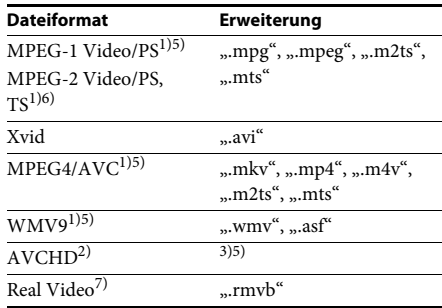

#### Musik

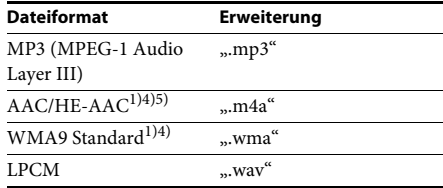

#### Foto

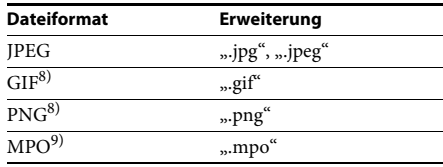

<sup>1)</sup>Die Anlage kann keine mit DRM kodierten Dateien wiedergeben.

- <sup>2)</sup> Kompatibel mit AVCHD Version 2.0 (AVCHD 3D/Progressive).
- <sup>3)</sup> Mit dieser Anlage können Dateien im AVCHD-Format wiedergegeben werden, die mit einer digitalen Videokamera o. Ä. aufgenommen wurden. Um Dateien im AVCHD-Format wiedergeben zu können, muss die Disc mit den AVCHD-Dateien abgeschlossen sein.
- <sup>4)</sup>Die Anlage kann keine mit verlustfreier ("Lossless") Komprimierung usw. codierten Dateien wiedergeben.
- <sup>5)</sup>Die Anlage gibt diese Dateien nicht über die DLNA-Funktion wieder.
- <sup>6)</sup>Die Anlage gibt über die DLNA-Funktion ausschließlich Videos in SD-Auflösung wieder.
- 7) Nur bei Modellen für Singapur, Thailand und Taiwan.
- 8)Die Anlage gibt keine animierten PNG- oder GIF-Dateien wieder.
- <sup>9)</sup>Bei MPO-Dateien, die kein 3D,-Format aufweisen, wird das Schlüsselbild oder das erste Bild angezeigt.

#### **Hinweis**

- Einige Dateien lassen sich aufgrund des Dateiformats, der Dateicodierung, der Aufnahmebedingungen oder der DLNA-Serverbedingungen unter Umständen nicht wiedergeben.
- Manche am PC bearbeitete Dateien lassen sich unter Umständen nicht wiedergeben.
- Die Anlage kann folgende Dateien oder Ordner auf BDs, DVDs, CDs und USB-Geräten erkennen:
	- Ordner bis zur 9. Ebene in der Ordnerstruktur, einschließlich des Hauptordners
	- bis zu 500 Dateien/Ordner einer einzigen Ebene
- Die Anlage kann folgende Dateien oder Ordner, die auf dem DLNA-Server gespeichert sind, erkennen:
	- Ordner bis zur 19. Ebene in der Ordnerstruktur
	- bis zu 999 Dateien/Ordner einer einzigen Ebene
- Nicht alle USB-Geräte können mit dieser Anlage verwendet werden.
- Die Anlage kann Mass Storage Class (MSC)-Geräte (wie z. B. Flash-Speicher oder Festplatten), Fotospeicher (Still Image Capture Devices) und Tastaturen mit 101 Tasten erkennen.
- Um beschädigte Daten oder Schäden am USB-Speicher oder an anderen Geräten zu vermeiden, schalten Sie die Anlage zum Anschließen oder Trennen des USB-Speichers bzw. anderer Geräte aus.
- Auf einer DATEN-CD gespeicherte Videodateien mit einer hohen Datenrate können mit dieser Anlage möglicherweise nicht ruckfrei wiedergegeben werden. Es empfiehlt sich, Videodateien mit einer hohen Datenrate von einer DATEN-DVD oder DATEN-BD wiederzugeben.

# Unterstützte Audioformate

Die Anlage unterstützt folgende Audioformate.

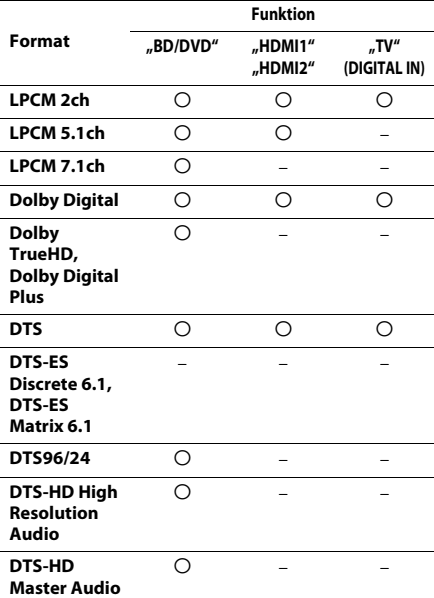

a: Format wird unterstützt.

–: Format wird nicht unterstützt.

#### **Hinweis**

- Über HDMI (IN 1) und HDMI (IN 2) wird kein Ton eingespeist, wenn das Audioformat einen Kopierschutz enthält, wie es zum Beispiel bei Super Audio CDs oder DVD-Audios der Fall sein kann.
- Beim LPCM 2ch-Format beträgt die unterstützte Abtastfrequenz des Digitalsignals bei der Funktion "HDMI1" oder "HDMI2" bis zu 96 kHz und bei Verwendung der Funktion "TV" 48 kHz.
- Beim LPCM 5.1ch-Format beträgt die unterstützte Abtastfrequenz des Digitalsignals bei Verwendung der Funktion "HDMI1" oder "HDMI2" 48 kHz.

# Technische Daten

#### **Verstärker**

LEISTUNGSABGABE (Nennleistung) Vorne L/Vorne R:  $78 W + 78 W$  (an 3 Ohm, 1 kHz, 1 % THD) LEISTUNGSABGABE (Referenz) Vorne L/Vorne R: 125 W (pro Kanal bei 3 Ohm, 1 kHz) Center: 250 W (bei 6 Ohm, 1 kHz) Subwoofer: 250 W (bei 6 Ohm, 80 Hz) Eingänge (analog) AUDIO (AUDIO IN) Empfindlichkeit: 3.0 V/1.0 V Eingänge (digital) TV (Audio Return Channel/OPTICAL) Unterstützte Formate: LPCM 2CH (bis zu

48 kHz), Dolby Digital, DTS

HDMI (IN 1)/HDMI (IN 2)

Unterstützte Formate: LPCM 5.1CH (bis zu 48 kHz), LPCM 2CH (bis zu 96 kHz), Dolby Digital, DTS

#### **Video**

Ausgänge VIDEO: 1 Vp-p 75 Ohm

#### **HDMI-Komponente**

Anschluss Typ A (19-polig)

#### **BD/DVD/Super Audio CD/CD-System** Signalformat NTSC/PAL

**USB-Komponente**

Anschluss  $\leftarrow$  USB 1/2: Typ A (zum Anschließen von USB-Speicher, Speicherkartenleser, digitaler Fotokamera und digitaler Videokamera)

[CH1 -13]

Synthesizer (PLL)

(in Schritten von 50 kHz)

#### **LAN-Komponente**

LAN (100)-Anschluss 100BASE-TX-Anschluss

**WLAN-Komponente**

Standards IEEE 802.11 b/g/n Frequenz und Kanal 2,4 GHz - 2,4835 GHz

**UKW-Tuner**

System Digitaler Quartz-Locked-

Empfangsbereich 87,5 MHz bis 108,0 MHz

Antenne UKW-Wurfantenne Antennenanschlüsse 75 Ohm, unsymmetrisch

#### **Lautsprecher**

#### **Front (SS-TSB113) beim BDV-N990W/ BDV-N890W**

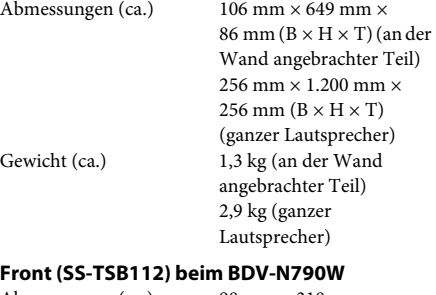

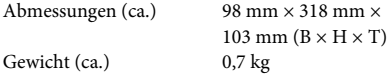

#### **Surround (SS-TSB114) beim BDV-N990W**

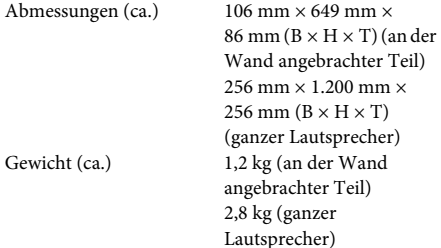

#### **Surround (SS-TSB111) beim BDV-N890W/ BDV-N790W**

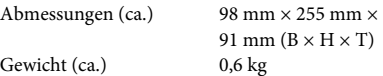

#### **Center (SS-CTB111)**

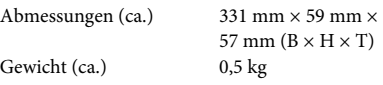

#### **Tiefsttonlautsprecher (SS-WSB112) beim BDV-N990W**

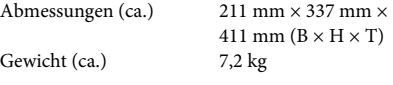

#### **Subwoofer (SS-WSB111) beim BDV-N890W/ BDV-N790W**

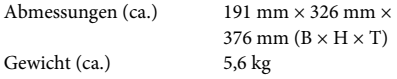

#### **Allgemeines**

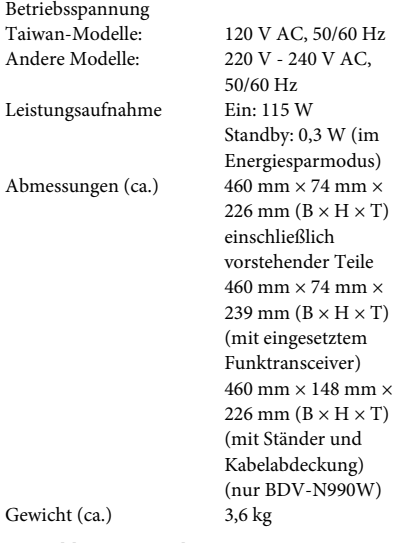

#### **Raumklangverstärker (TA-SA300WR)** Verstärker

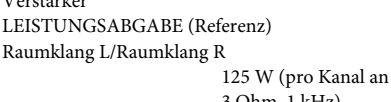

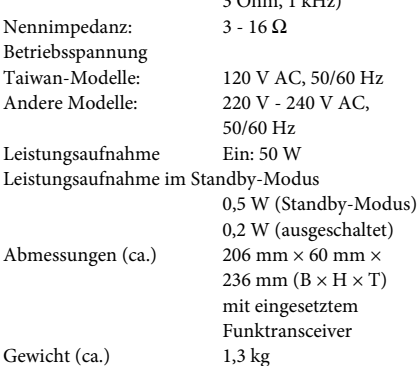

#### **Funktransceiver (EZW-RT50)**

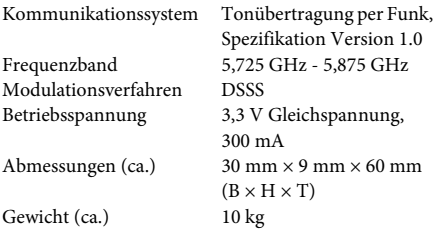

Änderungen, die dem technischen Fortschritt dienen, bleiben vorbehalten.

- Leistungsaufnahme im Bereitschaftsmodus 0,3 W (Hauptgerät), 0,2 W (Raumklangverstärker).
- Der Verstärkerblock erzielt dank des digitalen S-Master-Verstärkers eine Leistungseffizienz von über 85 %.

# <span id="page-67-0"></span>Liste der Sprachcodes

Die Schreibung der einzelnen Sprachen entspricht der ISO-Norm 639: 1988 (E/F).

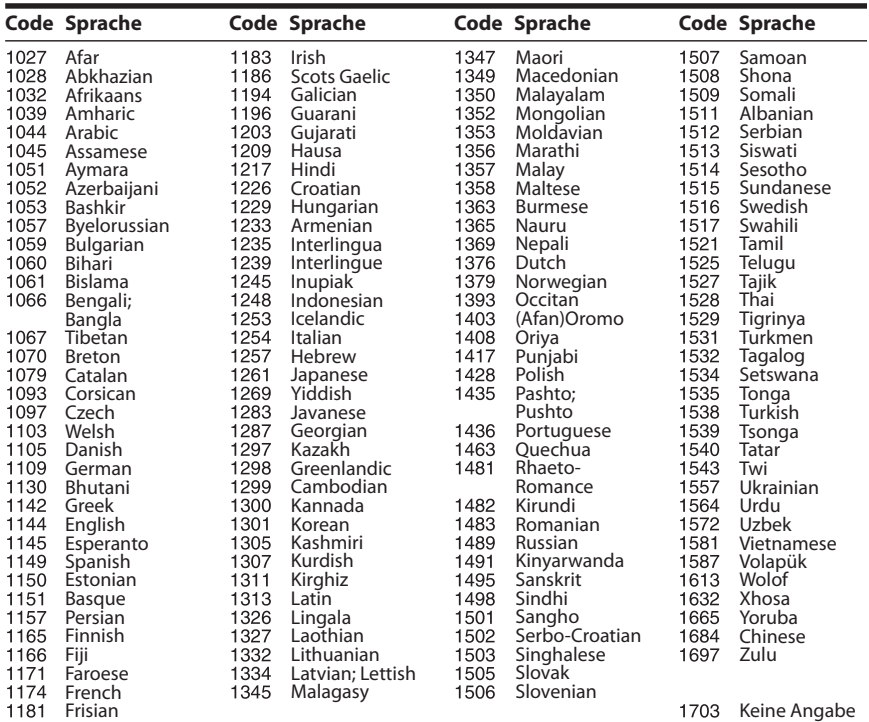

# Codeliste für die Kindersicherungsregionen

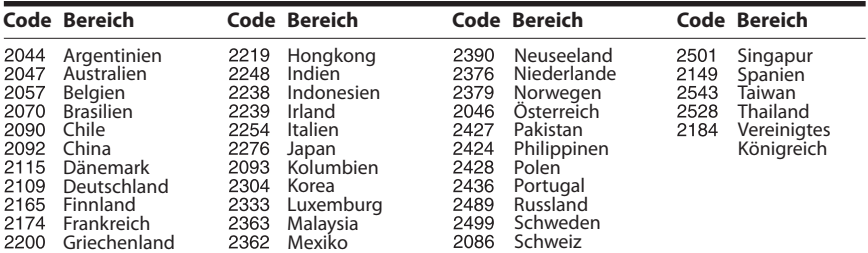

# Index

## **Numerischer**

[3D 28](#page-27-0) [3D-Ausgabe-Einstlg 49](#page-48-4)

# **A**

[A/V SYNC 36](#page-35-0) [Abspielbare Discs 63](#page-62-1) [Anzeigeautomatik 53](#page-52-4) [Audio Return Channel 53](#page-52-5) [Audio-Ausgang 50](#page-49-2) [Audio-Sprache 51](#page-50-2) [Auf Werksvorgaben](#page-54-2)  zurücksetzen 55 [Automatische Kalibrierung 41,](#page-40-1)  51 [Automatisches Standby 53](#page-52-6)

## **B**

[BD/DVD-Menü-Sprache 51](#page-50-4) [BD/DVD-Wiedergabe-](#page-50-5)Einstellungen 51 [BD-Audio-MIX-Einstellung 50](#page-49-3) BD-Hybrid-Disc-[Wiederg.schicht 51](#page-50-6) [BD-Internetverbindung 51](#page-50-7) [BD-Kindersicherung 52](#page-51-3) [BD-LIVE 28](#page-27-1) [BD-ROM 24p-Ausgabe 49](#page-48-5) [Beleuchtung/Anzeige 52](#page-51-4) [Bildformat 49](#page-48-6) [Bildschirmschoner 53](#page-52-7) [BONUSVIEW 28](#page-27-1) [BRAVIA Sync 40](#page-39-0)

## **C**

[CD 63](#page-62-1)

## **D**

[D.C.A.C. \(Digital Cinema Auto](#page-40-2)  Calibration) 41 [Dämpfen – AUDIO 50](#page-49-4) [Diaschau 36](#page-35-1) [Display an der Vorderseite 12](#page-11-0) [DLNA 32,](#page-31-0) [54](#page-53-3) [Dolby Digital 37](#page-36-1) [Drahtlose Sound-](#page-51-5)Verbindung 52 [DTS 37](#page-36-2) [DVD 63](#page-62-1) [DVD-Bildformat 49](#page-48-7)

[DVD-Kindersicherung 52](#page-51-6) [DVD-ROM 24p-Ausgabe 49](#page-48-8) [Dynamikbegrenzung 50](#page-49-5)

## **E**

Einfache [Netzwerkeinstellungen 55](#page-54-3) [Extern-Eingangs-](#page-53-4)Einstellungen 54

## **F**

[Fernbedienung 14](#page-13-0) [Fernbedienungssensor 52](#page-51-7) [Fernstart 54](#page-53-5)

## **G**

[Gracenote-Einstellungen 53](#page-52-8)

## **H**

HDMI [YCbCr/RGB \(HDMI\) 50](#page-49-6) [HDMI Deep Colour-](#page-49-7)Ausgabe 50

## **I**

[Internet-Einstellungen 54](#page-53-6) [Internet-Inhalte 31](#page-30-0) [Internet-Video nicht](#page-51-8)  bewertet 52 Internet-Video-[Kindersicherung 52](#page-51-9)

## **K**

[Kennwort 52](#page-51-10) [Kindersicherungs-](#page-51-11)Einstellungen 52 [Kindersicherungs-](#page-51-12)Regionalcode 52 [Kindersperre 43](#page-42-1) [Kino-Umwandlungsmodus 49](#page-48-9) [Klangeffekt 51](#page-50-0)

## **L**

[Lautsprecher-](#page-41-1)[Einstellungen 42,](#page-41-1) [51](#page-50-8) [Abstand 42](#page-41-2) [Pegel 42](#page-41-3) [Liste der Sprachcodes 68](#page-67-0)

#### **M**

[Multiplex-Ton 37](#page-36-3) [Musik-Einstellungen 52](#page-51-13)

## **N**

[Netzwerkeinstellungen 54](#page-53-7) [Netzwerk-Update 48](#page-47-2) [Netzwerkverbindungs-](#page-53-8)Diagnose 54

# **O**

[OSD-Sprache 52](#page-51-14)

## **P**

[PARTY Auto-Start 54](#page-53-9) [Pausenmodus 50](#page-49-8) [Persönliche Informationen](#page-54-4)  initialisieren 55

## **R**

[RDS 39](#page-38-0) [Regionalcode 64](#page-63-0) [Registrierte Media Remote-](#page-53-10)Geräte 54 [Registrierung eines Media](#page-53-11)  Remote-Geräts 54 [Renderer-Einstellungen 54](#page-53-12) [Renderer-Zugriffskontrolle 54](#page-53-13) [Rückseite 12](#page-11-1) [Rückstellen 55](#page-54-5)

## **S**

[SBM 50](#page-49-9) [Schnelleinrichtung 55](#page-54-6) [Schnellkonfiguration 24,](#page-23-0) [55](#page-54-7) [Schnellstartmodus 53](#page-52-9) [SLEEP 43](#page-42-2) [Software-Lizenzinformation 53](#page-52-10) [Steuerung für HDMI 40,](#page-39-1) [53](#page-52-11) [Stromspar-Laufwerk 53](#page-52-12) [Super Audio CD-](#page-51-15)Wg.schicht 52 [Super Audio CD-Wiederg.](#page-51-16)  kanäle 52 [Surround-Verstärker 13](#page-12-0) [Systeminformationen 53](#page-52-13)

# **T**

[Testton 42](#page-41-4) [Toneinstellungen 50](#page-49-10) [TV-Schirmgrößen-Einstlg](#page-48-10)  für 3D 49 [TV-Typ 49](#page-48-11)

## **U**

[UKW-Modus 38](#page-37-0) [Untertitel-Sprache 51](#page-50-9) [Update 48](#page-47-1) [USB 29](#page-28-0)

## **V**

[Verbindungsserver-](#page-53-14)Einstellungen 54 [Videoausgangsformat 49](#page-48-12) [Video-Einstellungen 49](#page-48-13) [Vorderseite 11](#page-10-0)

## **W**

[WEP 22](#page-21-0) [Wiedergabeinformationen 29](#page-28-1) [WPA2-PSK \(AES\) 22](#page-21-0) [WPA2-PSK \(TKIP\) 22](#page-21-0) [WPA-PSK \(AES\) 22](#page-21-0) [WPA-PSK \(TKIP\) 22](#page-21-0)

Die Software dieser Anlage wird in der Zukunft möglicherweise aktualisiert. Informationen zu verfügbaren Aktualisierungen finden Sie unter der folgenden URL.

Für Kunden in Europa und Russland: http://support.sony-europe.com/hub/hub.html

Für Kunden in anderen Ländern/Regionen: http://www.sony-asia.com/section/support

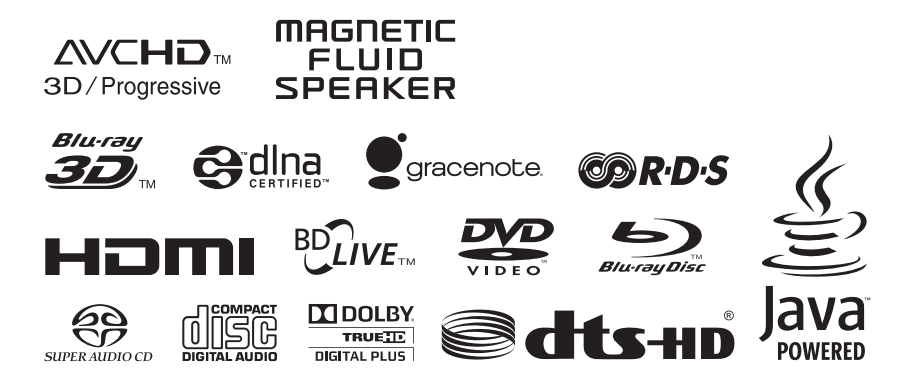

http://www.sony.net/

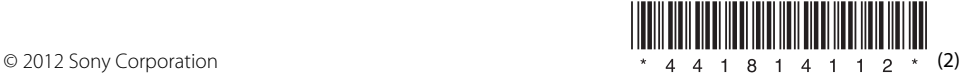